## SONY

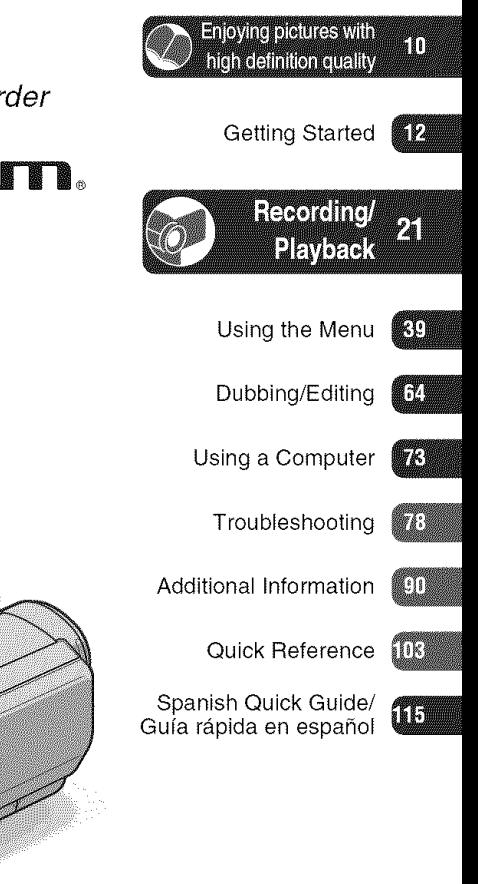

Digital HD Video Camera Recorder

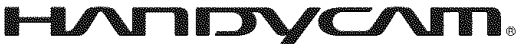

## Operating Guide

**HDR-HC9**

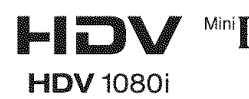

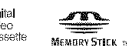

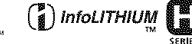

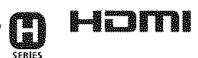

© 2008 Sony Corporation

## **WARNING**

#### **To reduce** fire **or shock hazard, do not expose the unit to rain or moisture.**

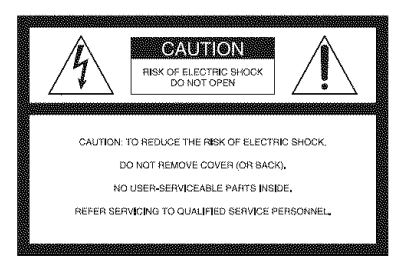

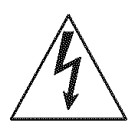

This symbol is intended to alert the user to the presence of uninsulated "dangerous voltage" within the product's enclosure thal may be of sufficient magnitude to constitute a risk of electric shock to persons.

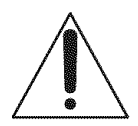

This symbol is intended to alert the user to the presence of important operating and maintenance (servicing) instructions in the literature accompanying the appliance.

## **IMPORTANT SAFEGUARDS**

For your protection, please read these safety instructions completely before operating the appliance, and keep this manual for future reference.

Carefully observe all warnings, precautions and instructions on the appliance, or the one described in the operating instructions and adhere to them.

## $\prod_{i=1}^n$

### **Power Sources**

This set should be operated only from the type of power source indicated on the marking label. If you are not sure of file type of electrical power supplied to your home, consult your dealer or local power company. For those sets designed to operate from battery power, or other sources, refer to the operating instructions.

## Polarization

This set may be equipped with a polarized ac power cord phlg (a phlg having one blade wider than the other).

This plug will fit into the power outlet only one way. This is a safety feature. If you are unable to insert the plug fully into the outlet, try reversing the plug. If the plug should still fail to fit, contact your electrician to have a suitable outlet installed. Do not defeat the safety purpose of the polarized plug by forcing it in.

## **Overloading**

Do not overload wall outlets, extension cords or convenience receptacles beyond their capacity, since this can result in fire or electric shock.

## **Objectand**Liquid**Entry**

Never push objects of any kind into the set through openings as they may touch dangerous voltage points or short out parts that could result in a fire or electric shock. Never spill liquid of any kind on the set.

## **Attachments**

Do not use attachments not recommended by the manufacturer, as they may cause hazards.

## Cleaning

Unplug the set from the wall outlet before cleaning or polishing it. Do not use liquid cleaners or aerosol cleaners. Use a cloth lightly dampened with water for cleaning the exterior of the set.

## **Installation**

#### **Water and Moisture**

Do not use power-line operated sets near water – for example, near a bathtub, washbowl, kitchen sink. or laundry tub. in a wet basement, or near a swimming pool. etc.

## Power-Cord Protection

Route the power cord so that it is not likely to be walked on or pinched by items placed upon or against them, paying particular attention to the plugs, receptacles, and the point where the cord exits from the appliance.

#### **Accessories**

Do not place the set on an unstable cart, stand. tripod, bracket, or table. The set may fall, causing serious injury to a child or an adult, and serious damage to the set. Use only a cart, stand, tripod, bracket, or table recommended by the manufacturer

## **Ventilation**

The slots and openings in the cabinet are provided for necessary ventilation. To ensure reliable operation of the set, and to protect it from overheating, these slots and openings must never be blocked or covered.

- Never cover the slots and openings with a cloth or other materials.
- Never block the slots and openings by placing the set on a bed, sofa, rug, or other similar surface.
- Never place the set in a confined space, such as a bookcase, or built-in cabinet, unless proper ventilation is provided.
- Do not place the set near or over a radiator or heat register, or where it is exposed to direct sunlight.

## **Lightning**

For added protection for this set during a lightning storm, or when it is left unattended and unused for long periods of time, unplug it from the wall outlet and disconnect the antenna or cable system. This will prevent damage to the set due to lightning and power-line surges.

### Service

#### **Damage Requiring Service**

Unplug the set from the wall outlet and refer servicing to qualified service personnel under the following conditions:

- When the power cord or plug is damaged or fraved.
- If liquid has been spilled or objects have fallen into the set.
- If the set has been exposed to rain or water.
- $-I$  f the set has been subject to excessive shock by being dropped, or the cabinet has been damaged.
- If the set does not operate normally when following the operating instructions. Adjust only those controls that are specified in the operating instructions. Improper adjustment of other controls may result in damage and will often require exlensive work by a qualified technician to restore the set to normal operation.
- When the set exhibits a distinct change in performance - this indicates a need for service.

#### Servicing

Do not attempt to service the set yourself as opening or removing covers may expose you to dangerous voltage or other hazards.

Refer all servicing to qualified service personnel.

#### **Replacement**parts

When replacement parts are required, be sure the service technician has used replacement parts specified by the manufacturer that have the same characteristics as the original parts.

Unauthorized substitutions may result in fire, electric shock, or other hazards.

## **Safety**Check

Upon completion of any service or repairs to the set, ask the service technician to perform routine safety checks (as specified by the manufacturer) to determine that the set is in safe operating condition.

## **Readthis first**

Before operating the unit, please read this manual thoroughly, and retain it for future reference.

## **WARNING**

**Do** not **expose the batteries to excessive heat such as sunshine,** fire **or the like.**

**Excessive sound pressure** from **earphones and headphones can cause hearing loss.**

## **CAUTION**

**Replace the battery with the specified type only. Otherwise,** fire **or injury may result.**

## For customers in the U.S.A. and **CANADA**

## **RECYCLINGLITHIUM-IONBATTERIES**

Lithium-Ion batteries are recyclable.

You can help preserve our environment by returning your used rechargeable batteries to the collection and recycling location nearest you.

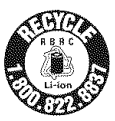

For more information regarding

recycling of rechargeable batteries, call toll free 1-800-822- 8837, or visit hUp://www.rbrc.org/

**Caution:** Do not handle damaged or leaking Lithium-Ion batteries.

## **Battery** pack

This device complies with Part 15 of the FCC Rules. Operation is subject to the following two conditions:

(1) This device may not cause harmful interference, and  $(2)$  this device must accept any interference received, including interference that may cause undesired operation.

This Class B digital apparatus complies with Canadian ICES-003.

## **Owner's Record**

The model and serial numbers are located on the bottom. Record the serial number in the space provided below. Refer to these numbers whenever you call your Sony dealcr regarding this product.

#### Model No. HDR-HC9

Serial No. Model No. AC-

Serial No.

## For customers in the U.S.A.

If you have any questions about this product, you may call: Sony Customer htformation Center 1-800- 222-SONY (7669). The number below is for the FCC related matters only.

## **RegulatoryInformation**

#### **Declaration of Conformity**

Trade Name: SONY Model No.: HDR-HC9 *Responsible* Party: Sony Electronics Inc. Address: 16530 Via Espfillo, San Diego, CA 92127 U.S.A. Telephone nunlber: 858-942-2230

This device complies wilh Part 15 of file *FCC* Rules.

Operation is subject to the following two conditions:

(1) This device may not cause harmful interference, and (2) this device must accept any interference received, including interference that may cause undesired operation.

## Notes

HDR-HC9 is to be used with AC Adaptor Model AC-L200/L200B.

## CAUTION

You are cautioned that any changes or modifications not expressly approved in this manual could void your authority to operate this equipment.

#### **Note**

This equipment has been tested and found to comply with the limits for a Class B digital device, pursuant to Part 15 of the FCC Rules.

These limits are designed to provide reasonable protection against harmful interference in a residential installation. This equipment generates. uses, and can radiate radio frequency energy and, if not installed and used in accordance with the instructions, may cause harmful interference to radio communications.

However, there is no guarantee that interference will not occur in a particular installation. If this equipment does cause harmful interference to radio or television reception, which can be determined by turning the equipment off and on, the user is encouraged to try to correct the interference by one or more of the following measures:

- Reorient or relocate the receiving antenna.
- Increase the separation between the equipment and receiver.
- $-$  Connect the equipment into an outlet on a circuit different from that to which the receiver is connected.
- Consult the dealer or an experienced radio/TV technician *li\_r* help.

The supplied interface cable must be used with the equipment in order to comply with the limits for a digital device pursuant to Subpart B of Part 15 of FCC Rules.

#### **Forthe State of California, USAonly**

Perchlorate Material - special handling may apply, See

www.dtsc.ca.gov/hazardouswaste/perchlorate Perchlorate Material: Lithium battery contains perchlorate.

#### Notes on use

#### **Your camcorderis suppliedwith two kindsof manuals**

ii+i!i

- -"Operating Guide" (This manual)
- -"First Step Guide" for using your camcorder while connected to a computer (stored on the supplied CD-ROM)

#### **Type** of **cassetteyoucan** use **inyour** camcorder

You can use mini DV cassettes marked. with Mini<sup>1</sup> W. Your camcorder is not compatible with the Cassette Memory function  $(p. 91)$ .

#### **Types of** "Memory Stick" **you can** use **in your camcorder**

You can use "Memory Stick" that have the logo shown below (p. 92).

- **MEMORY STICK DUO ("Memory Stick Duo")**
- -Memory STICK PRO Duo ("Memory Stick PRO Duo")
- **-Membry Stick PRO-H&Duo** ("Memory Stick PRO-HG Duo")

"Memory Stick Duo" (This size can be used with your camcorder.)

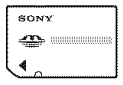

"Memory Stick" (You cannot use with your camcorder.)

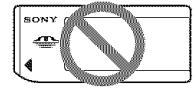

- You cannot use any type of memory card except "Memory Stick Duo."
- "Memory Stick PRO Duo" can be used only with "Memory Stick PRO" compatible equipment.

• Do not attach a label or the like on a "Memory Stick Duo" or a Memory Stick Duo adaptor.

#### **When usinga** "Memory **StickDuo" with** "Memory **Stick" compatible equipment**

Be sure to insert the "Memory Stick Duo" into the Memory Stick Duo Adaptor.

Memory Stick Duo Adaptor

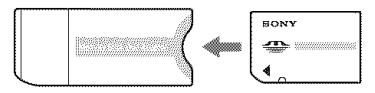

## **Using the camcorder**

• Do not hold the camcorder by the following parts.

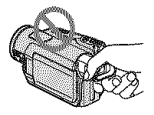

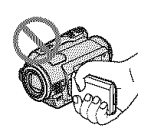

Viewfinder LCD panel

• The camcorder is not dustproof, dripproof or waterproof.

See "On using your camcorder" (p. 96).

• When connecting your camcorder to another device with communication cables, be sure to insert the connector plug in the correct way.

Pushing the plug forcibly into the terminal will damage the terminal and may result in a malflmction of your camcorder.

### **About menu items,** LCD **panel, viewfinder,and lens**

- A menu item that is grayed out is not available under the current recording or playback conditions.
- The LCD screen and the viewfinder are manufactured using extremely highprecision technology, so over 99.99% of the pixels are operational for effective use. However, there may be some tiny

black points and/or bright points (white. red. blue. or green in color) that appear constantly on the *LCD* screen and the viewfiuder. These points are normal results of the manufacturing process and do not affect the recording in any way.

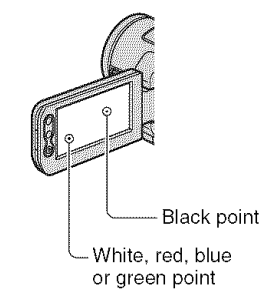

- Exposing the LCD screen, the viewfinder, or the lens to direct sunlight for long periods of time may cause malfunctions.
- Do not aim at the sun. Doing so might cause your camcorder to malfunctiou. Take pictures of the sun only in low light conditions, such as at dusk.

## **About changing the language setting**

The on-screen displays in each local language are used for illustrating the operating procedures. Change the screen language before using your camcorder if necessary (p. 17).

## **On recording**

- Before starting to record, test the recording fimction to make sure the picture and sound are recorded without any problems.
- Compensation for the contents of recordings cannot be provided, even if recording or playback is not possible due to a malfunction of the camcorder, storage media, etc.
- TV color systems differ depending on the country/region. To view your recordings

on a TV, you need an NTSC system-based TV.

• Television programs, films, video tapes, and other materials may be copyrighted. Unauthorized recording of such materials may be contrary to the copyright laws.

#### On**playingbackHDVtapesonother devices**

You cannot play back a tape recorded in the HDV format on DV format video cameras or on mini DV players (The screen appears blue).

Check the contents of tapes by playing them back on this camcorder prior to playing them back on other devices.

## **About this manual**

- The images of the LCD screen and the viewfinder used in this manual for illustration purposes are captured using a digital still camera, and therefore may appear different.
- Design and specifications of recording media and other accessories are subject to change without notice.

## **Aboutthe** Carl **Zeiss lens**

Your camcorder is equipped with a Carl Zeiss lens. which was developed jointly by Carl Zeiss. in Germany, and *Sony* Corporation. and produces superior images. It adopts the MTF measurement system for video cameras and offers a quality typical of a Carl Zeiss lens. Also. the lens for your camcorder is T\*-coated to suppress unwanted reflections and faithfully reproduce colors. MTF= Modulation Transfer Function The number value indicates the amount of light from a subject coming into the lens.

## **Table of Contents** Note on the icons used in this manual<br>HDV1080i Features available for the HDV format only

**DV** Features available for the DV format only

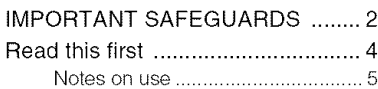

## **Enjoying pictures with** high definition quality

Trying out the HDV format! .......... 10 Viewing video recorded in the HDV format! ........................................ 11

## **Getting Started**

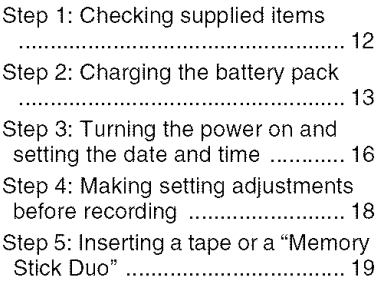

Recording/Playback

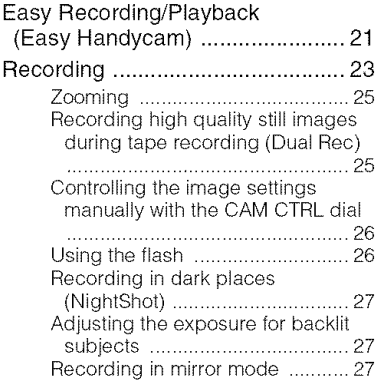

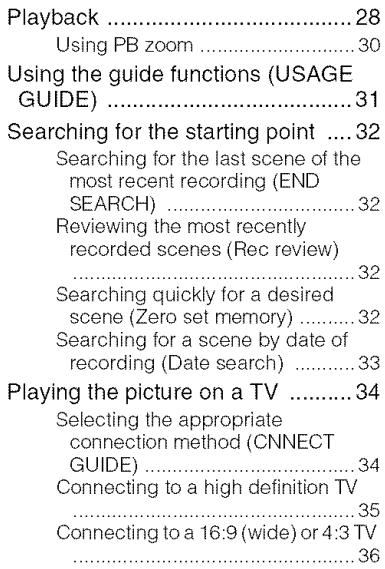

## **Using the Menu**

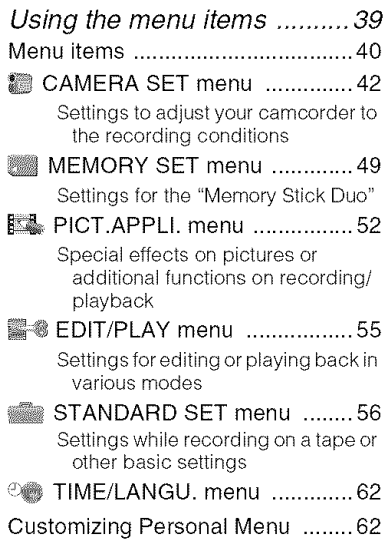

## Dubbing/Editing

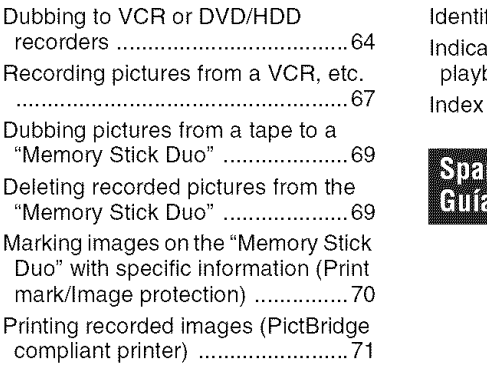

## **Using a Computer**

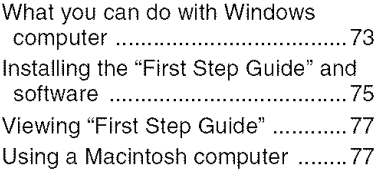

J

Troubleshooting

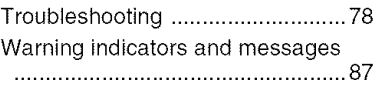

## Additional Information

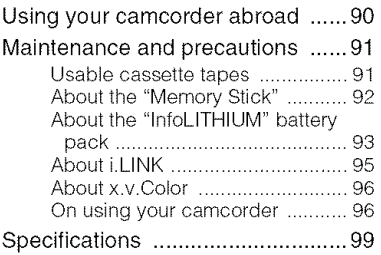

## **Quick Reference**

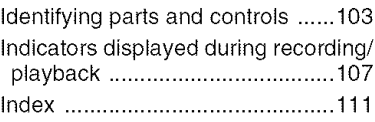

# Spanish Quick Guide/<br>Guía rápida en español 115

## **Shooting in the HDV format**

## **High image quality**

Being HDV format compliant, your camcorder is ready to shoot crystal clear, high-definition images.

## What is the HDV format?

The HDV format is a video format for shooting and playing back high definition images on popular DV standard cassette tapes.

• Your camcorder adopts the HDV1080i specification, which utilizes 1,080 effective scanning lines, within the HDV standards, and records pictures at the image bit rate of about 25 Mbps.

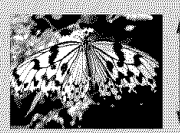

1,080 effective scanning lines

• These operating instructions refer to the HDV1080i specification as HDV format unless there is a need to specify.

## Why shoot in the HDV format?

With the global standard moving to the digital video format, you can record important moments in HDV format to keep high quality images for the future.

Your camcorder's down convert function converts pictures in HDV format to SD (standard definition) image quality for viewing on older wide TV formats, and on 4:3 aspect ratio TVs when a high definition TV set is not available. This provides an easy path to HDV format video.

• The down convert function converts HDV format video to DV for playback or editing when your camcorder is connected to a TV or VCR that is not HDV1080i compliant. The resulting image is displayed in SD (standard definition).

## **Viewing video recorded in the HDV format!**

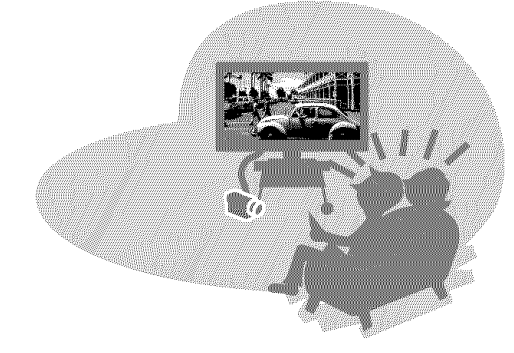

## Viewing on a high definition TV (p. 34)

Pictures recorded in the HDV format can be played back as crisp HD (high definition) pictures on a high definition TV.

• For details on HDV1080i compliant TVs, see page 34.

## Viewing on a 16:9 (wide)/4:3 TV (p. 36)

Your camcorder can down convert video recorded in the HDV format to SD (standard definition) image quality for playback on a conventional TV.

## Dubbing to VCR or DVD/HDD recorders (p. 64)

## **Connecting to an HDV1080i device**

A supplied i.LINK cable allows you to copy pictures in HD (high definition) image quality.

## Connecting to an HDV1080i non-compliant device

Your camcorder can down convert HDV format video to SD (standard definition) image quality to enable copying.

## Connecting to a computer (p. 73)

Using the supplied software, you can import movies from a tape or still images from a "Memory Stick Duo" to the computer. You can also edit the imported movies and create a DVD-video in SD (standard definition) image quality.

## Getting Started **Step 1: Checking supplied items**

Make sure that you have following items supplied with your camcorder. The number in the parentheses indicates the number of that item supplied.

AC Adaptor (1) (p. 13)

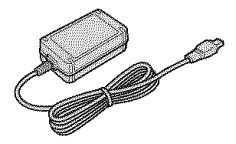

Power cord (Mains lead) (1) (p. 13)

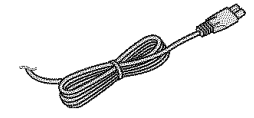

Wireless Remote Commander (1) (p. 106)

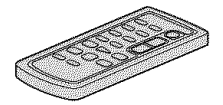

A button-type lithium battery is already installed.

AN connecting cable (1) (p. 34, 64)

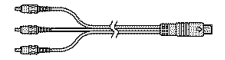

Component video cable (1) (p. 34)

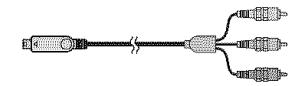

i.LINK cable (1) (p. 34, 64, 67, 75)

 $\begin{picture}(10,10) \put(0,0){\line(1,0){10}} \put(10,0){\line(1,0){10}} \put(10,0){\line(1,0){10}} \put(10,0){\line(1,0){10}} \put(10,0){\line(1,0){10}} \put(10,0){\line(1,0){10}} \put(10,0){\line(1,0){10}} \put(10,0){\line(1,0){10}} \put(10,0){\line(1,0){10}} \put(10,0){\line(1,0){10}} \put(10,0){\line(1,0){10}} \put(10,0){\line(1$ 

USB cable (1) (p. 71)

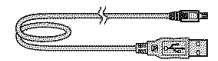

Rechargeable battery pack NP-FH60 (1) (p. 13, 93)

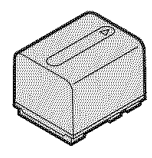

Lens hood (1)(p. 105)

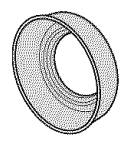

Remove the lens hood when you use the flash, Nightshot or SuperNightshot, or its shadow will appear in the picture.

CD-ROM "Handycam Application Software" (1) (p. 75)

Operating Guide (This manual) (1)

## **Step2: Chargingthe batterypack**

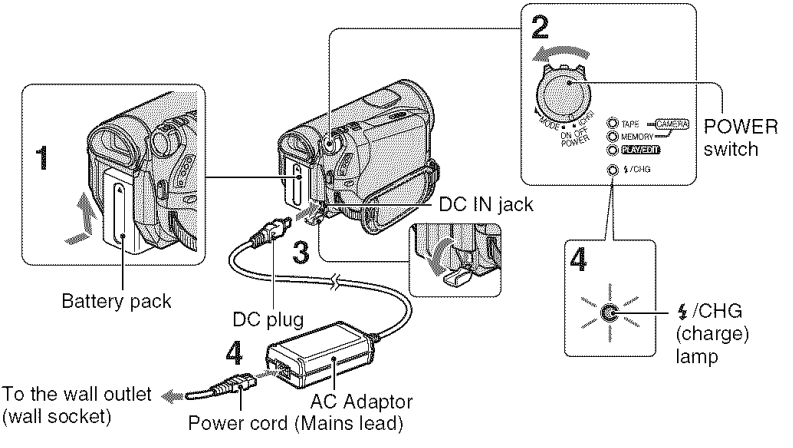

#### **You can charge the** "InfoLITHIUM" **battery pack (H series) (p, 93) after attaching it to your camcorder,**

#### **O Notes**

• You cannot attach any "InfoLITHIUM" battery pack other than the H series to your camcorder.

#### *4* **/ Attach the battery pack to your camcorder.**

Attach the battery pack by sliding it in the direction of the arrow until it clicks.

### **2 Slide the POWERswitch to OFF (CHG) (the default setting).**

**O Connect the AC Adaptor to the DC IN jack of your camcorder. Be sure that the** • **mark on the DC plug is** facing **to the** • **mark on your camcorder.**

#### **4 Connect the power cord (mains lead) to the AC Adaptor and the wall outlet (wall socket).**

The  $\frac{1}{2}$ /CHG (charge) lamp lights up and charging starts. The \$/CHG (charge) lamp turns off when the battery is fully charged.

#### **O Notes**

• Disconnect the AC Adaptor from the DC IN jack holding both the camcorder and the DC plug,

## **"\_° Tips**

• You can operate your camcorder connected to a power source such as **a** wall outlet (wall socket) as shown in the illustration. The battery pack will not lose its charge in this case.

m

## **To remove the battery pack**

Slide the POWER switch to OFF (CHG). Slide the BATT (battery release) lever and remove the battery pack.

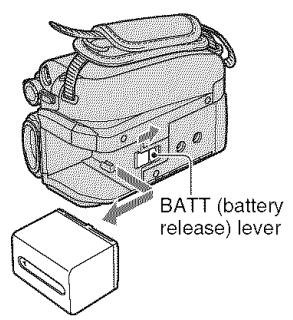

## **When storing the battery pack**

Fully discharge the battery before storing it for an extended period (p. 94).

#### **To checkthe remaining** battery **(BatteryInfo)**

Set the POWER switch to OFF (CHG), then press DISPLAY/BATT INFO.

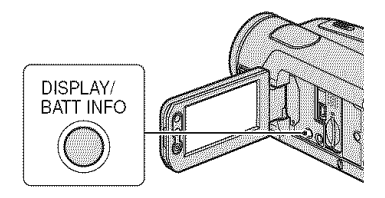

After a while, the approximate recordable time and battery information appear for about 7 seconds. You can view the battery information for up to 20 seconds by **pressing DISPLAY/BATT INFO** again while the information **is** displayed.

Remaining battery (approx.)

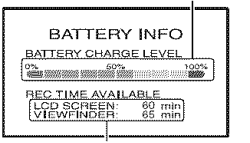

Recording capacity (approx.)

You can check the remaining battery charge on the LCD screen.

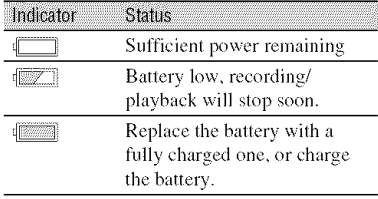

## **Charging time**

Approximate time (min.) required when you fully charge a fully discharged battery pack.

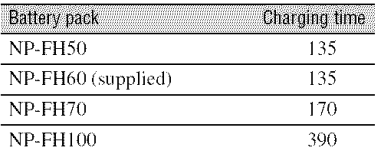

## **Recording time**

Approximate time (min.) available when you use a fully charged battery pack.

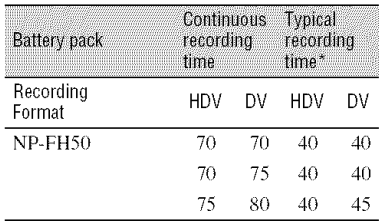

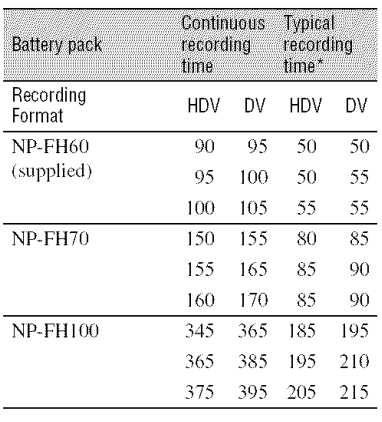

\* Typical recording time shows the time when you repeat recording start/stop, turning the power on/off and zooming.

#### **O** Notes

• All times measured under the following conditions:

Top: When the LCD backlight turns on. Middle: When the LCD backlight turns off. Bottom: Recording with the viewfinder while the LCD panel is closed,

## **Playing time**

Approximate time (min.) available when you use a fully charged battery pack.

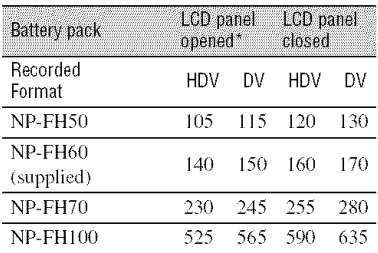

\* When the LCD backlight turns on,

#### On **the** battery **pack**

• Before changing the battery pack, slide the POWER switch to OFF (CHG).

- The  $/CHG$  (charge) lamp flashes during charging, or Battery Info (p. 14) will not be correctly displayed under the following conditions.
	- The battery pack is not attached correctly.
	- The battery pack is damaged.
	- The battery pack is worn-out (for Battery Info only).
- The power will not be supplied from the battery as long as the AC Adaptor is connected to the DC IN jack of your camcorder, even when the as long as the AC Adaptor is connected to the<br>DC IN jack of your cancorder, even when the<br>power cord (mains lead) is disconnected from<br>the wall outlet (wall socket).<br>When attaching an optional video light, it is<br>recommende the wall outlet (wall socket).
- When attaching an optional video light, it is recommended that you use an NP-FH70 or NP-FH100 battery pack.

#### On **the charging/recording/playback time**

- Times measured with the camcorder at 25 °C (77 °F)<sup></sup> (10 to 30 °C (50 °F to 86 °F) is recommended).
- The recording and playback time will be shortcr when you use your camcorder in low temperatures.
- The recording and playback time will be shorter depending on the conditions under which you use your camcorder,

#### **On the AC Adaptor**

- Use the nearby wall outlet (wall socket) when using the AC Adaptor. Disconnect the AC Adaptor from the wall outlet (wall socket) immediately if any malfunction occurs while using your camcorder.
- Do not use the AC Adaptor placed in a narrow space, such as between a wall and furniture.
- Do not short-circuit the DC plug of the AC Adaptor or battery terminal with any metallic objects. This may cause a malfunction.
- Even if your camcorder is turned off; AC power (house current) is still supplied to it while connected to the wall outlet (wall socket) via the AC Adaptor,

## **Step 3: Turning the power on and setting the date and time**

Set the date and time when using this camcorder for the first time. If you do not set the date and time, the [CLOCK SET] screen appears every time you turn on your camcorder or change the POWER switch position.

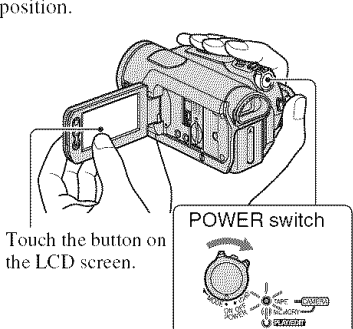

4 **/** While **pressing the green button, slide the POWER switch** in **the** direction of the arrow to turn on the respective lamp.

CAMERA-TAPE: To record on a tape. CAMERA-MEMORY: To record on a "Memory Stick Duo."

**PLAY/EDIT:** To play or edit pictures.

The [CLOCK *SET]* screen appears.

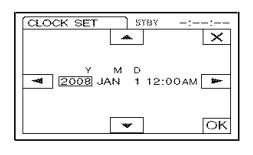

## **2** Set [Y] (year) with  $\boxed{\cdot}$ / $\boxed{\cdot}$ .

You can set any year up to the year 2079.

### $3$  Move to [M] (month) with  $\equiv$  , **then** set with  $\boxed{\blacktriangle}/\boxed{\blacktriangledown}$ .

 $4$  Move to **[D]** (day) with  $\equiv$  , then **set with I\_/l\_ and repeat for the hour and minute.**

*For* midnight, set it to 12:00 AM. For midday, set it to 12:00 PM.

**5 Make sure the date and time settings are correct, then touch** loki.

The clock starts.

## **To turn offthe** power

Slide the POWER switch to OFF (CHG).

## **To reset the date andtime**

You can set the desired date and time by touching  $\overline{PMEM} \rightarrow \overline{X}/\overline{X} \rightarrow$  [CLOCK SET] **(p.** 39).

#### 0 **Notes**

- If you do not use your camcorder for **about 3 months**, the built-in rechargeable battery gets discharged and the date and time settings may be cleared from the memory. In that case, charge the rechargeable battery and then set the date and time again (p. 99).
- At the time of purchase, the power is set to turn off automatically if you leave your camcorder without any operation attempted for approximately 5 minules, to save baltery power  $([A.SHUT OFF], p. 61)$ .

## "\_° **Tips**

• The date and time are not displayed while recording, but they are automatically recorded on the tape, and can be displayed during playback (see page 60 for [DATA CODE] /During Easy Handycam operation, you can set only [DATE/TIME])).

- The lens cover opens automatically when the POWER switch is set to CAMERA-TAPE or CAMERA-MEMORY.
- If the buttons on the touch panel do not work correctly, adjust the touch panel (CALIBRATION) (p. 98).

## **Changing the language setting**

You can change the on-screen displays to show messages in a specified language. Touch  $\overline{P\text{MENU}} \longrightarrow [M\text{ENU}] \longrightarrow \text{W}$  (TIME/  $LANGU.$   $\longrightarrow$  [LANGUAGE], then select the desired language.

## **Step 4: Making setting adjustments before recording**

## The LCD panel

Open the LCD panel 90 degrees to the camcorder  $(\mathbf{0})$ , then rotate it to the best angle to record or play  $(Q)$ .

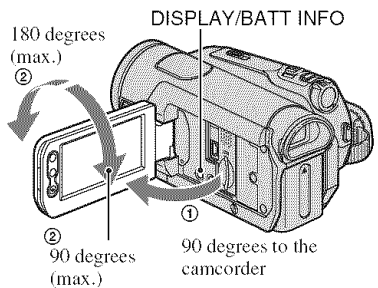

## **To turn off the LCD backlight to make the battery last longer**

Press and hold DISPLAY/BATT INFO for a few seconds until  $\exists \Box_{\text{HF}}^2$  appears. This setting is practical when you use your camcorder in bright conditions or where you want to save battery power. The recorded picture will not be affected by the setting. To turn on the *LCD* backlight, press and hold DISPLAY/BATT INFO for a few seconds until  $\frac{1}{2} \overline{L_{\text{eff}}}$  disappears.

## **0 Notes**

• Do not press the buttons on the LCD panel accidentally when you open or adjust the LCD panel.

## "\_° **Tips**

- If you rotate the LCD panel 180 degrees to the lens side, you can close the LCD panel with the *LCD* screen facing out. This is convenient during playback operations.
- See [LCD/VF SET] [LCD BRIGHT] (p. 58) to adjust the brightness of the LCD screen.
- Press DISPLAY/BATT INFO to toggle the screen indicators (such as Battery Info) on or off.

## The viewfinder

You can view pictures using the viewfinder to avoid wearing down the battery, or when the picture seen on the LCD screen is poor.

¸:I

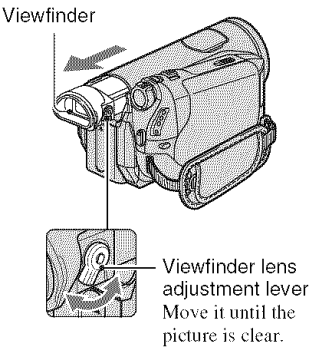

## ี o Tips

• You can adjust the brightness of the viewfinder backlight by selecting [LCD/VF SET] - [VF B.LIGHT] (p. 58).

## The grip belt

Fasten **the** grip belt and hold your camcorder correctly.

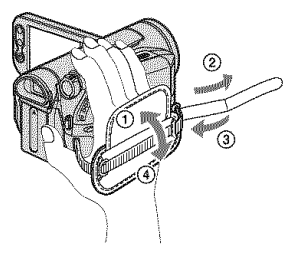

## **Step5: Insertinga tape or a** "Memory **Stick DUO"**

## **Cassette tape**

You can use mini DV  $^{\text{Min}}$  **N** cassettes only  $(p. 91)$ .

#### O **Notes**

- The recordable time varies depending on  $[\overline{\mathbb{Q}}]$  $REC \text{ MODE}$  $(p. 57)$ .  $\Box V$
- **1** Slide and hold the  $\sqrt{-}$  OPEN/ **EJECT lever in the direction of the arrow and open the lid.**

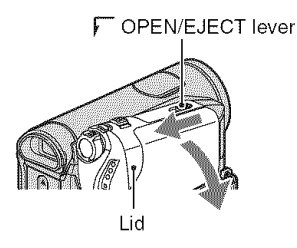

The cassette compartment automatically comes out and opens up.

#### **," Insert a cassette with its window** facing **outwards, then press** PUSH.

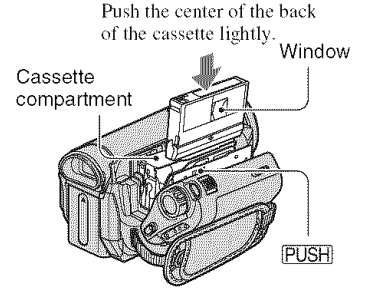

**The cassette compartment automatically slides back in.** **3 Close the lid.**

### To **eject the cassette**

Open the lid following the same procedure as described in step **1** and remove **the** cassette.

#### O **Notes**

**• Do not force the cassette compartment closed by pressing the portion marked** {Do NOT **PUSH\_ while it is sliding in. It may cause a malfunction.**

## "Memory Stick Duo"

You can use "Memory Stick" that have the logo shown below (p. 92).

- **MEMORY STICK DUO** ("Memory Stick Duo")
- **MEMORY STICK PRO DUD("Memory Stick** PRO Duo")
- **MEMORY STICK PRO-H6DU0** ("Memory Stick PRO-HG Duo")

## "\_" **Tips**

• The number and time ot recordable pictures vary depending on the image quality or the image size. For details, see page 49.

## **1 Open the LCD panel.**

**2 Insert the** "Memory **Stick Duo" into the Memory Stick Duo slot in the right direction until it clicks.**

m

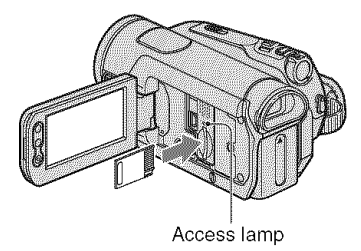

### **To eject** a "Memory Stick **Duo"**

Lightly push the "Memory Stick Duo" in once.

#### **(J Notes**

- When the access lamp is lit or flashing, your camcorder is reading/writing data. Do not shake or knock your camcorder, turn the power off, eject the "Memory Stick Duo," or remove the battery pack. Otherwise, image data may be damaged.
- If you force the "Memory Stick Duo" into the slot in the wrong direction, the "Memory Stick Duo," the Memory Stick Duo slot, or image data may be damaged.
- When inserting or ciecting the 'Memory Stick Duo," be careful that the "Memory Stick Duo" does not pop out and drop.

**Easy Recording/Playback (Easy Handycam)** 

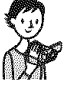

With this Easy Handycam operation, most of the camera settings are automatically optimally adjusted, which frees you from detailed adjustments. The screen font size increases for easy viewing.

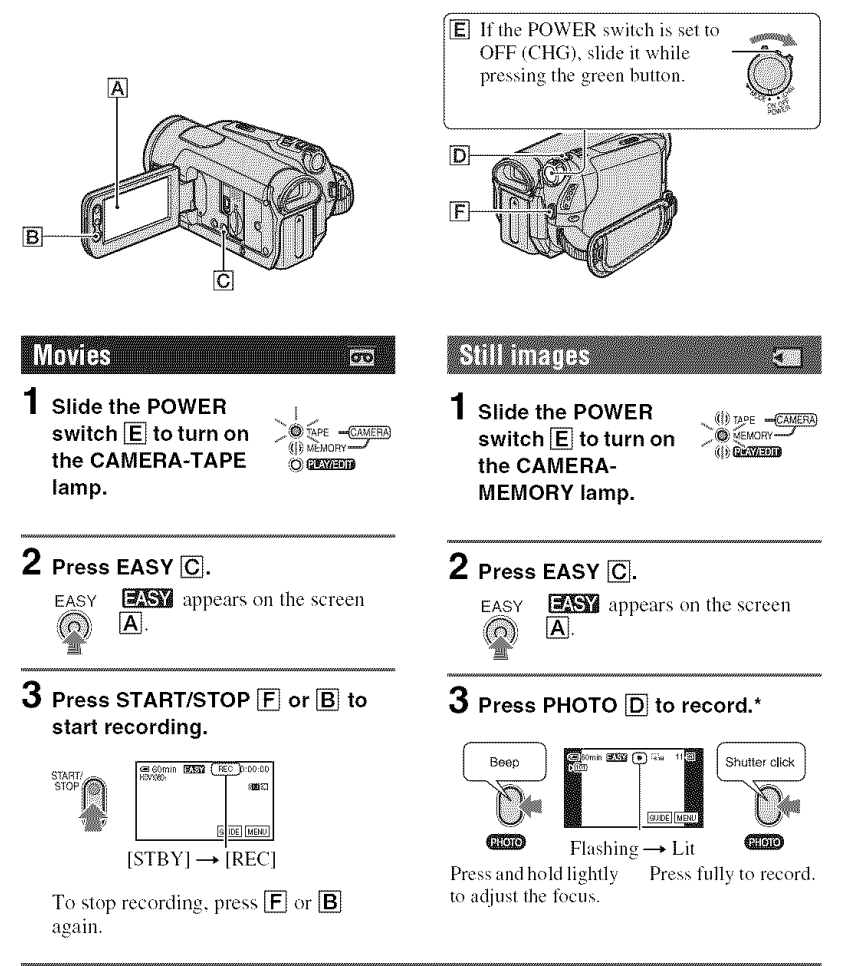

\* Still images are recorded in [FINE] quality on a "Memory Stick Duo."

## **Playing back movies/still images**

Slide **the POWER switch** [] **to turn on the PLAY/EDIT** lamp. **Touch the buttons on the touch panel** [] **as** follows.

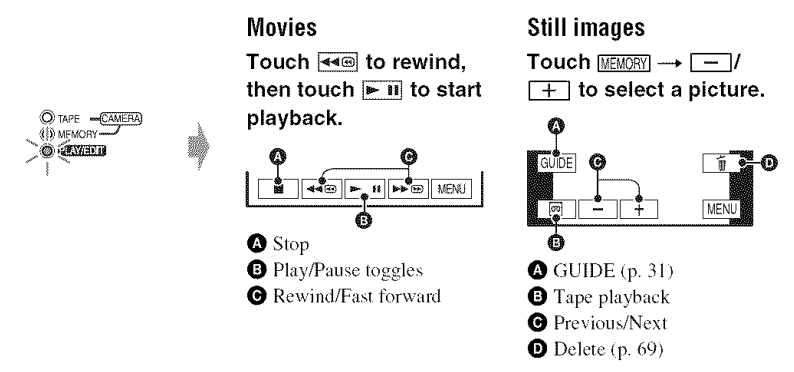

## $\blacksquare$  To cancel Easy Handycam operation

Press EASY [] again. \_ disappears from the screen.

## • **Adjustable menu settings during EasyHandycamoperation**

Touch [MENU] to display adjustable menu settings. See page 39 for details on settings.

- Almost all the settings return to their default settings automatically (p. 40).
- **P-MENU** is not displayed during Easy Handycam operation.
- Cancel Easy Handycam operation if you want to add any effects or settings to the images.

## $\blacksquare$  **Unavailable** buttons during Easy Handycam

During Easy Handycam operation, the following buttons/dial are unavailable. [Invalid during Easy Handycam operation] may appear if operations not available during Easy Handycam are attempted.

- $\blacksquare$  (back light) button (p. 27)
- Pressing and holding DISPLAY/BATT INFO button (p. 18)
- CAM CTRL dial (p. 26)
- MANUAL button (p. 26)

## **Recording**

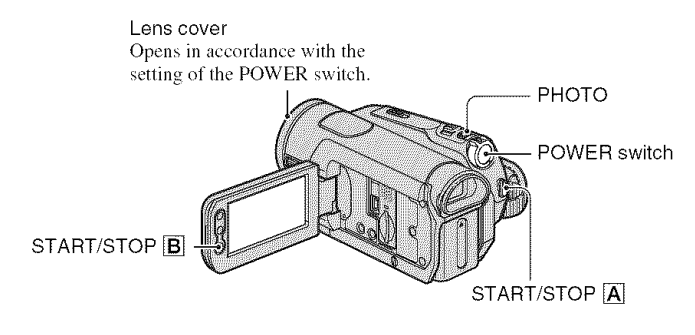

## **Recording movies**

Movies are recorded on a tape.

## **Slide the POWER switch in the direction of the arrow repeatedly to turn on the CAMERA-TAPE lamp.**

If the POWER switch is set to OFF (CHG), slide it while pressing the green button.

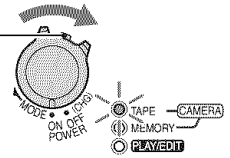

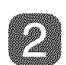

**Press START/STOP**  $\overline{A}$  (or  $\overline{B}$ ).

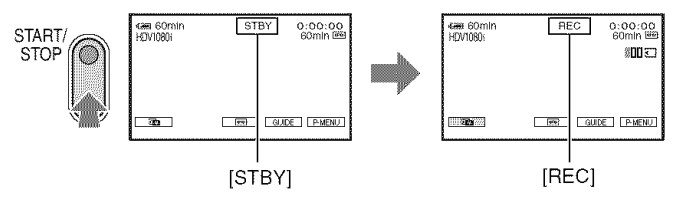

To stop recording, press START/STOP  $\boxed{\mathbf{A}}$  (or  $\boxed{\mathbf{B}}$ ) again.

## **"\_" Tips**

• The pictures are recorded in the HDV format in the default setting (p. 57).

## **T0 record high quality still images during tape recording** (Dual **Rec)**

See page 25 for details.

lool

## **Recording still images**

Still images are recorded on the "Memory Stick Duo."

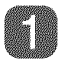

## **Slide the POWER switch in the direction of the arrow repeatedly to turn on the CAMERA-MEMORY lamp.**

If the POWER switch is set to OFF (CHG), slide it while pressing **Ihe** green button.

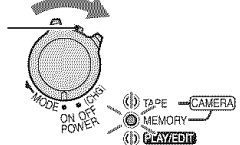

E.

### **Press and hold PHOTO lightly to adjust the** focus, **then press it** fully **to record.**

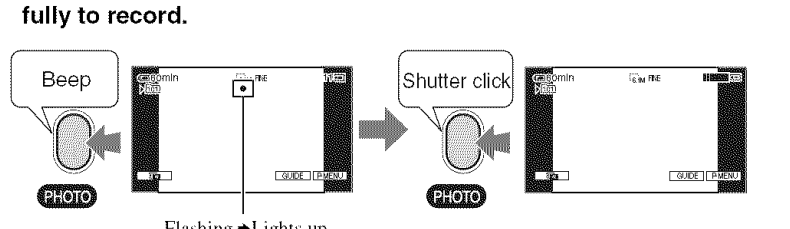

Flashing  $\blacktriangleright$  Lights up

A shutter sound is heard. When **JIJ** disappears, the image has been recorded.

## **To checkthe latest recordingon a** "Memory **StickDuo"**

Touch  $\boxed{32.}$ . To delete the picture, touch  $\boxed{4} \rightarrow \boxed{YES}$ .

## **"\_" Tips**

• See page 49 for the image quality, image size and the number of recordable pictures.

## **Zooming**

You can magnify images to 10 times the original size with the power zoom lever or the zoom buttons on the LCD panel.

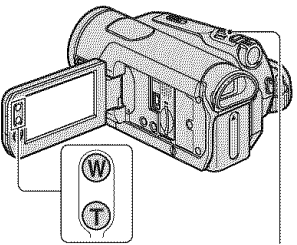

Power zoom lever

#### Wider range of view: (Wide angle)

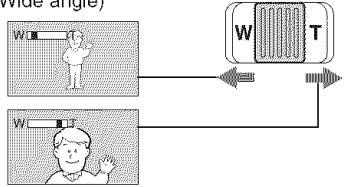

Close view: (Telephoto)

Move the power zoom lever slightly for a slower zoom. Move it further for a faster zoom.

#### O **Notes**

- Be sure to keep your finger on the power zoom lever. If you move your finger off the power zoom lever, the operation sound of the power zoom lever may also be recorded.
- You cannot change the zoom speed with the zoom buttons on the LCD panel.
- The minimum possible distance between camcorder and subject while maintaining sharp focus is about 1 cm (about 13/32 in.) for wide angle and about 80 cm (about 2 5/8 feet) for telephoto.

#### **"\_° Tips**

• You can set [DIGITAL ZOOM] (p. 48) if you want to zoom to a level greater than  $10 \times$ .

#### **Recording high quality still** images during tape recording (Dual Rec)

You can record high quality still images on the "Memory Stick Duo" during tape recording.

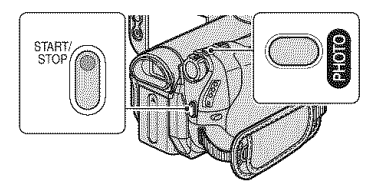

- (\_) Slide the POWER switch to turn on the CAMERA-TAPE lamp, then press START/STOP to start tape recording.
- @ Press PHOTO fillly.

For each separate time tape recording, up to 3 still images can be recorded.

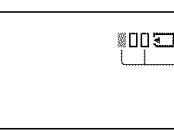

Orange color *®¤***¤⊡** boxes indicate the number of recorded mages. Who finished, the color changes to orange.

@ Press START/STOP to stop tape recording. Stored still images appear one by one, and the images are stored onto the "Memory Stick Duo." When **[111111[** disappears, the image has been recorded.

#### 0 **Notes**

- Do not eject the "Memory Stick Duo" before tape recording is finished and the still images are stored on the "Memory Stick Duo."
- You cannot use the flash during Dual *Rec.*

#### "\_° **Tips**

• During the standby mode, still images will be stored in the same way as when the POWER switch is set to CAMERA-MEMORY. You can use the flash.

## **Recording (Continued)**

• When the POWER switch is set to CAMERA-TAPE, still images will be recorded at image size  $4.6M$  in the HDV format,  $3.4M$  (4:3) or  $4.6M(16:9)$  in the DV format.

#### **Controlling the image settings** manually with the CAM CTRL  $f(a)$

It is useful to assign a frequently used menu item to the CAM CTRL dial.

The following is an example of the procedure when the [FOCUSI setting is assigned (the default setting).

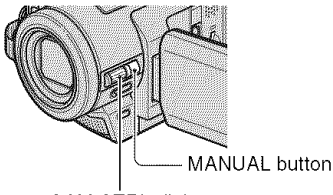

CAM CTRL dial

(\_) Press the MANUAL butten to activate the manual adjustment mode.

The setting mode switches between automatic and manual every time you press the MANUAL button.

2 Rotate the CAM CTRL dial to adjust the focus manually.

#### **Menu itemsthat canhe assigned**

- $-[FOCUS] (p. 45)$
- $-[EXPOSURE]$  (p. 43)
- $-[SHUTTR SPEED](p. 44)$
- $-[AE$  SHIFT $]$  (p. 45)
- $-[WB$  SHIFT $]$  (p. 45)

### **To assignthe menu itemsto the** CAM CTRL**dial**

(\_) Press and held the MANUAL button fer several seconds. The [DIAL SET] screen appears.

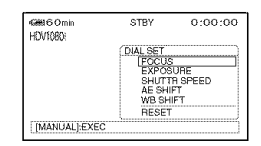

- @ Rotate the CAM CTRL dial and select a menu item to be assigned.
- @ Press the MANUAL button+

#### 0 **Notes**

- The menu item settings done before will be retained even if you set other menu item settings after that. If [EXPOSURE] is set after [AE SHIFT] is set manually, [EXPOSURE] will override [AE SHIFT].
- If you select [RESET] in step @, all the settings set manually return to the default setting.

### "\_° **Tips**

- During playback, you can adjust the volume using the CAM CTRL dial.
- You can also assign menu itcms using [DIAL SET] (p. 49).

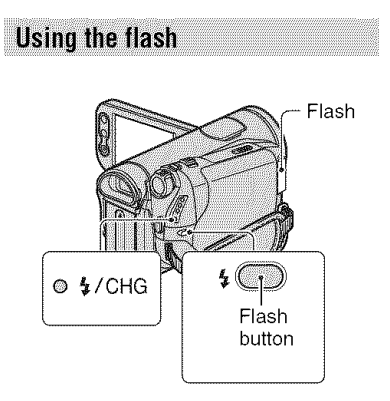

Press the  $\frac{1}{2}$  (flash) button repeatedly to select an appropriate setting.

> No indication (Auto flash): Automatically flashes when there is insufficient ambient light.

 $\frac{1}{2}$  (Forced flash): Always uses the flash regardless of the surrounding brightness.

@(Noflash): Records without flash.

#### **Notes**

- Remove the lens hood when you use the flash, or its shadow will appear in the picture.
- The recommended distance to the subject when using the built-in flash is  $0.3$  to  $2.5$  m (1 to 8) feet).
- Remove any dust from the surface of the flash lamp before using it. Flash effect may be impaired if heat discoloration or dust obscures the lamp.
- The  $\frac{1}{2}$ /CHG (charge) lamp flickers when charging the flash, and remains lit when the flash charge is ready. (In [STBYI of the CAMERA-TAPE mode, it takes a while to fully charge the flash.)
- You cannot use the flash during tape recording.
- If you use the flash in brighl places such as when shooting a backlit subject, the flash may not be effective.

#### "\_° **Tips**

• You can change the brightness of the flash by setting [FLASH LEVEL], or you can prevent the redeve by setting [REDEYE REDUC], in [FLASH SET] (p. 46).

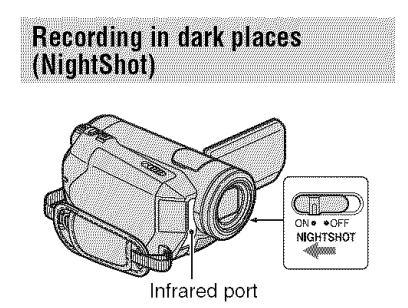

Set the NIGHTSHOT switch to ON **({\_** and ["NIGHTSHOT"] appear).

#### **0 Notes**

• The NightShot and Super NightShot functions use infrared light. Therefore, do not cover the infrared port with your fingers or other objects and remove the conversion lens (optional) and the lens hood.

- Adjust the focus manually *([FOCUS]*, p. 45) when it is hard to focus automatically.
- Do not use these functions in bright places. This may cause a malfunction.

#### "\_° **Tips**

• To record an image brighter, use Super NightShot function (p. 47). To record an image more faithful to the original colors, use Color Slow Shutter function (p. 47).

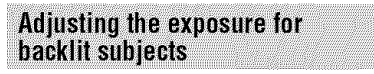

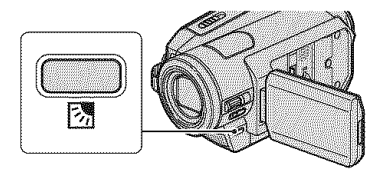

To adjust the exposure for backlit subjects, press  $\boxtimes$  (back light) to display  $\boxtimes$ . To cancel the backlight function, press  $\boxtimes$ (back light) again.

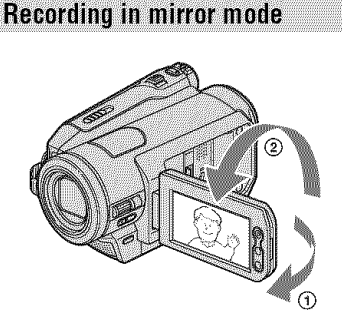

Open the LCD panel 90 degrees to the camcorder  $(①)$ , then rotate it 180 degrees to the lens side  $(\mathbf{Q})$ .

#### "\_° **Tips**

• A mirror-image of the subject appears on the LCD screen, but the picture will be normal when recorded.

## **Playback**

### **Slide the POWER switch in the direction of the arrow repeatedly to turn on the PLAY/EDIT lamp.**

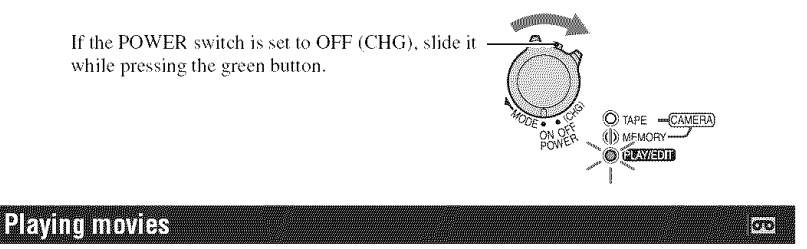

#### **Touch**  $\leq$  **E s to** rewind to the desired scene, then touch **E II** to start **playback.**

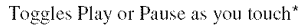

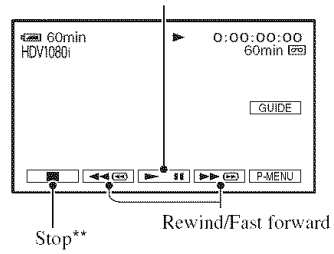

\* Playback automatically stops if pause is engaged for more than 3 minutes.

\*\*  $\frac{F}{F}$  [MEMORY] is displayed instead of  $\boxed{\Box\Box}$  when a "Memory Stick Duo" with recorded images is inserted and a tape is not being played.

#### **To adjust the sound volume**

Rotate the CAM CTRL dial to adjust the volume manually (p. 26).

#### **"\_" Tips**

• You can also adjust the volume from the menu (p. 58).

#### **To** search for a scene during playback

Touch and hold DOM /<■ during playback (Picture Search), or  $\rightarrow \mathbb{R}/\sqrt{4\pi}$  while fast forwarding or rewinding the tape (Skip Scan).

## "\_" **Tips**

• You can play back in various modes ( $[|**op**]$ VAR.SPD PB], p. 55).

## **Viewing still images**

### **Touch MEMORY**

The most recently recorded image is displayed.

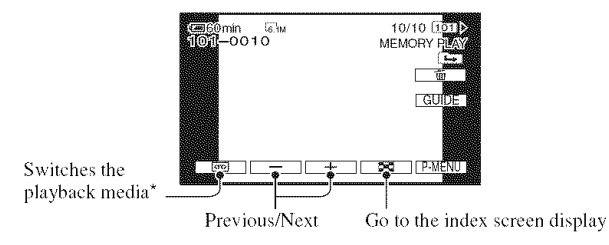

\* MEMORY is displayed on the tape playback screen.

## **Todisplay**pictureson**a** "MemoryStick **Duo"**on**the**Index**screen**

Touch  $\boxed{\mathbf{\Sigma}}$ . Touch one of the pictures to back to the single display mode.

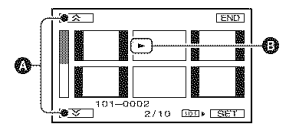

**O** Previous/Next 6 pictures

**O** The picture displayed before switching to the index screen

To view pictures in other folders, touch  $\boxed{52} \rightarrow \boxed{\text{SET}} \rightarrow \boxed{\text{PE FOLDER}}$ , select a folder with  $\boxed{\bullet}$  / $\boxed{\bullet}$ , then touch  $\boxed{\text{OK}}$  (p. 51).

## **Playback (Continued)**

## **Using PB zoom**

You can magnify images from about 1.I to 5 times (from about 1.5 to 5 times in still images) the original size. Magnification can be adjusted with the power zoom lever or the zoom buttons on the LCD panel.

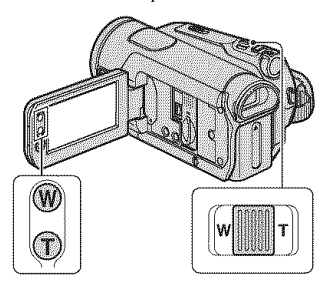

- (!) Play back the picture you want to magnify.
- (\_) Magnil3\_ the picture with T (Telephoto).
- @ Tuuch the screen at the point you want to display in the center of the displayed frame.
- (\_) Adjust the magnificatiun with W (Wide angle)/T (Telephoto).

To cancel, touch [END].

## **Using the guide functions (USAGE GUIDE)**

You can easily select the desired setting screens by using the guide functions (USAGE GUIDE).

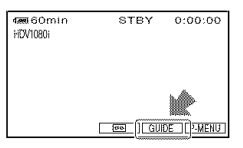

Your camcorder has 4 guide functions as shown below.

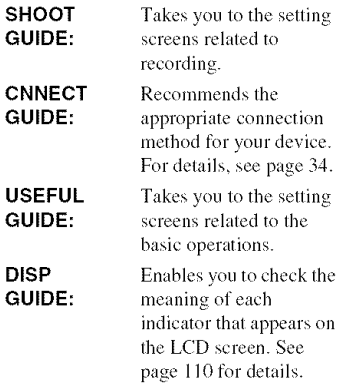

## **1 Touch [GUIDE].**

## **2 Select the desired** item.

e.g., to record night views

Touch [SHOOT GUIDE] → [SELECT]  $SCENE] \longrightarrow \boxed{\triangle} / \boxed{\triangledown}$  to display [To keep the mood of a night view].

## **3 Touch** [SET].

The desired setting screen appears. Adjust the settings according to your purpose.

## **Unavailable settings during Easy Handycam**

During Easy Handycam operation, some items are unavailable. If an attempted setting is not available, but still desired. touch [SET] to display an on-screen instruction. *Follow* the instruction to cancel Easy Handycam operation and then select the setting.

## **"\_" Tips**

**•** It [SET] is not displayed in step **3,** follow lhe instruction on the screen.

## **Searching for the starting point**

### Searching for the last scene of the most recent recording (END **SEARCH)**

END SEARCH will not work once you eject the cassette after you have recorded on the tape.

#### Make sure that the CAMERA-TAPE lamp lights **up** (p. 23).

## $T$ ouch  $\overline{CD}$   $\rightarrow$   $\overline{\rightarrow}$

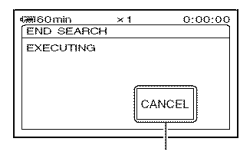

Touch here to cancel the operation.

The last scene of the most recent recording is played back for about 5 seconds, and the camcorder enters the standby mode at the point where the last recording has finished.

#### **0 Notes**

**•** END SEARCH will not work corrcctly when there is a blank section between recorded sections on the tape.

## "\_° **Tips**

• You can also select [END SEARCH] from the menu. When the PLAY/EDIT lamp lights up. select the [END SEARCH] short-cut in Personal Menu (p. 39).

#### Reviewing the most recently recorded scenes (Rec review)

You can view about 2 seconds of the scene recorded just before you stopped the tape. Make sure **that the CAMERA-TAPE lamp lights up** (p. **23).**

## $T$ ouch  $\overline{CD}$   $\rightarrow$   $\overline{CD}$ .

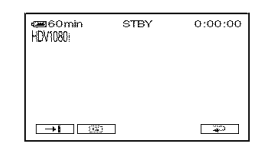

The last 2 seconds (approx.) of the most recently recorded scene are played back. Then. your camcorder is sel **to** slandby.

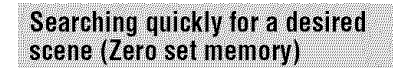

Slide **the** POWER switch repeatedly **to**  $turn on the PLAY/EDIT lamp, then$ operate the Remote Commander (p. 28).

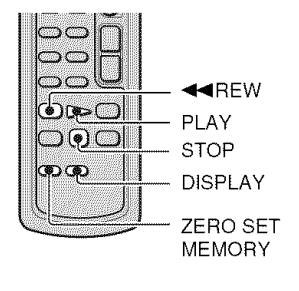

#### 4 **/ During playback, press ZERO SET MEMORY on the Remote Commander at a point you want to locate later on.**

The tape counter is reset to "0:00:00" and  $\rightarrow 0$  ÷ appears on the screen.

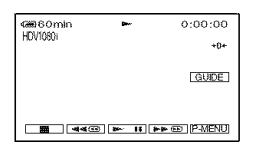

If the tape counter is not displayed, press DISPLAY.

#### **2 Press STOPwhen you want to** stop **playback.**

## **3 Press** \_I\_IREW.

The tape stops automatically when the tape counter reaches "0:00:00."

The tape counter returns to the time code display, and **the** zero set memory display disappears.

## **4 Press PLAY.**

Playback starts from the point designated "0:00:00" on the tape counter.

#### To **cancelthe operation**

Press ZERO SET MEMORY again before rewinding.

#### **O Notes**

• There may be a discrepancy of several seconds between the time code and the tape counter.

• Zero set memory will not function correctly if there is a blank section between recorded sections on the tape.

## Searching for a scene by date of recording (Date search)

You can locate the point where the recording date changes.

Slide the POWER switch repeatedly to turn on the PLAY/EDIT lamp (p. 28).

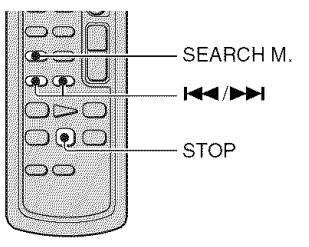

4 **| Press SEARCH M. on the Remote Commander.**

#### **2** Press **I-1** (Previous)/**DD**I(Next) to **select a recording date.**

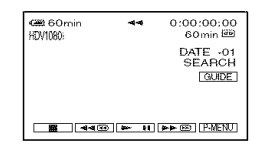

## I0 cancel **the operation**

Press STOP.

#### **O** Notes

• The Date search will not function correctly when there is a blank section between recorded sections on the tape.

## **Playing the picture on a TV**

Connection methods and image quality differ depending on what type of TV is connected and connectors used. Use the supplied AC Adaptor as the power

source (p. 13). Refer also to the instruction manuals supplied with the device to be connected.

### **O Notes**

- Make all menu settings on your camcorder before connecting. The TV may not recognize the video signal properly if the [VCR HDV/DV] or [i.LINK CONV] setting is changed after the TV and your camcorder were connected with an LLINK cable.
- Pictures recorded in the DV format are played back as SD (standard definition) images regardless of the connection.
- When recording, set [X.V.COLOR] to [ON] to play back on an x.v.Color-compliant TV (p. 49). Some settings may need to be adjusted on the TV when playing back.

## **Jacks on your camcorder**

Open the jack cover in the direction of the arrow and connect file cable.

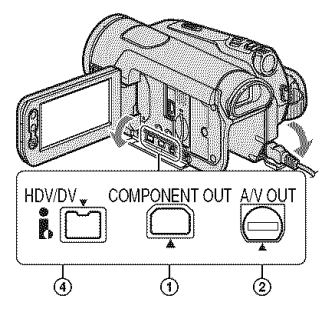

Lift up the bottom of the jack cover, then rotate in the direction of the arrow.

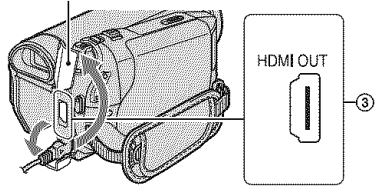

#### **Selecting the appropriate** connection method (CNNECT GUIDE)

Your camcorder helps you select the appropriate connection for your device. The output setting of your camcorder is **then** set automatically.

## 1 **Touch** [GUIDE].

## **2 Touch** [CNNECT **GUIDE].**

r,j **O Connect your camcorder and TV** according **to the instructions on the LCD screen.**

#### **Anexample**0f **connectingt0a high definitionIV**

- $\textcircled{1}$  Touch [TV]  $\rightarrow$  [HD TV].
- (2) Select the TV input jacks with  $\boxed{\leftarrow}$  /  $\boxed{\rightarrow}$ , then touch  $\boxed{\text{OK}}$ .
- @ Check the output setting details, then touch **[OK]**.
- **4** Connect your camcorder and TV, referring to the **picture** on the screen. **Touch** [HINT] and refer also to the precautions on connecting.
- $\textcircled{5}$  Touch  $|\overrightarrow{OK}| \rightarrow$  [END].

#### "\_" **Tips**

• To return to the previous question, touch  $\boxed{\frown}$ .

## **Connecting to a high definition TV**

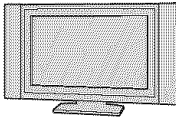

- HD (high definition) image quality
- An HDV formatted picture is played back as it is (HD image quality).
- A DV formatted picture is played back as it is (SD image quality).

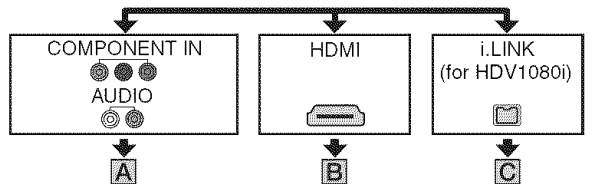

, Signal flow, ( ): Reference pages

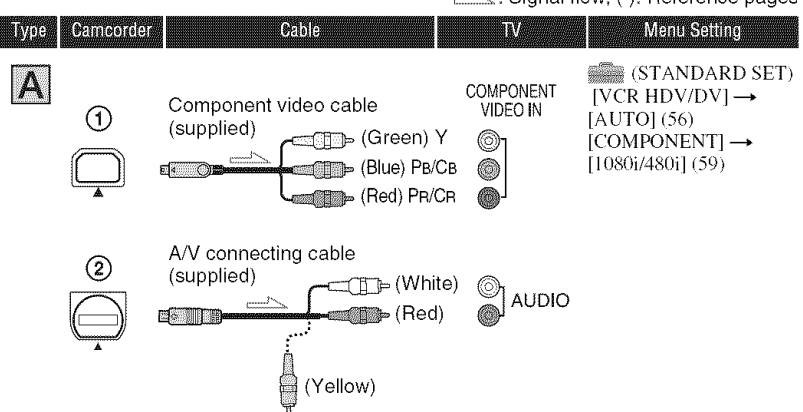

• An A/V connecting cable is also needed to output audio signals. Connect the white and red plugs of the A/ V connecting cable to the audio input jack of your TV.

## **Playing the picture on a TV (Continued)**

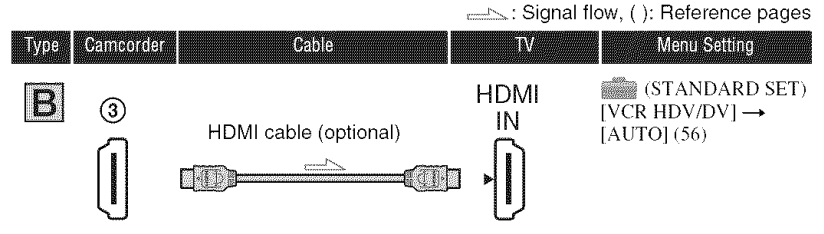

- **Use an HDMI cable with the HDMI** logo (on **the** front **cover).**
- Pictures in the DV format are not output from the HDMI OUT jack, if copyright protection signals are recorded in the pictures.
- DV format pictures input to the camcorder via i.LINK cable (p. 67) cannot be output.
- Your TVs may not function correctly (e.g., no sound or image). Do not connect the HDMI OUT jack of your camcorder and HDMI OUT jack of an external device with the HDMI cable. This may cause a malfunction.

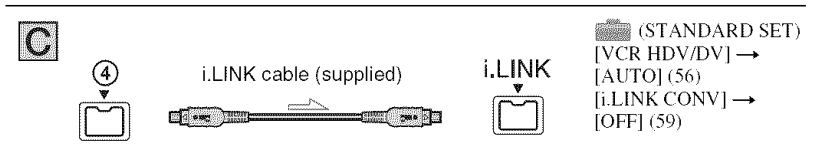

- **Your** TV **needs to have an** i.LINK jack **compatible with HDV1080i specification. For details, confirm the specifications of your TV.**
- It your TV is not compatible with HDVI080i specification, connect your camcorder and TV with the supplied component video cable and A/V connecting cable as illustrated in  $\mathbf{A}$ .
- The TV needs to be set so that it rccognizes that the camcorder is connected. See the instruction manuals supplied with your TV.

## Connecting to a 16:9 (wide) or 4:3 TV

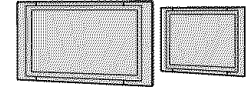

SD (standard definition) image quality

- An HDV formatted picture is down converted to DV format (SD image quality) and played back.
- A DV formatted picture is played back as it is (SD image quality).

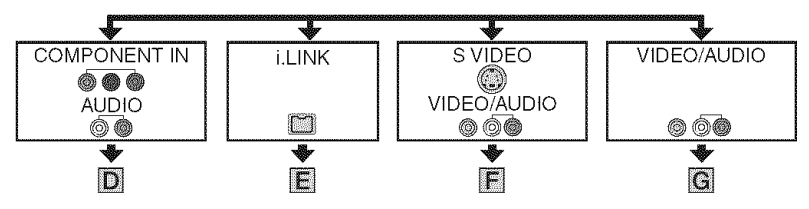
# **To setthe aspect ratio accordingto the connectedTV(16:9/4:3)**

Change the  $[TV TYPE]$  setting to match your TV (p. 59).

#### **O Notes**

• When you play back a tape recorded in the DV format on a 4:3 TV not compatible with the 16:9 signal, set **[** $\mathbb{R}$  WIDE SELECT] to [4:3] on your camcorder when recording a picture (p. 57).

, \_-.: Signal flow, ( ): Reference pages

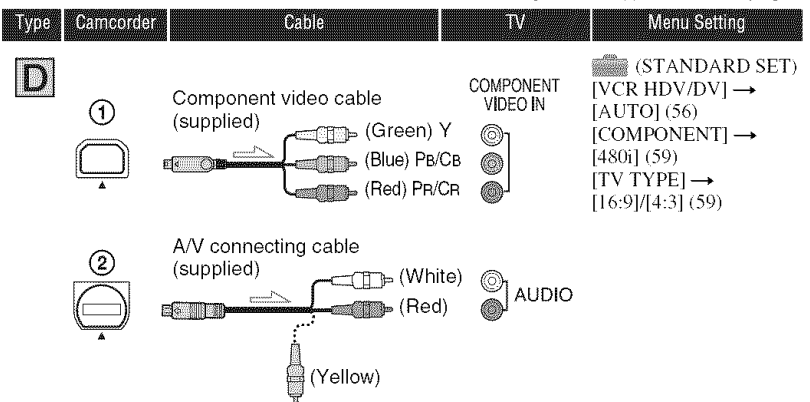

• A/V connecting cable is also needed to output audio signals. Connect the white and red plugs of the A/V connecting cable to the audio input jack of your TV.

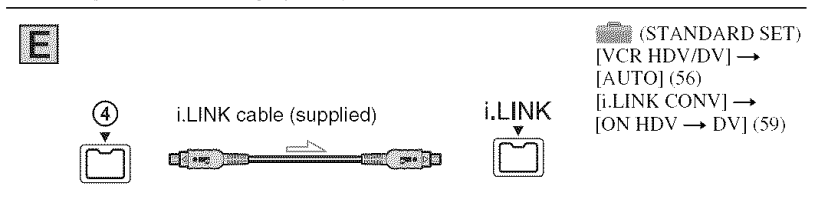

• The TV needs to be set so that it recognizes that the camcorder is connected. See the instruction manuals supplied with your TV.

# **Playing the picture on a TV (Continued)**

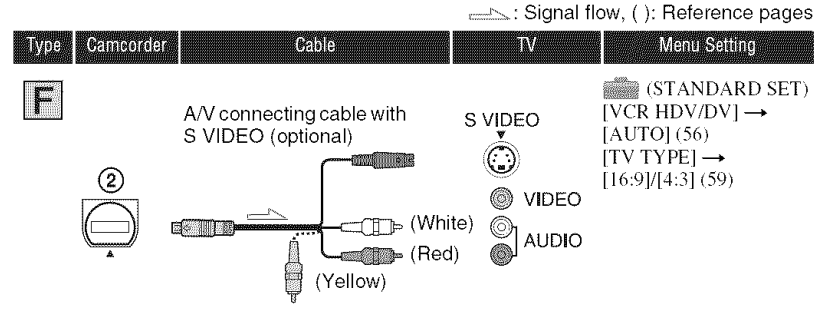

- **•** When connecting only an S VIDEO plug **(S** VIDEO channel), audio signals arc not output. To output audio signals, connect the white and red plugs of the A/V connecting cable with an S VIDEO cable to the audio **input jack** of your TV.
- This connection produces higher resolution pictures compared with the A/V connecting cable (Type  $\left| \mathbf{G} \right|$ ).

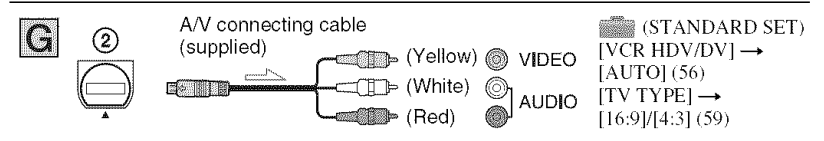

#### Whenconnectingto **your**TV**via aVCR**

Select one of the connecting metbods on page 64, according to the input jack of the VCR. Connect your camcorder to the LINE IN input on tbe VCR using the A/V connecting cable. Set the input selector on tbe VCR to *LINE* (VIDEO I. VIDEO 2. etc.).

#### When**yourTVismonaural**(When**your TVhas**only one**audioinput**jack)

Connect the yellow plug of the A/V connecting cable to the video input jack and connect the white (left channel) or the red (right channel) plug to the audio input jack of your TV or VCR.

# On"PhotoTV **HD"**

This camcorder is compatible witb tbe "PbotoTV HD" standard. "PhotoTV HD" allows for highly-detailed, photo-like depiction of subtle textures and colors. By connecting Sony's PhoteTV HDcompatible devices using an HDMI cable\* or component video cable\*\*, a whole new world of photos can be enjoyed in breathtaking full HD quality.

The TV will automatically switch to the appropriate mode when displaying photos.

\*\* Setup of the TV will be necessary. Please refer to the instruction manual of your PheteTV HD-compatible TV for details.

#### "\_° **Tips**

- The HDMI (High Definition Multimedia Interface) is an interface to send both video/ audio signals. Connecting HDMI OUT jack and external device with a cable supplies high quality images and digital audio.
- If you connect your camcorder to your TV using more than one type of cable to output images from a jack other than the **i.LINK** jack, the order of priority of the output signals is as follows: HDMI  $\rightarrow$  component video  $\rightarrow$  S VIDEO  $\rightarrow$ audio/video.
- See page 95 for the details of i.LINK.

# Using the Menu **Using the menu items**

### **1 Slide the POWER switch in the direction of the arrow repeatedly to turn on the respective lamp.**

CAMERA-TAPE lamp:  $\boxed{\circ}$  settings on a tape

CAMERA-MEMORY lamp:  $\sum$  settings on a "Memory Stick" Duo"

PLAY/EDIT lamp: settings for viewing/editing

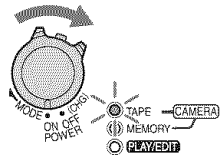

# **2 Touch the LCD screen to select the menu item.**

Unavailable items will be *grayed* out.

#### • To **use the short-cutsof** Personal**Menu**

On Personal Menu, short-cuts for frequently used menu items are added.

# **"\_° Tips**

• You can customize Personal Menu as you like (p. 62).

#### **1** Touch PMENU.

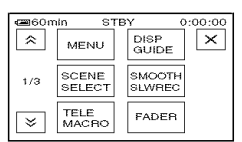

(\_) Touch the desired item.

If the desired item is not displayed on the screen, touch  $\sqrt{2}$  until the item is displayed.

@ Select the desired setting, then touch  $[OK]$ 

# • To use menu **items**

You can customize menu items that are not added to Personal Menu.

- $\bigcirc$  Touch PMENUI $\rightarrow$  IMENUI.
- @ Select the desircd menu.
	- Touch  $\boxed{\bullet}$  / $\boxed{\bullet}$  to select the item, then touch  $\overline{OK}$  (The process in step  $\circled{3}$  is the same as that in step  $(2)$ .
- @ Select the desired item.
- (\_) Customize the item.

After finishing the settings, touch  $\overline{OK}$  $\rightarrow \boxed{\times}$  (close) to hide the menu screen.

If you decide not to change the setting, touch  $\boxed{\rightleftarrows}$  to return to the previous screen.

#### $\blacksquare$  To use menu items during Easy **Handycamoperation**

**P-MENU** is not displayed during Easy Handycam operation. Touch [MENU] to display the menu index screen.

**Menu items** Available menu items ( $\bullet$ ) vary depending on which lamp is lit. During Easy Handycam operation, the setting is set automatically as shown in the following list.

Position of lamp: TAPE | MEMORY | PLAY/EDIT | Easy Handycam

# 8 **CAMERA** SET **menu** (p. 42)

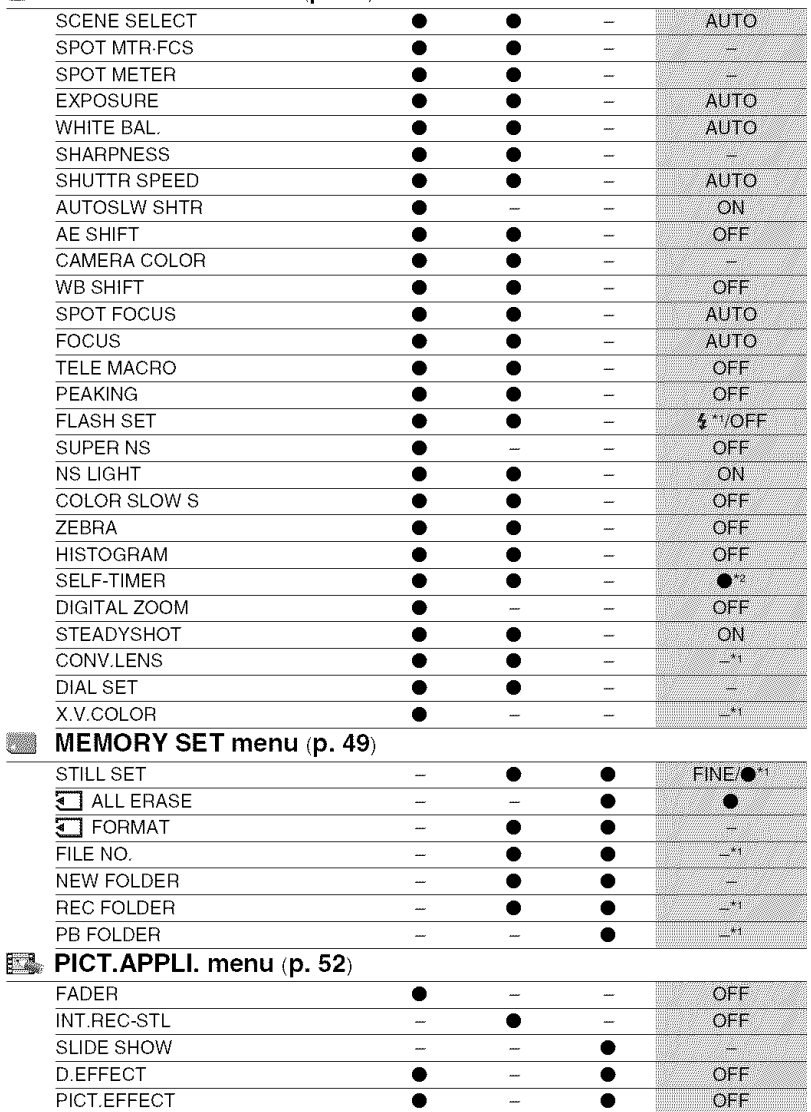

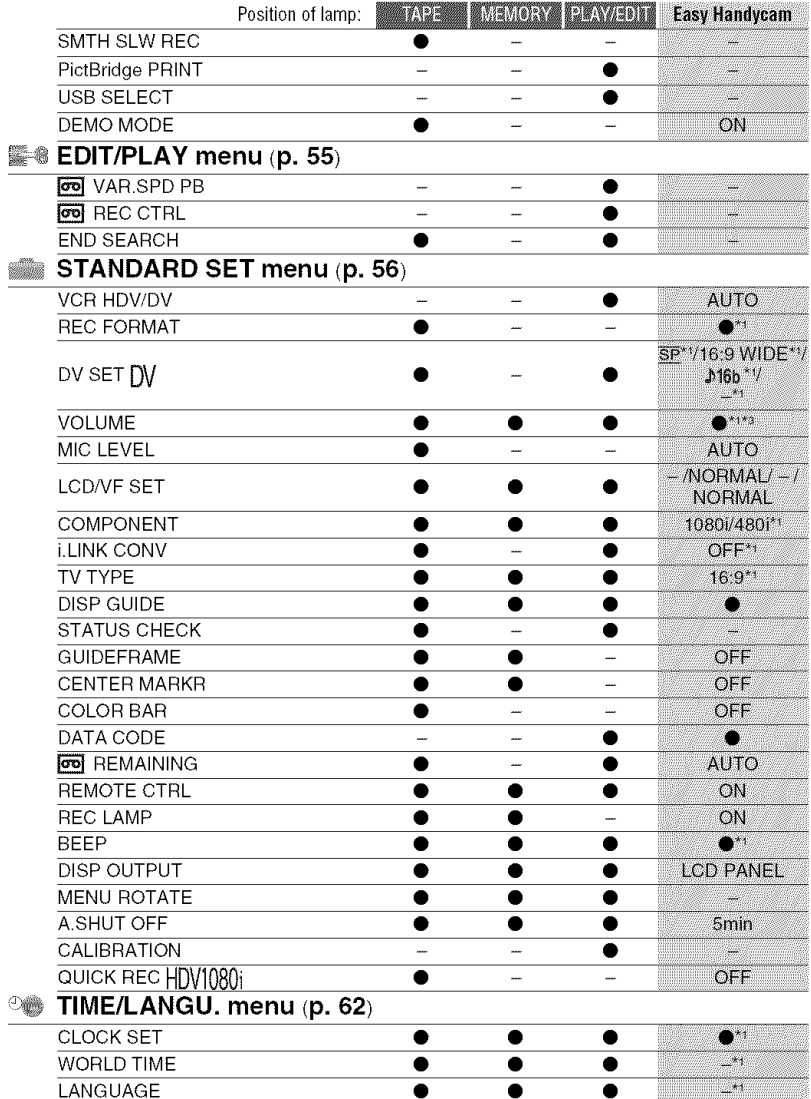

\*1 The setting value before entering Easy Handycam operation will be retained.

 $*$ <sup>2</sup> Cannot be operated in the CAMERA-TAPE mode.

 $*$ <sup>3</sup> Available only when the POWER switch is set to PLAY/EDIT.

# CAMERA **SETmenu**

#### Settings **to** adjust **your camcorderto the recording conditions**

The default settings are marked with  $\blacktriangleright$ . The indicators in parentheses appear when the items are selected.

#### **See page 39** for **details on selecting menu items.**

# **SOENE SELECT**

You can record pictures effectively in various situations with **the** [SCENE *SELECT]* function.

# $\blacktriangleright$  AUTO

Select to automatically record pictures effectively without the [SCENE SELECT] function.

# **TWILIGHT\***  $($

Select to maintain the darkening atmosphere of the distant surroundings in twilight scenes.

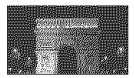

# **TWILIT PORTRT(Twilight** portrait) **(\_'>)**

Select to photograph people and background using the flash when recording still images.

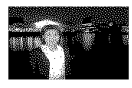

# CANDLE( $Q$ )

Select to maintain the dim atmosphere of a candlelit scene.

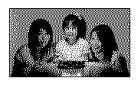

# **SUNRSE SUNSET (Sunrise and sunset)\***<br>(<del>●</del> )

Select to maintain the atmosphere of situations such as sunsets and sunrises.

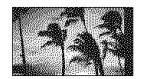

# FIREWORKS\* (/\_;\_ **)**

Select to record all the splendor of fireworks.

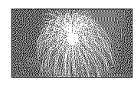

# LANDSCAPE<sup>\*</sup> (A)

Select to shoot distant subjects clearly. This setting also prevents your camcorder from focusing on glass or metal mesh in windows between the camcorder and the suhject.

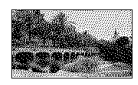

# **PORTRAIT** (Soft portrait) ( $\frac{a}{200}$ )

Select to bring out the subject such as people or flowers while creating a soft background.

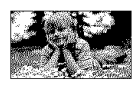

# SPOTLIGHT\*\* **(@)**

Select to prevent people's faces from appearing excessively white when subjects are lit by strong light.

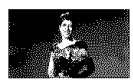

# **BEACH\*\* (\_\_)**

Select to prevent people's faces from appearing dark in strong light or reflected light, such as at a beach in midsummer.

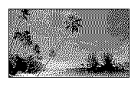

# **SNOW\*\* (** \_ **)**

Select this when shooting in very bright, white conditions, such as on a ski slope; otherwise picture may appear too dark.

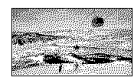

- \* Adjusted to focus on subjects farther away only.
- \*\* Adjusted not to focus on subjects a short distance away.

#### **O Notes**

• If you set [SCENE SELECT], the settings of [SHUTTR SPEED] and [WHITE BAL.] are canceled.

#### **SPOT MTR-FCS (Spot Meter &** Sno Foels

You can adjust the brightness and the focus of a picture at the same time.

You can use the functions [SPOT METER] (p. 43) and [SPOT FOCUS] (p. 45) at the same time.

 $\odot$  Touch the point on the screen where you want to adjust and fix the exposure and the focus.

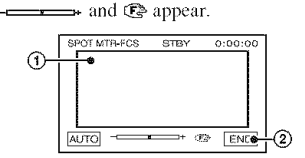

@ Touch **[END].**

To return the setting to automatic exposure and focus, touch  $[AUTO] \rightarrow [END]$ .

#### **0 Notes**

• If you set [SPOT MTR.FCS], [EXPOSURE] and [FOCUS] are automatically set to [MANUAL].

#### **SPOT METER (Flexible spot** mara

You can adjust and fix the exposure to the subject, so that it is recorded in suitable brightness even when there is strong contrast between the subject and the background, such as subjects in the spotlight on stage.

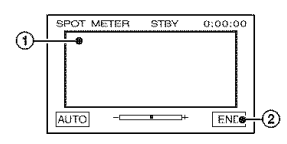

(\_) Touch the point where you want to fix and adjust the exposure on the screen.

-compared appears.

@ Touch [ENDI.

To return the setting to automatic exposure. touch  $[AUTO] \rightarrow [END]$ .

#### **O Notes**

• If you set [SPOT METER], [EXPOSURE] is automatically set to [MANUAL].

#### **BXROSURE**

You can fix the brightness of a picture manually. Adjust the brightness when the subject is much brighter or darker than the background.

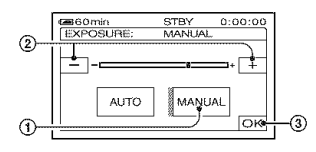

@ Touch [MANUAL].

-compared appears.

- $\circled{2}$  Adjust the exposure by touching  $\circ$  $\boxed{+}$ .
- **3** Touch [OK].

To return the setting to automatic exposure, touch  $[AUTO] \rightarrow [OK]$ .

#### -\_i- **Tips**

• You can also adjust the setting manually using the CAM CTRL dial (p. 26),

# **WHITE BAL. (White balance)**

You can adjust the color balance to the brightness of the recording environment.

#### \_'AUTO

The white balance is adjusted automatically.

# **OUTDOOR** ( ※)

The white balance is appropriately adjusted for the following recording conditions:

- Outdoors
- Night views, neon signs and fireworks
- Sunrise or sunset
- Under daylight fluorescent lamps

#### **INDOOR**  $\left(\frac{1}{2}, \frac{1}{2}\right)$

The white balance is appropriately adjusted for the following recording conditions:

- Indoors
- $-$  At party scenes or studios where the lighting conditions change quickly
- Under video lamps in a studio, or under sodium lamps or incandescent-like color lamps

### ONE PUSH ( $\mathbb{R}$ **III**A)

The white balance will be adjusted according to the ambient light.

- (\_) Touch [ONE PUSH].
- @ *Frame* a white object such as a piece of paper, to fill the screen under the same lighting conditions as you will shoot the subject.
- $\circled{3}$  Touch  $\lfloor \frac{m}{2} \rfloor$ .

 $\sum_{i=1}^{\infty}$  flashes quickly. When the white balance has been adjusted and stored in the memory, the indicator stops flashing.

#### **Notes**

- Set [WHITE BAL.] to [AUTO] or adjust the color in [ONE PUSHI under white or cool white fluorescent lamps.
- When you select [ONE PUSH], keep framing white objects while **Let** is flashing quickly.
- $\mathbb{R}^{\mathbb{Z}}$  flashes slowly if [ONE PUSH] could not be sel.
- When [ONE PUSH] was selected, if  $x \rightarrow k$  keeps flashing after touching  $[OK]$ , set [WHITE BAL.] to [AUTO].
- If you set [WHITE BAL.], [SCENE SELECT] returns to [AUTO].

# **"\_° Tips**

- If you have changed the battery pack while [AUTO] was selected, or taken your camcorder outdoors after inside use (or vice versa), select [AUTO] and aim your camcorder at a nearby white object for about 10 seconds for better color balance adjustment.
- When the white balance has been set with [ONE PUSHI, if you change the [SCENE SELECTI settings, or bring your camcorder outdoors from inside the house, or vice versa, you need to redo the [ONE PUSH] procedure to readjust the white balance.

## SHARPNESS

You can adjust the sharpness of the image outline with  $\boxed{-}$ / $\boxed{+}$ .  $\boxed{=}$  appears when the sharpness is anything other than the default setting.

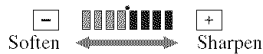

# **SHUTTE SPEED**

You can manually adjust and fix the shutter speed for your convenience. Depending on the shutter speed, you can make the subject look still, or emphasize movement of the subject.

#### **AUTO**

Select to adjust the shutter speed automatically.

#### $MANUAL($

Adjust the shutter speed using  $\boxed{\phantom{0}}$ /  $\Box$ .

You can select a shutter speed between 1/4 and 1110000 second when the POWER switch is set to CAMERA-TAPE, and between 1/4 and 1/500 second when the POWER switch is set to CAMERA-MEMORY.

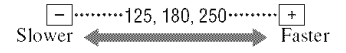

gl

#### **O Notes**

- When the shutter speed is set between 1/725 to 1/10000 second, still images cannot be recorded.
- For example, if you select  $1/100$  second, [100] appears on the screen.
- At a slow shutter speed, automatic focus may be lost. Adjust the focus manually, using a tripod, etc.
- When recording under a discharge tube such as a fluorescent lamp, sodium lamp or mercury lamp, horizontal bands may appear in the screen depending on the shutter speed.

#### **"\_° Tips**

• You can also adjust the setting manually using the CAM CTRL dial (p. 26).

#### **AUTOSLW SHTR (Auto slow** shtiran

When you set [AUTOSLW SHTR] to ION], the shutter speed is slowed down automatically to 1/30 second in dark places.

# ASSITal

You can adjust the exposure using  $\boxed{-}$  $\frac{d\alpha}{dt}$  (bright). **[S**] and the setting value appear when [AE *SHIFT]* is anything other than the default setting.

#### "\_° **Tips**

- Touch  $\boxed{+}$  if the subject is white or the backlight is bright, or touch  $\boxed{\phantom{1}}$  if the subject is black or the light is dim.
- You can adjust the automatic exposure level to brighter or darker when [EXPOSURE] is set to [AUTOI.
- You can also adjust the setting manually using the CAM CTRL dial (p, 26).

### **CAMERA COLOR**

You can adjust the color intensity with  $\boxed{-}$  / $\boxed{+}$ .  $\odot$  appears when [CAMERA COLOR] is anything other than the default setting.

□ 200000  $\overline{\phantom{0}}$ Decreases color <del>-  $\blacksquare$  ]</del> lncreases color intensity intensity

# **WB SHIFT (White Balance Shift)**

You can adjust the white balance to the desired setting using  $\boxed{-}$   $\boxed{+}$ . **IF** and the setting value appear when [WB SHIFT] is anything other than the default setting.

## **"\_° Tips**

- When the white balance is set to a lower value, pictures appear bluish, and when set to a higher value, pictures appear reddish. value, pictures appear reddish.
	- You can also adjust the setting manually using the CAM CTRL dial (p. 26).

## STITETINIS

You can select and adjust the focal point to a subject not located in the center of the screen.

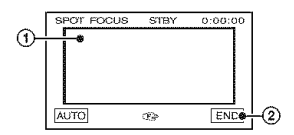

- @ Touch the subject on the screen.  $\bigcirc$  appears.
- @ Touch [END].

To adjust the focus automatically, touch  $[AUTO] \rightarrow [END]$ .

#### 0 Notes

• If you set [SPOT FOCUS], [FOCUS] is automatically set to [MANUAL].

#### ENHIR

You can adjust the focus manually. You can select this function also when you want to focus on a certain subject intentionally.

# **20 CAMERA SET menu (Continued)**

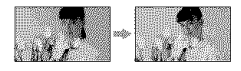

(2) Touch [MANUAL].

**B** appears.

 $\circled{2}$  Touch  $\frac{2}{\bullet}$  (focusing on close subjects)/  $\boxed{\rightarrow \underline{\mathbf{A}}}$  (focusing on distant subjects) to sharpen the focus.  $\bullet$  appears when the focus cannot be adjusted any closer, and  $\triangle$ appears when the focus cannot be adjusted farther away.

If you touch  $\rightarrow \infty$ ,  $\triangle$   $\infty$  appears, and you can adjust the focus to infinity.

**3** Touch **JOK**.

To adjust the focus automatically, touch  $[AUTO] \rightarrow [OK].$ 

#### **(b Notes**

• The minimum possible distance betwecn camcorder and subject while maintaining sharp focus is about  $1 \text{ cm}$  (about  $13/32 \text{ in.}$ ) for wide angle and about 80 cm (about 2 5/8 feet) for telephoto.

# "\_° **Tips**

- It is easier to focus on the subject by moving the power zoom lever towards T (telephoto) to adjust the focus, then towards W (wide angle) to adjust the zoom for recording. When you want to record a subject at close range, move the power zoom lever to W (wide angle), then adjust the focus.
- You can also adjust the focus manually using the CAM CTRL dial (p. 26).

### **TELE MACHO**

This is useful to shoot small subjects, such as flowers or insects. You can blur out backgrounds and the subject stands out clearer.

When you set [TELE MACRO] to [ON]  $(T_{\bullet}^{\bullet})$ , the zoom (p. 25) moves to the top of the  $T$  (Telephoto) side automatically and allows for recording subjects at a close distance down to about 45 cm (17 3/4 in.).

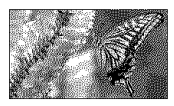

To cancel, touch [OFF], or zoom to wideangle (W side).

#### **(b Notes**

- When recording a distant subject, focusing may be difficult and can take some time.
- Adjust the focus manually ([FOCUS], p. 45) when it is hard to focus automatically.

# **REAKING**

The outline of the subject on the screen is enhanced for easier focusing. You can set the outline color displayed on the screen during peaking. If you change the default setting, <sup>pe</sup> is displayed on the screen.

#### $\blacktriangleright$  OFF

Do not set this function.

#### **WHITE**

Makes the outline color white.

#### RED

Makes the outline color red.

#### **YELLOW**

Makes the outline color yellow.

#### **"\_°Tips**

• The peaking is not recorded on the tape.

# FLISHSEI

You can set this function when you use the built-in flash or an external flash (optional) that is compatible with your camcorder.

#### **WE FLASH LEVEL**

#### **HIGH(\_+)**

Makes the flash level higher.

 $\blacktriangleright$  NORMAL( $\frac{1}{2}$ )

 $LOW(4-)$ Makes the flash level lower.

#### **WE REDEYE REDUC**

You can prevent redeye by activating the flash before recording.

Set [REDEYE REDUC] to [ON], then press the  $\frac{1}{2}$  (flash) button (p. 26) repeatedly to select a setting.

 $\odot$  (Auto redeye reduction): Pre-flashes to reduce redeve before the flash automatically flashes when there is insufficient ambient light.

 $\odot$   $\sharp$  (Forced redeye reduction): Always uses the flash and the redeye reducing pre-flash.

@/NO flash): Records without flash.

#### **O Notes**

• The redeye reduction may not produce the desired effect due to individual differences and other conditions.

## **SUPER NS (Super NightShot)**

The picture will be recorded at a maximum of 16 times the sensitivity of NightShot recording if you set [SUPER NS] to [ON] while the NIGHTSHOT switch (p. 27) is also set to ON.

S[ $\odot$ ] and ["SUPER NIGHTSHOT"] appear on the screen.

To return to the normal setting, set [SUPER] NS] to [OFF], or set the NIGHTSHOT switch to OFF.

#### **O Notes**

- Do not use NightShot/[SUPER NS] in brighl places. This may cause a malfunction.
- Do not cover the infrared port with your fingers or other objects (p. 105).
- *Remove* the conversion lens (optional) and lhe lens hood.
- Adjust the focus manually ([FOCUS], p. 45) when it is hard to focus automatically.
- The shutter speed of your camcorder changes depending on the brightness. The motion of the picture may slow down in this case,

# **NS LIGHT (NightShot Light)**

When using either the NightShot (p. 27) or [SUPER NS] (p. 47) function to record, you can record clearer pictures by setting [NS LIGHT], which emits infrared light  $(invisible)$ , to  $[ON]$  (the default setting).

#### **O Notes**

- Do not cover the infrared port with your fingers or other objects (p. 105).
- Remove the conversion lens (optional) and the lens hood.
- The maximum shooting distance using [NS *LIGHTI* is about 3 m (10 feet).

#### **COLOR SLOWS (Color Slow** Simten

When you set [COLOR SLOW S] to [ON], Shutter)<br>When you set [COLOR SLOW S] to [ON],<br>you can record an image brighter in color<br>even in dark places.<br> $\overline{32}$  and ICOLOR SLOW SHUTTERI even in dark places.

 $\Omega$  and [COLOR SLOW SHUTTER] appear on the screen.

To cancel [COLOR *SLOW S],* touch [OFF].

#### **O Notes**

- Adjust the focus manually ([FOCUS], p. 45) when it is hard to focus automatically.
- The shutter speed of your camcorder changes depending on the brightness. The motion of the picture may slow down at this time.

#### 74997

Diagonal stripes appear in portions of the screen where brightness is at a preset level. This is useful as a guide when adjusting the brightness. When you change the default setting,  $\sum$  is displayed. The zebra pattern is not recorded.

#### \_0FF

The zebra pattern is not displayed.

#### 7O

The zebra pattern appears at a screen brightness level of about 70 IRE.

#### **100**

The zebra pattern appears at a screen brightness level of about 100 IRE or higher.

#### **0 Notes**

• Portions of the screen where brightness is about lO0 IRE or higher may appear overexposed.

# "\_° **Tips**

• **IRE** represents the screen brightness.

# HSTIFFAM

When you set **IHISTOGRAMI** to **IONI,** the [HISTOGRAM] (a graph to display a distribution of tones in your picture) window appears on the screen. This item is useful when you adjust exposure. You can adjust the [EXPOSURE] or [AE SHIFT] checking the [HISTOGRAM] window. The [HISTOGRAM] will not be recorded on a tape or "Memory Stick Duo.'

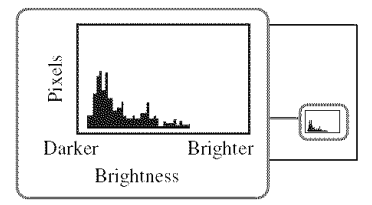

# "\_" **Tips**

• The left area on the graph shows the darker areas ot the picture while the right area shows the brighter areas.

# **RELEATIVER**

A still image is recorded after about 10 seconds.

Press PHOTO when [SELF-TIMER] is set to [ON] and  $\circlearrowright$  appears.

To cancel the count down, touch [RESET].

To cancel the self-timer, select [OFF].

# "\_° **Tips**

• You can also operate by pressing PHOTO on the Remote Commander (p. 106).

# **DIGITAL ZOOM**

You can select the maximum zoom level in case you want to zoom to a level greater than  $10 \times$  (the default setting) while recording on a tape. Note that the image quality decreases when you are using the digital zoom.

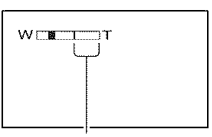

The right side of the bar shows the digital zooming factor. The zooming zone appears when you select the zooming level.

#### $\triangleright$  OFF

Up to  $10 \times$  zoom is performed optically.

#### 20 ×

Up to  $10 \times$  zoom is performed optically, and after that, up to  $20 \times$  *zoom* is performed digitally.

# STEADYSHOT

You can compensate for camera shake (The default setting is [ON]). Set **[STEADYSHOT]** *to* [OFF] ( $\frac{m}{m}$ ) when using a tripod (optional), then the image becomes natural.

# **CONV.LENS**

When using an optional conversion lens. use this function to record using the optimum compensation for camera shake for each lens.

#### $\blacktriangleright$  OFF

Select this when the conversion lens /optional) is not used.

#### **WIDE**CONV. (b'w)

Select this to use the wide conversion lens *(optional).*

#### **TELE CONV.** (D<sub>T</sub>)

Select this to use the tele conversion lens *(optional).*

## DIALSER

You can select a menu item to assign to the CAM CTRL dial. For details, see page 26.

# X.V.COLOR HDV1080i

When recording, set to [ON] to capture wider range of colors.

Various colors such as the brilliant color of flowers and turquoise blue of the sea can be more faithfully reproduced.

#### O **Notes**

- Set [X.V.COLOR] to [ON] only when **the** recorded content will be played back on an x.v.Color-complianl TV.
- If **the** movie recorded with **this** function [ON] is played back on a non-x.v.Color-compliant TV, the color may not be reproduced correctly.
- [X.V.COLOR] cannot be set to [ON] whcn:
	- $-$  Recording in DV format
	- A movie is being recorded.

# MEMORY **SETmenu**

#### **Settings for the** "Memory **Stick Duo"**

The default settings are marked with  $\blacktriangleright$ . The indicators in parentheses appear when the items are selected.

#### See **page 39** for details **on selecting menu** items.

# STILISET

#### **N <b>E** OUALITY

#### **FINE**(FINE)

Records still images at the fine image quality level.

#### STANDARD(STD)

Records still images at the standard image quality level.

#### O **Notes**

• Image quality is automatically fixed to [FINE] during Easy Handycam operation.

#### **WE RESERVE IMAGE SIZE**

 $▶ 6.1M$  ( $\text{L5M}$ )

Records still images clearly.

#### $\Box$  4.6M ( $\Box$ <sub>4.6M</sub>)

Records still images clearly in Ihe 16:9 (wide) ratio.

#### $3.1M$  ( $\text{G}_{3M}$ )

Allows you to record more still images in relatively clear quality.

#### VGA (0.3M)  $(\overline{\mathbb{Q}}_4)$

Allows for the maximum number of images to be recorded.

#### **O Notes**

• [**11**] IMAGE SIZE] can be set only when the POWER switch is set to CAMERA-MEMORY.

# Capacity **of the** "Memory Stick **Duo"** and the number of recordable pictures

#### **When the POWER switch is set to CAMERA-**MEMORY

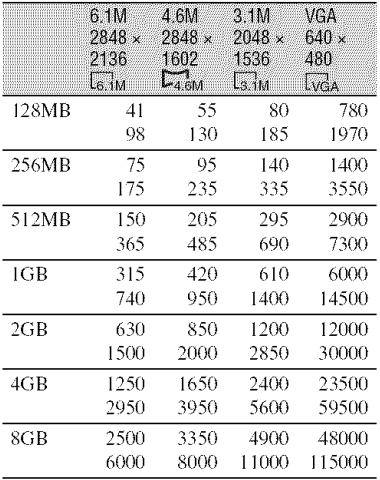

#### When**thePOWERswitchis setto**CAMERA-TAPE\*

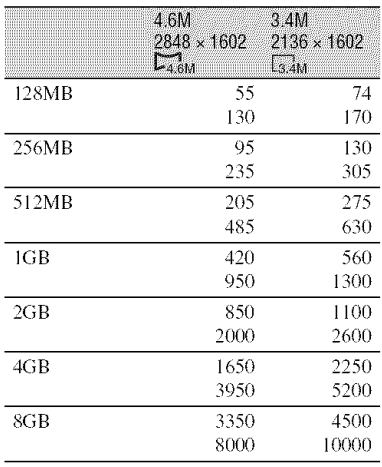

 $\boxed{3}$  IMAGE SIZE] is fixed to  $\boxed{2}$  4.6M] in HDV or DV format (16:9) and [3.4M] in DV format  $(4:3)$ .

#### When the POWER switch is set to PLAY/ **EDIT\***

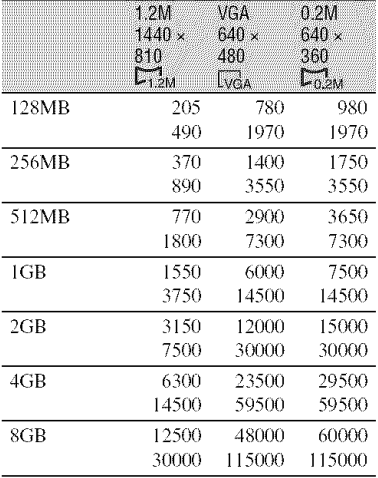

 $*$  [ $\blacksquare$  IMAGE SIZE] is fixed to  $\blacksquare$  1.2M] in  $HDV$  format,  $\boxed{20.2M}$  in DV format (16:9) and  $[VGA (0.3M)]$  in DV format (4:3).

#### **0 Notes**

- All numbers measured at the following settings: Top: [FINE] is selected for image quality. Bottom: [STANDARD] is selected for image quality.
- When using a "Memory Stick Duo" made by Sony Corporation. The number of pictures you can record varies depending on the recording environment and the recording media.
- The unique pixel array of Sony's ClearVid CMOS sensor and image processing system (new Enhanced Imaging Processor) allows for still image resolution equivalent to the sizes described.

# **CALERASE**

Deletes all the pictures without image protection on a "Memory Stick Duo" or in the selected folder.

(!) Select [ALL FILES] or [CURRNT FOLDER]. **[ALE** FLEES]: Deletes all the images on

the "Memory Stick Duo."

[CURRNT FOLDER]: Deletes all the images in the selected folder.

 $\circled{2}$  Touch [YES] twice  $\rightarrow \circled{2}$ .

#### **(J Notes**

- The folder will not be deleted even when you delete all the pictures in the folder.
- Do not do any of the following while  $[\overline{\bullet}]$ Erasing all data...] is displayed:
	- Operate the POWER switch/operation buttons.
	- Eject the "Memory Stick Duo."

#### **CEORMAN**

The "Memory Stick Duo" has been formatted at the factory, and does not require formatting at purchase.

To execute formatting, touch [YES] twice  $\rightarrow$  [X].

Formatting is completed, and all the images will be deleted.

#### **(J Notes**

- Do not do any of the following while  $[\Box]$ *Ponnalting..,* I is displayed:
	- Operate the POWER switch/operation buttons.
	- Eject the "Memory Stick Duo."
- Formatting erases everything on the "Memory Stick Duo" including protected image data and newly created **tblders.**

#### FILENO

#### P,"**SERIES**

Assigns file numbers in sequence even if the "Memory Stick Duo" is replaced with another one. The file number is reset when a new folder is created or the recording folder is replaced with another.

#### RESET

Resets the file number to 0001 each time the "Memory Stick Duo" is changed.

#### **NEW FOLDER**

You can create a new folder (102MSDCF to 999MSDCF) on a "Memory Stick Duo." When 9,999 images are stored in the current folder, a new folder is automatically created for storing subsequent images.

Touch  $[YES] \rightarrow \boxed{X}$ .

#### **(J Notes**

- You cannot delete the created folders using your camcorder. You will have to formal the "Memory Stick Duo" (p. 51), or delete them using your computer.
- The number of recordable pictures on a "Memory Stick Duo" may decrease as file number of *h)lders* increases.

#### **REC FOLDER (Recording folder)**

Select the folder to be used for recording with  $\boxed{\bullet}$  / $\boxed{\bullet}$ , then touch  $\boxed{OK}$ .

#### **O Notes**

- As the default setting, pictures are saved in the 101MSDCF folder
- Once you record a picture in a folder, the same folder will be set as the default folder for playback.

# PB FOLDER (Playback folder)

Select the playback folder with  $\boxed{\blacktriangle}/\boxed{\blacktriangledown}$ , then touch  $\overline{OK}$ .

# PICT.APPLI.**menu**

#### **Special effects**on **picturesor additional functions**on **recording/playback**

The default settings are marked with  $\blacktriangleright$ . The indicators in parentheses appear when the items are selected.

#### **See page 39** for **details on selecting menu items.**

# **HADER**

You can record a transition with the following effects adding to the interval between scenes.

- (!) Select the desired effect in [STBY] (to fading in) or [REC] (to fading out) mode, then touch [OK].
- @ Press START/STOP.

The fader indicator stops flashing and disappears when the fade is complete.

To cancel before starting the operation. touch [OFF] in step  $\odot$ .

Once you press START/STOP. the setting is canceled.

**Experience** 

**Fading** out

Fading in

#### **WHITE FADER**

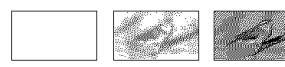

#### **BLACKFADER**

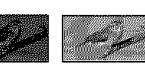

#### **MOSAIC FADER**

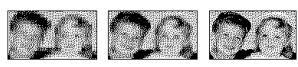

#### MONOTONE

When fading in, the picture gradually changes from black and white to color. When fading out, it gradually changes from color to black and white.

#### **INT.REC-STL (Interval photo TERMITHM**

You can record still images on the "Memory Stick Duo" at a selected interwd. This function is useful to observe the movement of clouds or the changes in daylight, etc.

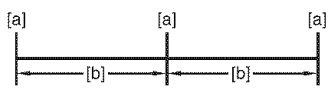

[a]: Recording

**[b]: Interval**

- $\textcircled{1}$  Touch **[SET]**  $\rightarrow$  a desired interval time (1, 5) or 10 minutes)  $\rightarrow$   $\overline{OK}$   $\rightarrow$   $[ON]$   $\rightarrow$   $\overline{OK}$  $\rightarrow \sqrt{X}$ .
- @ Press PHOTO fully.

 $\mathcal{D}$  stops flashing and the interval still image recording starts.

To cancel [INT.REC-STL], select [OFF].

# **SLIDE SHOW**

Plays back in sequence the images stored on a "Memory Stick Duo." or in a folder  $(slide show)$ .

- $\textcircled{1}$  Touch  $\textcircled{3}$   $\rightarrow$  [PB FOLDER].
- @ Select [ALL FILES (\_{]!])]or [CURRNT FOLDER  $(\uparrow\uparrow\uparrow)$ ], then touch  $\overline{OK}$ . If you select [CURRNT FOLDER ([T])], all the images in the current playback folder selected in  $[PB$  FOLDER $]$  (p. 51) are played back in sequence.
- @ Touch [REPEAT].
- $\Phi$  Select [ON] or [OFF], then  $\overline{\text{OK}}$ . To repeat the slide show, select [ON]  $(CD)$ .

To execute the slide show only once, select **[OFF].**

 $\textcircled{5}$  Touch [END]  $\rightarrow$  [START].

To cancel [SLIDE SHOW], touch [END]. To pause, touch [PAUSE].

# "\_° **Tips**

• You can select the first picture for the slide show with  $\boxed{\phantom{2}$  =  $\boxed{\phantom{2}}$  before touching ISTARTI.

# **D.EFFECT (Digital effect)**

You can add digital effects to recording/ playback.

- **①** Touch the desired effect.
- 2 Adjust the effect with  $\boxed{-}/\boxed{+}$ , then touch  $|OK|$ .

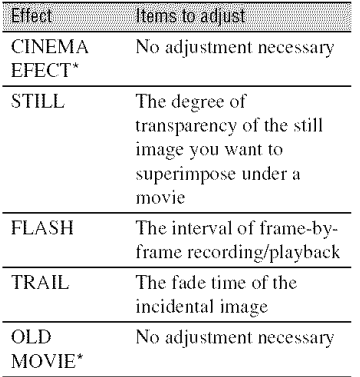

#### $\Omega$  Touch  $\overline{\text{OK}}$ ,  $\overline{\text{OK}}$ ,  $\overline{\text$

 $\overline{D}$ <sup>+</sup>, appears.

To cancel [D.EFFECT], touch [OFF].

#### $\blacktriangleright$  OFF

Does not use [D.EFFECT] setting.

#### CINEMA**EFECT**(Cinematic **effect)**

You can add a cinematic atmosphere to pictures by adjusting the image quality.

#### STILL

Records/plays back a movie while superimposing it on a still image memorized by touching [STILL].

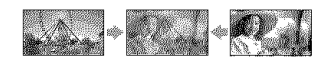

#### **FLASH**(flash**motion)**

Records/plays back a movie with a serialstill-image effect (strobe effect).

#### **TRAIL**

When recording/playback, trailing after images are left in the picture.

#### OLD**MOVIE**

Adds an old movie effect with a sepia huc to pictures.

#### **0 Notes**

- You cannot change to another digital effect while recording pictures on a tape with [CINEMA EFECT] selected.
- Effects added to the playback pictures are not output via the **8** HDV/DV Interface (i.LINK). Only the original pictures can be output.
- While using [D.EFFECT], you cannot use the review button for still images on the "Memory Stick Duo" **Bas**l.
- If you set [CINEMA EFECT], [SPOT METER] and [EXPOSURE] return to [AUTO].
- You cannot add special effects to pictures from devices connected to your camcorder.

# ن<sup>ہ</sup> Tips

• Available during tape recording only. • You can save pictures edited using special effects on a "Memory Stick Duo" (p. 69) or record **them** on VCR or DVD/HDD recorders

# PICT.EFFECT (Picture effect)

You can add special effects to a picture during recording or playback.  $\mathbb{F}^*$ , appears.

#### I\_OFF

Does not use [PICT.EFFECT] setting.

#### SKINTONE\*

Makes skin texture look more smoother and more appealing.

#### NEG,ART

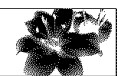

The color and brightness are reversed.

#### SEPIA

Pictures appear in sepia.

#### B&W**(Blackandwhite)**

Pictures appear in black and white.

#### **SOLARIZE**

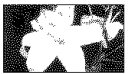

Pictures appear as an illustration with strong contrast.

### **PASTEL\***

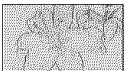

Pictures appear as a pale pastel drawing.

#### **MOSAIC\***

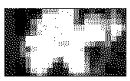

Pictures appear mosaic-patterned.

\* Available during tape recording only.

#### **0 Notes**

- Effects added to the playback pictures are not output via the  $\ddot{\mathbf{k}}$  HDV/DV Interface (i.LINK). Only the original pictures can be output.
- You cannot add special effects to pictures from devices connected to your camcorder.

# -\_i- **Tips**

• You can save pictures edited using special effects on a "Memory Stick Duo" (p. 69) or record them on VCR or DVD/HDD recorders (p. 64).

#### **SWTH SLW REC (Smooth slow** racordina)

Fast moving subjects and actions, which cannot be captured under general shooting conditions, can be shot in smooth moving slow-motion for about 3 seconds. This is useful to shoot fast actions such as a golf or tennis swing.

#### Press START/STOP on the [SMTH SLW REC] screen.

A 3 second-movie (approx.) is recorded as a 12second slow-motion movie.

[Recording...] disappears, when recording is finished.

Touch **SET** to set the following.

#### - **ITIMINGI**

Select the recording start point from the time START/STOP is pressed (The default setting is [3sec AFTER]).

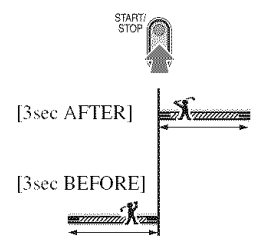

-[RECORD SOUND] If you set to [ON]  $(\bigcirc \hspace{-3.5mm} \cdot \, \bullet)$ , you can record additional dialog, etc. to the slow-motion movie *(The default setting is [OFF]).* Sounds are recorded while [Recording---] is displayed.

#### **0 Notes**

• Sounds cannot be recorded while shooting a 3 second-movie (approx.).

• The image quality of [SMTH SLW REC] is somewhat less than normal recording.

To cancel [SMTH SLW REC], select [END].

# **PiciBridge PRINT**

*See* page 7 I.

# USBSEEM

You can connect the camcorder to a personal computer with a USB cable and import pictures to the computer. You can also commct the camcorder to a PictBridge compatible printer using this function. Refer to "First Step Guide" on the supplied CD-ROM for details.

#### \_El[] Nemory**Stick**

Select this to view pictures on a "Memory Stick Duo" on the computer or to import them to the computer.

#### **PictBridge PRINT**

Select this when you connect the camcorder to a PictBridge compatible printer to print out directly (p. 71).

# **DEMO MODE**

The default setting is [ON], allowing you to view the demonstration about 10 minutes after you have removed both a cassette and a "Memory Stick Duo" from your camcorder, and slide the POWER switch to turn on the CAMERA-TAPE lamp.

#### **"\_" Tips**

- The demonstration will be suspended in situations such as those described below.
	- $-$  When you touch the screen during the demonstration (The demonstration starts again after about 10 minutes).
	- When a casselle or a *'Memory* Stick Duo" is inserted.
	- When the POWER switch is set to other than CAMERA-TAPE.

# **N**  $\otimes$  EDIT/PLAY menu

**Settings for editing or playing back in various modes**

**See page 39** for **details on selecting menu items.**

#### **lool** MIR SPD PB (Various speed playback)

You can play back in various modes while viewing movies.

(!) Touch the following buttons during playback.

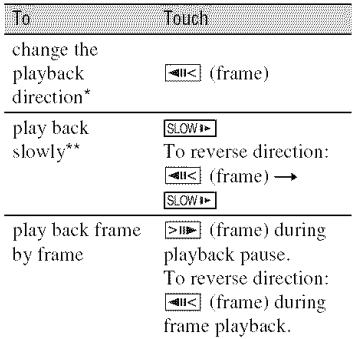

\* Horizontal lines may appear at the top, bottom, or in the center of the screen. This is not a malfunction.

\*\*Pictures output from the  $\ddot{\mathbf{\i}}$ , HDV/DV Interface (i.LINK) cannot be played back smoothly in slow mode.

#### 2 Touch  $\boxed{\rightleftharpoons}$   $\rightarrow$   $\boxed{\times}$ .

To return to the normal playback mode, touch  $\blacktriangleright$  **II** (Play/Pause) twice (once from frame playback).

#### **0 Notes**

- You will not hear the recorded sound. You may see mosaic-like images of the previously played picture.
- Pictures in the HDV format are not output from the  $\frac{2}{3}$  HDV/DV Interface *(i.LINK)* when they are paused or played back in any mode other than normal playback mode.
- Pictures in the HDV format may appear distorted during:

# **Notation Separate (Soutinued)**

- Picture search
- Reverse playback
- Playing back slowly to the reverse direction and playing back frame by frame to the reverse direction are not available in HDV format.

#### $\overline{50}$   $\overline{1}$   $\overline{1}$   $\overline{4}$   $\overline{1}$   $\overline{1}$   $\overline$ (Movie recording control)

See page 67.

# END SEARCH

## **EXEC**

The most recently recorded picture is played back for about 5 seconds and then stops automatically.

#### **CANCEL**

Stops [END SEARCH].

#### **0 Notes**

• [END SEARCH] will not work once you eject the cassette after you have recorded on the tape.

# **STANDARDSET menu**

#### Settings**whilerecording**on**a tapeor**other **basicsettings**

The default settings are marked with  $\blacktriangleright$ . The indicators in parentheses appear when the items are selected.

#### **See page 39** for **details on selecting menu items.**

# **VGR HDWDV**

Select the playback signal. Normally select IAUTOI.

When your camcorder is connected to another device using an i.LINK cable. select the signal to input/output from the  $\frac{2}{3}$ HDV/DV Interface (i.LINK). The selected signal is recorded or played back.

#### $\blacktriangleright$  AUTO

Switches the signals between HDV and DV format automatically when playing back a tape.

With an i.LINK connection, switches the signals between HDV and DV formats automatically, md inputs/outputs from the HDV/DV Interface (i.LINK).

# HOV

Plays back only the portions recorded in HDV format

With an i.LINK connection, inputs/outputs only HDV formatted signals from the  $\frac{2}{3}$ HDV/DV Interface (i.LINK), and records/ plays back. You can also select this when connecting the camcorder to a computer, etc.

#### **DV**

Plays back only the portions recorded in DV format

With an i.LINK connection, inputs/outputs only DV formatted signals from the  $\hat{\mathbf{g}}$ HDV/DV Interface (i.LINK), and records/ plays back. You can also select this when connecting the camcorder to a computer, etc.

#### **Notes**

- Disconnect the i.LINK cable before changing the [VCR HDV/DV] setting. Otherwise, the connected device, such as a VCR. may not be able to recognize the video signal from your camcorder.
- When [AUTO] is selected, if the signal switches between HDV and DV formats, the picture and sound are interrupted temporarily.
- $\bullet$  When [i.LINK CONV] is set to [ON HDV  $\rightarrow$ DV], pictures are output as follows:
	- $-$  at [AUTO], an HDV signal is converted to the DV format and output; a DV signal is output as it **is.**
	- $-$  at [HDV], an HDV signal is converted to the DV format and output; a DV signal is not output.
	- $-$  at [DV], a DV signal is output as it is; an HDV signal is not output,

#### **REC FORMAT**

You can select a recording format.

**HDV1080i (HDVI080i)**

Records in the HDV 1080i specification.

#### DV**(DV)**

Records in the DV format.

#### **O Notes**

• If you output the recording picture using an i.LINK cable, set [i.LINK CONV] accordingly.

# **DYSELOV**

The following functions are available when recording in DV format.

#### N [] REC **NODE**(Recording **mode)**

#### $\blacktriangleright$  **SP** (SP)

Records in the SP (Standard Play/mode on a cassette.

#### $LP$   $(\overline{LP})$

Increases the recording time to 1.5 times the SP mode (Long Play).

#### **O Notes**

- If you record in the LP mode, pictures may appear mosaic-like or sound may be interrupted when you play back the tape on other camcorders or VCRs.
- When you mix recordings in the SP mode and in the LP mode on one tape, the playback picture may be distorted or the time code may not be written properly between the scenes.

#### N [] **WIDE SELECT**

You can select the aspect ratio according to the TV connected when recording. Refer also to the instruction manuals supplied with your TV.

#### $\blacktriangleright$  16:9 WIDE

Records pictures in the full screen for a 16:9 (wide) TV screen.

#### **4:3** (4"3)

Records pictures in the full screen for a 4:3 TV screen.

#### **O Notes**

• Set [TV TYPE] correctly according to the TV connected **lor** playback (p. 59).

#### N [] **AUDIO MODE**

#### $\blacktriangleright$  12BIT

Records in the 12-bit mode (2 stereo sounds).

#### 16BIT  $(\text{M6b})$

Records in the 16-bit mode *(I* stereo sound with high quality).

#### **O Notes**

• When recording in the HDV format, sound is automatically recorded in [16BIT] mode.

#### **88 R3 AUDIO MIX**

During tape phlyback, you can monitor the sound recorded by other camcorders using audio dubbing or 4ch microphone recording.

# STANDARD SET menu (Continued)

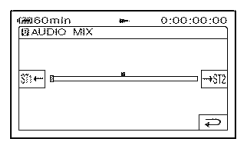

Touch  $\sqrt{m}$  / $\sqrt{m}$  to adjust the balance of the original sound  $(ST1)$  and the sound recorded afterwards  $(ST2)$ , then touch  $\overline{OK}$ .

#### **0 Notes**

• The original sound (ST1) is output at the default setting.

# **VOLUME**

Touch  $\boxed{-}$   $\boxed{+}$  to adjust the volume (p. 28).

## "\_° **Tips**

• You can also adjust the setting using the CAM CTRL dial (p. 26).

# MINENTE

You can adjust the recording sound level manually.

#### \_AUTO

Select to adjust the recording sound level automatically.

#### MANUAL

Touch  $\boxed{-}$   $\boxed{+}$  to adjust the recording sound level during recording or standby.

The recording sound level adjustment bars appear on the screen. The recording sound level increases as the bar goes to the right. The recording level meter appears when the recording sound level is other than default setting.

#### **0 Notes**

• Use headphones to monitor the sound when adjusting it.

# LCDAVE SET

The recorded picture will not be affected by this operation.

#### **WE LCD BRIGHT**

You can adjust the brightness of the LCD screen.

 $\bigcirc$  Adjust the brightness with  $\boxed{-1/\boxed{+}}$ .

2 Touch [OK].

#### @ LCDBL **LEVEL**

You can adjust the brightness of the LCD screen's backlight.

#### P,"**NORMAL**

Standard brightness.

#### **BRIGHT**

Brightens the LCD screen.

#### 0 **Notes**

- When you connect your camcorder to outside power sources, [BRIGHT] is automatically selected for the setting.
- When you select [BRIGHT], battery life is slightly reduced during recording.

#### @ LCDCOLOR

You can adjust the color on the LCD screen with  $\boxed{-}$ / $\boxed{+}$ .

 $\overline{a}$  and a comparison and  $\overline{a}$ 

Low intensity High intensity

# @ VF B.LIGHT

You can adjust the brightness of the view finder.

#### $\blacktriangleright$  NORMAL

Standard brightness.

#### **BRIGHT**

Brightens the viewfinder screen.

#### 0 **Notes**

- When you connect your camcorder to outside power sources, [BRIGHT] is automatically selected for the setting.
- When you select [BRIGHT], battery life is slightly reduced during recording.

# COMPONENT

Select [COMPONENT] when connecting your camcorder to a TV with the compenent input jack.

#### **480i**

Select when connecting your camcorder to a TV with the component input jack.

#### **1080i/480i**

Select when connecting your camcorder to a TV that has the component input jack and is capable of displaying the 1686i signal.

#### **TLEINK GONU**

Signals in HDV format are converted to DV format, and pictures are output in DV format from the  $\frac{1}{k}$  HDV/DV Interface It.LINK).

#### \_OFF

Outputs **Ihe** pictures from **Ihc** \_ HDV/DV Interface (i.LINK) in accordance with the settings in [REC FORMAT] and [VCR HDV/DV].

#### ON**HDV--\* DV**

Pictures in HDV format are converted to DV format, and pictures in DV format are output in DV format.

#### 0 **Notes**

- **•** For **input** signal via **an** i.LINK connection, see [VCR HDV/DV] (p. 56).
- Disconnect the i.LINK cable before setting [i.LINK CONV]. Otherwise, the connected video device may not be able to recognize the video signal **Irom** your camcorder.

NAN'IS

You need to convert the signal depending on the TV connected when playing back the picture. The recorded pictures are played back as following illustrations.

#### $-16:9$

Select to view your pictures on a 16:9 (wide) TV.

16:9 (wide) pictures

4:3 pictures

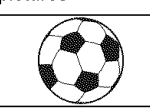

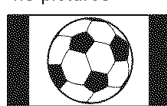

#### **4:3**

Select to view your pictures on a 4:3 standard TV.

16:9 (wide)

pictures 4:3 pictures

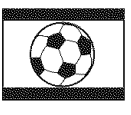

#### 0 **Notes**

- When you connect your camcorder to a TV compatible with the ID-1 system, and play back the tape, set [TV TYPE] to [16:9]. The TV automatically switches the aspect ratio according to the playback picture. Refer also to the manual supplied with your TV.
- When you connect your camcorder to a TV with an i.LINK cable to play back the tape, the setting of [TV TYPE] is invalid.

**DISP GUIDE (Display quide)** 

See page 110.

#### **STATUS CHECK**

You can check the setup value of the following items.

- $-[VCR HDV/DV]$  (when the POWER switch is set to PLAY/EDIT) (p. 56)
- $-[COMPONENT]$  (p. 59)
- $=[i.LINK CONV] (p. 59)$
- $-[TV$  TYPE $]$  $(p, 59)$
- $-$  HDMI OUTPUT (p. 103)

# $\mathbb{S}$ standard set menu (Continued)

# **GUIDEFRAME**

You can display the frame and check that the subject is horizontal or vertical by setting [GUIDEFRAME] to [ON]. The frame is not recorded. Press DISPLAY/ BATT INFO to make the frame disappear.

#### **"\_°Tips**

• Placing the subject at the cross point of the guide frame makes a balanced composition.

# **CENTER MARKR**

When you set [CENTER MARKR] to [ON], the marker is displayed at the center of the screen so you can identify the center of the screen easily. The marker is not recorded. Press DISPLAY/BATT INFO to make the marker disappear.

#### **MITHRITIS**

You can display the color bar or record it on the tape by setting [COLOR BAR] to [ON]. It is convenient to adjust the color on the monitor connected.

# **DATAMONE**

During playback, displays the information /data code) recorded automatically at the time of recording.

#### $\square$

Data code is not displayed.

#### **DATE/TIME**

Displays the date and time.

#### **CAMERA DATA** (below)

Displays camera setting data.

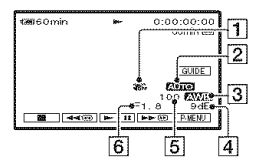

- **1** SteadyShot off
- 2 Exposure
- **3** White balance
- $\overline{4}$  Gain
- **5** Shutter speed
- **6** Aperture value

#### *(3* Notes

- $\bullet$  The exposure adjustment value (0EV), a shutter speed, and the aperture value appear when still **images** on a **'Memory** Stick Duo" arc played back.
- $\frac{1}{2}$  appears for a picture recorded using a flash.
- In the DATE/TIME data display, the date and time are displayed in the same area. If you record a picture without setting the clock, [.......  $---$ ] and  $[-...,-]$  will appear.
- During Easy Handycam operation, you can set only [DATE/TIME].

#### **GO REMANNING**

#### AUTO

Displays the remaining tape indicator for about 8 seconds in situations such as those described below.

- When you set the POWER switch to PLAY/ EDIT or CAMERA-TAPE wilh a cassette inserted.
- When you touch  $\blacktriangleright$  II] (Play/Pause).

#### 0R

Always displays the remaining tape indicator.

# **REMOTE CTRL (Remote control)**

The default setting is [ON], allowing you to use the supplied Remote Commander (p. 106).

# "\_° **Tips**

• Set to [OFF] to prevent your camcorder from responding to a command sent by remote control units of other camcorders or VCRs.

# **REC LAMP (Recording lamp)**

The camera recording lamp will not light up during recording when you set this to [OFF] /The default setting is [ON]).

### HEE

#### $\blacktriangleright$  ON

A beeping sound starts when you start/stop recording, or operate the touch panel.

#### OFF

Cancels the beeping sound and shutter sound.

# **DISP OUTPUT (Display output)**

#### **LCD PANEL**

Shows displays such as the time code on the *LCD* screen and in the viewfinder.

#### **V-OUT/PANEL**

Shows displays such as the time code on the TV screen, LCD screen, and in the viewfinder.

#### **MENU ROTATE**

#### P,**NORMAL**

Scrolls the menu items downwards by touching  $\boxed{\triangle}$ .

#### **OPPOSITE**

Scrolls the menu items upwards by touching  $\boxed{\blacktriangle}$ .

#### **A.SHUT OFF (Auto shut off)**

#### $\blacktriangleright$  5min

The camcorder is automatically turned off when you do not operate your camcorder for more than approximately 5 minutes.

#### **NEVER**

The camcorder is not automatically turned off.

#### 0 **Notes**

• When you connect your camcorder to a wall outlet (wall socket), [A.SHUT OFF] is automatically set to [NEVER].

#### **OALBRATION**

See page 98.

#### QUICK REC (Quick recording) **HDV1080i**

You can slightly reduce the recording start point time when you start recording by pressing START/STOP. This function is useful to compensate for time lapse at the click of the shutter.

#### \_OFF

Takes more time to reach the recording start point, but a smooth transition can be recorded.

#### $ON($  $ORR<sub>8</sub>)$

Slightly reduces the time it takes to start recording when you attempt to record right after you switch on the camcorder *(set* the POWER switch to CAMERA-TAPE from the OFF (CHG) position), or when you attempt to record when the recording stanby mode is canceled.

#### O **Notes**

• If [QUICK REC] is set to [ON], the interval between scenes freezes for a moment (editing on your computer is recommended).

#### "\_" **Tips**

• If the recording standby mode continues more than approximately 3 minutes, the drum will stop rolling, and the standby mode is canceled. This is to protect the tape and to prevent from unnecessarily battery exhausting.

# *<sup>O</sup> TIME/LANGU.* **menu**

**See page 39 for details on selecting menu items.**

#### **CLOCKSET**

See page 16.

# WORLD TIME

When using your camcorder abroad, you can set the time difference by touching  $\boxed{-}$ / $\boxed{+}$ , the clock will be adjusted in accordance with the time difference. If you set the time difference to  $0$ , the clock returns to the originally set time.

# LANGUACE

You can select the language to be used on the LCD screen.

• Your camcorder offers [ENG[SIMP]] (simplified English) for when you cannot find your native tongue among the options.

# **Customizing Personal Menu**

You can add desired menu items to any Personal Menu, and customize Personal Menu settings for each POWER lamp position. This is convenient if you add frequently used menu items to Personal Menu.

# Adding a menu item

You can add up to 28 menu items for each POWER lamp position. Delete a less important menu item, if you want **to** add more.

### $\textsf{\textbf{1}}$  Touch  $\overline{\mathtt{P}\mathtt{M}\mathtt{E}\mathtt{N}\mathtt{U}} \rightarrow \texttt{[P-M}\mathtt{E}\mathtt{N}\mathtt{U}\mathtt{S}\mathtt{E}\mathtt{T}\mathtt{U}\mathtt{P}]$ **-\_ [ADD].**

If the desired menu item is not displayed, touch  $\sqrt{|\mathcal{F}|}$ .

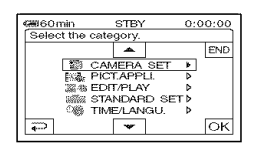

**2 Touch 1\_7/1\_7 to select <sup>a</sup> menu**  $k$  category, then touch  $\overline{OK}$ .

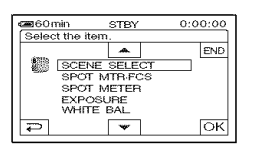

**3** Touch  $\boxed{\triangle}$  / $\boxed{\triangledown}$  to select a menu  $i$  tem, then **touch**  $\overline{OK}$   $\rightarrow$   $[YES]$   $\rightarrow$ **1\_7.**

The menu item is added to the end of the list.

# Deleting a menu item

#### **1 Touch IF:gg\_]**--+ **[P-MENU** SET **UP]**  $\rightarrow$  [DELETE].

If the desired menu item is not displayed, touch  $\sqrt{\frac{2}{5}}$ .

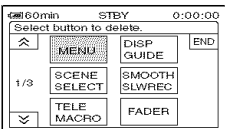

# **Touch the menu item that you want to delete.**

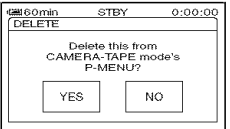

**3** Touch [YES]  $\rightarrow \boxed{\times}$ .

#### **O Notes**

• You cannot delete [MENU] and [P-MENU SET UPI.

#### Arranging the order of menu items displayed on Personal **Menu**

#### $1$  **Touch**  $\overline{\text{PMBN}} \rightarrow$  [P-MENU SET UP] **-+** [SORT].

If the desired menu item is not displayed, touch  $\sqrt{\frac{2}{5}}$ .

#### **2 Touch the menu item you want to move.**

#### **3 Touch 1\_7/\_ to move the menu item to the desired place.**

# $4$  **Touch**  $\overline{OR}$ .

To sort more items, repeat steps **2** to **4.**

# $\overline{5}$  Touch [END]  $\rightarrow \boxed{\times}$ ].

#### **O Notes**

**•** You cannot move [P-MENU SET UP].

**Initializing the Personal Menu** settings (Reset)

**Touch PMENU -→ [P-MENU SET UP] -→**  $[RESET] \rightarrow [YES] \rightarrow [YES] \rightarrow [X].$ 

If the desired menu item is not displayed, touch  $\sqrt{|\mathbf{x}|}$ .

# Dubbing/Editing **Dubbing to VCR or DVD/HDD recorders**

Connect your camcorder to the wall outlet (wall socket) using the supplied AC Adaptor for this operation  $(p, 13)$ . Refer also to the instruction manuals supplied with the devices to be connected.

# **Connecting to external devices**

The connection method and the image quality will differ depending on the VCR or DVD/ HDD recorders and the conneclors used.

## "\_° **Tips**

• [CONNECTGUIDE] recommends the appropriate connection method for your device  $(p, 31)$ .

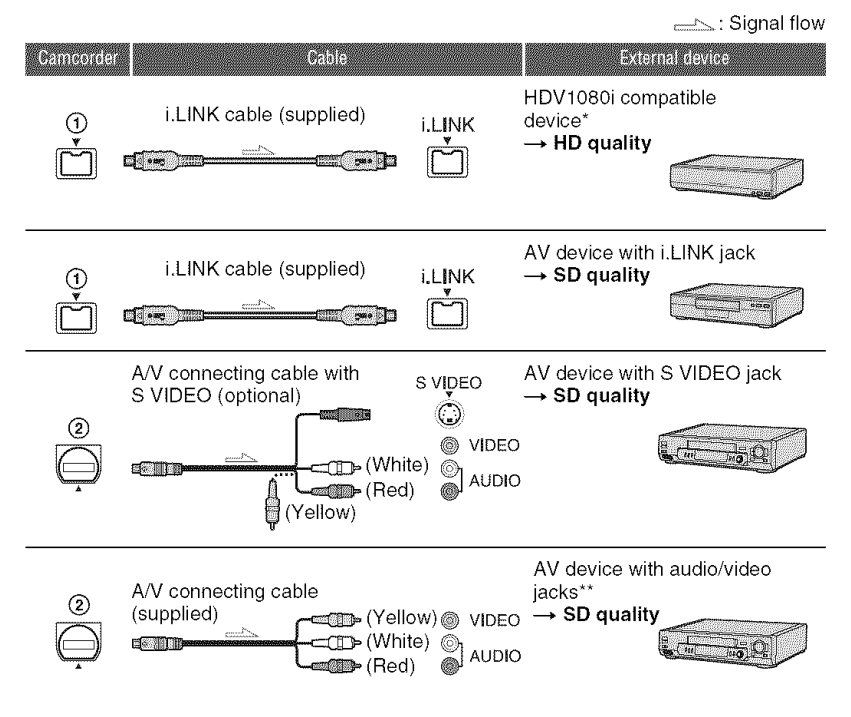

<sup>\*</sup> An **i.LINK** jack which is compatible with HDV1080i specification is required. For details, refer to the instruction manuals supplied with the device to be connected.

<sup>\*\*</sup> When connecting your camcorder to a monaural device, connect the yellow plug of the A/V connecting cable to the video jack on the device, and the white (left channel) or red (right channel) plug to the audio jack on the device.

#### **O Notes**

- You cannot dub pictures using the HDMI cable.
- Pictures recorded in the DV format are dubbed as SD (standard definition) images, regardless of the connection.

### **Jacksonyourcamc0rder**

Open the jack cover and connect the cable.

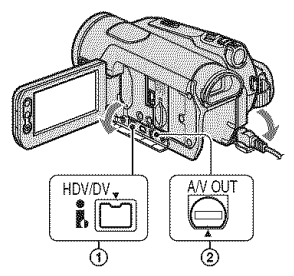

# Using**an i.LINKcable(supplied)**

Select the required settings from the table below and make the menu settings.

#### **O Notes**

• Disconnect the i.LINK cable before changing these menu settings, otherwise the VCR or DVD/HDD recorders may not correctly identify the video signal.

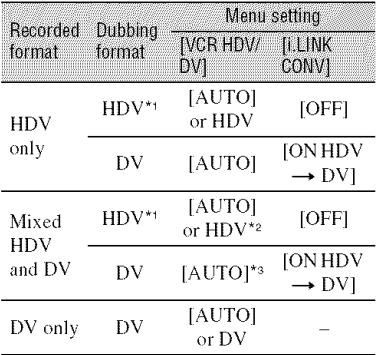

<sup>\*1</sup> The VCR or DVD/HDD recorders need to be compliant with HDVI080i specification.

<sup>\*2</sup> Parts recorded in DV format cannot be dubbed.

\*<sup>3</sup> Parts recorded in both DV and HDV format can be dubbed.

## **O Notes**

- When [VCR HDV/DV] is set to [AUTO], and the signal switches between HDV and DV formats, the picture and sound are interrupted temporarily.
- When the player and the recorder are both HDV 1080i compatible devices such as HDR-HC9 and are connected with the i.LINK cable, after pausing or stopping and then resuming the recording, the images will be unstable or rough at that point.
- Set [DISP OUTPUT] to [LCD PANEL] (default setting) when connecting with an A/V connecting cable (p. 61).

### **When connecting with the A/V connectingcablewithanSVIDEO** (optional)

Connect with S VIDEO jack instead of the video plug (yellow). This connection produces pictures more faiflffully. The audio will not be output when you connect with the S **VIDEO** cable alone.

# **Dubbing to another device**

### 4 **/ Prepare your camcorder** for **playback.**

Insert the recorded cassette. Slide the POWER switch to turn on the PLAY/EDIT lamp.

#### **2 When dubbing to the VCR, insert a cassette for recording. When dubbing to the DVD recorder, insert a DVD** for **recording.**

If your recording device has an input selector, set it to the appropriate input (such as video input1 and video input2).

### **3** Connect **your** recording device (VCR **or DVDrHDD recorder) to** your camcorder.

See page 64 for connection details.

#### $\boldsymbol{4}$  Start playback on you **camcorder, and** recording **on the recording device.**

Refer to the operating instructions supplied with your recording device for details.

#### **5 When** dubbing **is complete,** stop your **camcorder** and **the** recording device.

#### **0 Notes**

- when connecting with an A/V connecting cable, set [TV TYPE] according to the playback device  $(TV, etc.)$  (p. 59).
- To record the date/time and camera settings data when connected by the A/V connecting cable, display them on the screen (p. 60).
- The following cannot be output via the **i**. HDV/ DV interface (i.LINK):
	- Indicators
	- Pictures edited with [PICT.EFFECT] (p. 54) or [D.EFFECT] (p. 53)
	- Titles that are recorded on other camcorders
- Pictures recorded in the HDV format are not output from the  $\hat{\mathbf{g}}$ . HDV/DV Interface (i.LINK) **during playback pau\_** or **in** any **playback** mode other than normal playback.
- Note the following when connecting with an i.LINK cable:
	- The recorded picture becomes rough when a picture is paused on your camcorder while recording to a VCR or **DVD/HDD** recorder.
	- **Data** codes (date/time/camera settings data) may not be displayed or recorded depending on the dcvice or application,
	- You cannot record the picture and sound separately.

• When dubbing to a DVD recorder from your camcorder through an i.LINK cable, you may not operate your camcorder on your DVD recorder even if its instruction manual says you can,

If you can set the input mode to HDV or DV on your DVD recorder and can input/output pictures, follow the steps in "Dubbing to another device."

- When you use an i.LINK cable, the video and sound signals are transmitted digitally, producing high quality pictures.
- When an i.LINK cable is connected, the format of the output signal (HDVouT FLENTS or DVouT **THE (THE FIRE)** will be indicated on the LCD screen of your camcorder.

# **Recording pictures from a VCR, etc.**  $\Box$

You can record movies from a VCR on a tape. You can record a scene as a still image on a "Memory Stick Duo." Be sure to insert a cassette or a "Memory Stick Duo" for recording in your camcorder beforehand. You can connect your camcorder to a VCR. etc., or an i.LINK-compatible device using tbe i.LINK cable.

Connect your camcorder to the wall outlet (wall socket) using the supplied  $AC$ Adaptor for this operation (p. 13). Refer also to the instruction manuals supplied with the devices to be connected.

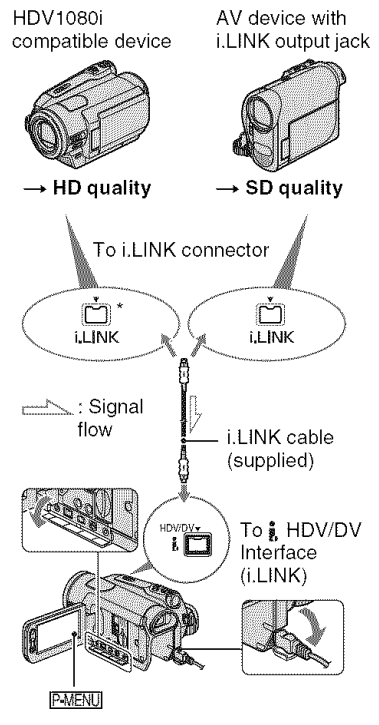

\* An i.LINK jack which is compatible with HDV1080i specification is required.

### **Recording movies**

4 **/ Slide the POWER switch to turn on the PLAY/EDIT lamp.**

#### **2 Set the input signal of your camcorder.**

Set [VCR HDV/DV] to [AUTO] when recording from an HDV format compatible device.

Set [VCR HDV/DV] to [DV] or [AUTO] when recording from a DV formal compatible device **(p.** 56).

#### **3 Connect your VCR, etc as <sup>a</sup> player <sup>o</sup> to your camcorder with an i.LINK** \_" **cable.**

#### **(J Notes**

• When an i.LINK cable is connected, the format of the input signal  $(HDVM)$   $HINR$ or  $\text{DVM}$   $\text{MIN}$   $\text{N}$  ) will be indicated on the LCD screen of your camcorder (This indicator may appear on the screen of the playback device, however, it will not be recorded).

# **4 Insert <sup>a</sup> cassette into the VCR.**

#### $\bf 5$  Operate your camcorder to record **movies.**

 $T$ ouch  $P$ **MENU** $\rightarrow$   $[$ **OO**REC CTRL] $\rightarrow$ [REC PAUSE].

If the desired item is not displayed on the screen, **touch**  $\sqrt{\leq}$   $\sqrt{\leq}$  until the item is displayed.

#### O **Start playing the cassette on** your **VCR.**

The picture played on the connected device appears on the LCD screen of your camcorder.

#### **7 Touch** [REC **START] at the point you want to start recording.**

# **8 Stop recording.**

Touch  $\boxed{\blacksquare}$  (Stop) or [REC PAUSE].

# **9 Touch**  $\boxed{P}$   $\rightarrow$   $\boxed{X}$ .

#### **Recording still images**

**1 Perform steps <sup>1</sup> to <sup>4</sup> in** "Recording **movies."**

# **2 Start playing the cassette.**

The pictures on the VCR appear on the screen of your camcorder.

#### **3 Press PHOTO lightly at the scene you want to record. Check the image and press it** fully.

#### **0 Notes**

- You cannot record TV programs from the  $\frac{2}{3}$ HDV/DV Interface (i.LINK).
- *•* You can record pictures **irom** DV devices only in the DV format.
- Note the following when connecting with an i.LINK cable:
	- The recorded picture becomes rough when a picture is paused on a VCR while recording to your camcorder.
	- You cannot record the picture and sound separately.
	- If you pause or stop the recording and restart it, the picture may not be recorded smoothly.
- When a 4:3 video signal is input, it appears with black bands on the right and left sides on the screen of your camcorder.

# **Dubbing pictures from a tape to a** "Memory **Stick Duo"**

You can record a desired scene onto a **"Memory** Stick Duo" as a still image, from a movie you recorded on a tape. Make sure you have a recorded tape and a **"Memory** Stick Duo" inserted into your camcorder.

1 **Slide the POWER switch repeatedly to turn on the PLAY/ EDIT lamp.**

# $2$  Search and record the scene you **want to record.**

Touch  $\blacktriangleright$  III (Play) to play back the tape, then press PHOTO lightly at the scene you want to record. Check the image and press it fully.

#### **0 Notes**

- The date and time the picture is recorded on the tape and stored on the "Memory Stick Duo" are recorded. On your camcorder, the date and time the picture is recorded on the tape are displayed. Camera setting data recorded on the tape cannot be stored on the "Memory Stick Duo."
- Still images will be fixed to image size 1.2M] when playing back in the HDV format. Still images will be fixed to image size  $\Box$ 0.2M] (16:9) or [VGA  $(0.3M)$ ] (4:3) when playing back in the DV format (p. 50).
- You cannot record still images while using PB zoom.

# **Deleting recorded pictures from the** "Memory **Stick Duo"**

**1 Slide the POWER switch repeatedly to turn on the PLAY/ EDIT lamp.**

# $2$  **Touch**  $MENORY$ .

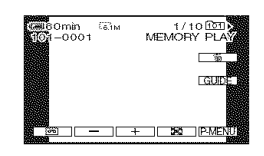

# **3 Select <sup>a</sup> picture you want to** delete with  $\boxed{-1}$   $\boxed{+}$ .

 $4$  **Touch**  $\Box$   $\rightarrow$  [YES].

#### **0 Notes**

- The pictures cannot be restored once they are deleted.
- Pictures cannot be deleled when a **"Memory** Stick Duo" with the write-protect tab is set to the write-protect position (p. 91), or when the selected picture is protected (p. 70).

#### "\_° **Tips**

- To delete all pictures at once, select  $\boxed{\blacksquare}$  ALL ERASE] (p. 51).
- You can delete pictures on the index screen  $(p. 29)$ . You can easily search for the picture to be deleted by displaying 6 pictures at once. Touch  $[**SET**] \rightarrow [**î DELETE**] \rightarrow the picture$ you want to delete  $\rightarrow$  [OK]  $\rightarrow$  [YES].

# **Marking imagesonthe** "Memory **Stick Duo" With Specific information** (Print mark/Image protection)

When **you** are using a "Memory Stick Duo" with the write-protect tab. make sure the write-protect tab on the **"Memory** Stick Duo" is not set to the write-protect position (p. 92).

# **Selecting still images for** printing (Print mark)

The DPOF (Digital Print Order Format) standard is used to select images for printing on your camcorder. By marking images that you want to print out. you do not need to reselect them when you print them out (You cannot specify the number of printouts).

- 1 **Slide the POWER switch repeatedly to turn on the PLAY/ EDIT lamp.**
- $2$  **Touch**  $\overline{\text{MEMBN}} \rightarrow \overline{\text{M}} \rightarrow \overline{\text{SET}} \rightarrow$ **[PRINT MARK].**
- **3 Touch the image that you want to print out later.**

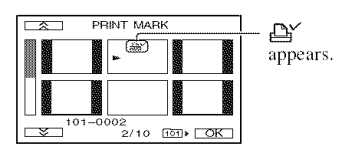

# $4$  **Touch**  $\overline{OK}$   $\rightarrow$  **[END].**

#### **(J Notes**

- To cancel Print mark, touch the image again to cancel Print mark in step 3.
- Do not mark images on your camcorder if the "Memory Stick Duo" already has some images with the Print mark put on using other devices.

This may change the information of the images with the Print mark put on using the other device.

#### **Preventing accidental erasure** (Image protection)

You can select and mark images to prevent accidental erasure.

#### **1 Slide the POWER switch repeatedly to turn on the PLAY/ EDIT lamp.**

- $2$  <code>Touch</code>  $\overline{\text{MEMOR'}}$   $\rightarrow$   $\overline{\text{S2}}$   $\rightarrow$   $\overline{\text{SET}}$   $\rightarrow$ **[PROTECT].**
- **3 Touch the image that you want to protect.**

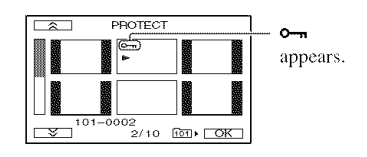

**4 Touch**  $\overline{OK}$   $\rightarrow$  **[END].** 

#### 0 **Notes**

• To cancel image protection, touch the image again to cancel image protection in step 3.

# **Printing recorded images** (PictBridge compliant printer)

You can print out pictures using a PictBridge compliant printer without connecting the camcorder to a computer.

# **Pa** PictBridge

Connect your camcorder to the AC Adaptor to obtain power from the wall outlet (wall socket) (p. 13).

**html** insert the "Memory Stick Duo" containing still images into your camcorder and turn on the printer.

#### 1 **Slide the POWER switch repeatedly to turn on the PLAY/ EDIT lamp.**

#### **2** Connect the  $\frac{1}{2}$  (USB) jack of your **camcorder to the printer** using **the USB cable.**

[USB SELECT] appears on the screen automatically.

# **3 Touch [PictBridge PRINT].**

When connection is complete,  $\mathbb{Z}$ (PictBridge connecting) appears on the screen.

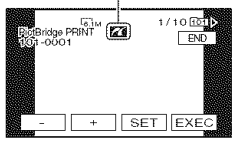

One of the images stored on the "Memory Stick Duo" will be displayed.

#### **4 Select the image to be printed** with  $\boxed{-1}{\sqrt{+1}}$ .

 $5$  Touch  $\boxed{\text{SET}} \rightarrow \boxed{\text{COPIES}}$ .

#### **6 Select the number of copies to** be **printed** with  $\boxed{-7}$ .

A maximum of 20 copies of the image can be printed.

# $7$  Touch  $\overline{OK}$   $\rightarrow$  [END].

To print the date/time on the image, touch  $\overline{\text{SET}} \rightarrow$  [DATE/TIME]  $\rightarrow$  $[DATE]$  or  $[DAY&TIME] \rightarrow [OK]$ .

# **8** Touch [EXEC]  $\rightarrow$  [YES].

When printing is finished. [Printing...] disappears and the image selection screen appears again.

# **To finish** printing

Touch [END] on the image selection screen.

#### **0 Notes**

- We cannot guarantee the operation of models that are not PictBridge compatible.
- Refer also to the operating instructions for the printer to be used.
- Do not attempt the following operations when **<sup>7</sup>** is on the screen. The operations may not be performed properly.
	- Operate the POWER switch.
	- Disconnect the USB cable from the printer or your camcorder.
	- Remove the "Memory Stick Duo" from your camcorder.
- If the printer stops working, disconnect the USB cable, turn the printer off and on again and restart the operation from the beginning.
- Some printers may cut off left, right, top and lower parts of the image. Especially, when the image is recorded with a 16:9 (wide) ratio, left and right parts may be largely cut off.
- Some printer models may not support the date/ time printing function. Refer to your printer's operating instructions for details.

# Printing recorded images (Continued)

• We cannot guarantee the printing of images recorded with a device other than your camcorder.

## "\_° **Tips**

- PictBridge is an industry standard established by the Camera & Imaging Products Association /CIPA). You can print still images without using a computer by connecting a printer directly to a digital video camera or digital still camera, regardless of model or manufacturer.
- You can also operate by selecting in the following orders:
	- $\frac{\text{P-MENU}}{\text{P-MENU}}$   $\longrightarrow$   $\frac{\text{NSE}}{\text{MENU}}$  (PICT.APPLI.)  $\rightarrow$  [USB SELECT]  $\rightarrow$  [PictBridge PRINT].
	- $I = \boxed{\text{PMENU}} \longrightarrow \boxed{\text{MENU}} \longrightarrow \boxed{\text{N2}}$  (PICT.APPLI.) -> [PictBridge PRINT].
# Using a Computer What you can do with Windows computer

When you install the "Picture Motion" Browser" on a Windows computer from the supplied CD-ROM, you can enjoy the following operations.

### **Ø** Notes

• You cannot install the supplied software, "Picture Motion Browser," on a Macintosh computer.

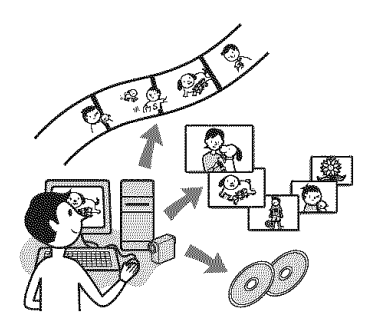

# **Main functions**

### Importing movies taken with your camcorder

You can import the movies recorded with HD (high definition) image quality as they are.

### ■ Viewing images imported to a computer

You can manage movies and still images by date and time of shooting, and select movies or still images you want to view as thumbnails. These thumbnails can be enlarged and played in a slide show.

#### Editing pictures imported to a computer

You can edit imported movies and still images on a computer.

# Creating a disc

You can create a DVD-video with imported movies. The image quality of the disc will be SD (standard definition).

### **Exporting imported movies from a** computer to your camcorder

You can send movies which were imported to the computer back to your camcorder in HD (high definition) image quality.

# **About "First Step Guide"**

The "First Step Guide" is an instruction manual you can refer to on your computer. This describes basic operations, from initial hookup of your camcorder and computer and making settings, to general operation the first time you use the software "Picture" Motion Browser" stored on the CD-ROM (supplied).

Referring to "Installing the "First Step Guide"" (p. 75), start the "First Step Guide." then follow the instructions.

# About the help function of the software

The Help guide explains all the functions of the software applications. Refer to the Help guide for further detailed operations after reading the "First Step Guide" thoroughly. To display the Help guide, click the [?] mark on the screen.

### **(3 Notes**

- You also need to make certain settings on your camcorder when importing movies to a computer with commercially available editing software. For details, refer to "First Step Guide."
- Refer to the following website for the "Picture" Motion Browser" customer support. http://www.sony.net/support-disoft/

# **System requirements**

#### When using "Picture Motion Browser"

OS: Microsoft Windows 2000 Professional SP4. Windows XP SP2\* or Windows Vista\* \*64-bit editions and Starter (Edition) are not supported. Standard installation is required. For processing HD footage, Windows XP SP2 or Windows Vista is required. Operation is not assured if the above OS has been upgraded or in a multiboot environment.

**CPU:** Intel Pentium 4 2.8 GHz CPU or faster (Intel Pentium 4 3.2 GHz or faster, Intel Pentium D, or Intel Core Duo is recommended.) For processing SD (standard definition) image quality content only, an Intel Pentium III 1 GHz or faster is necessary.

- **Application:** DirectX 9.0c or later (This product is based on DirectX technology. It is necessary to have DirectX installed.)
- Sound system: Direct Sound compatible sound card

**Memory:** 512 MB or more (1 GB or more is recommended.) For processing SD (standard definition) image quality content only, 256 MB of memory or more is necessary.

#### Hard disk:

Disc volume required for installation: Approximately 500 MB

**Display:** Minimum  $1,024 \times 768$  dots

**Others:**  $\psi$  USB port (this must be provided as standard, Hi-Speed USB (USB 2.0 compatible) is recommended), DV Interface (IEEE1394, i.LINK) (to connect via an i.LINK cable), DVD burner (CD- ROM drive is necessary for installation)

#### When playing still images recorded on a "Memory Stick Duo" on a computer

OS: Microsoft Windows 2000 Professional SP4. Windows XP SP2<sup>\*</sup> or Windows Vista\* \*Except for 64-bit editions. Standard installation is required. Operation is not assured if the above OS has been upgraded.

**Others:**  $\psi$  USB port (this must be provided as standard)

#### (3 Notes

• Operations are not guaranteed on a computer environment that does not meet the system requirements.

- Operations are not guaranteed on all the recommended environments. For example, other open or background applications running on currently may limit product performance.
- Even in a computer environment where the operations are guaranteed, frames may be dropped from movies with HD (high definition) image quality, resulting in uneven playback. However, imported images and images on discs created subsequently will not be affected.
- If you use a Notebook PC, connect it to the AC Adaptor as the power source. Otherwise, the software will not work properly due to the power saving function of the PC.

### ΰ Tips

- If your computer has a Memory Stick slot, insert the "Memory Stick Duo" on which still images are recorded into the Memory Stick Duo Adaptor (optional), then insert it into the Memory Stick slot on your computer to copy still images to the computer.
- When using a "Memory Stick PRO Duo" and your computer is not compatible with it, connect your camcorder with the USB cable instead of using the Memory Stick slot on the computer.

# **Installing the "First Step Guide" and software**

You need to install the "First Step Guide" and software to your Windows computer **before connecting your camcorder to the computer.** The installation is required only for the first time. Contents to be installed and procedures may differ depending on your OS.

# "\_" **Tips**

• See page 77 when you use a Macintosh computer.

**Installing the "First Step Guide"** 

**1 Confirm that your camcorder is not connected to the computer.**

# **/ Turn on the computer.**

#### O **Notes**

- Log on as an Administrator for installation.
- Close all applications running on the computer before installing the software.

# **3 Place the supplied CD-ROM in the disc drive of your computer.**

The installation screen appears.

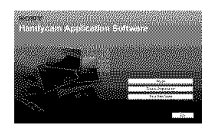

#### **If the screen does not appear**

- (!) *Click* [Start], then click [My Computer]. (For Windows 2000, double-click [My Computer].)
- @ Double-click [SONYPICTUTIL IE:)] *(CD-ROM)* (disc drive).\*
	- $*$  Drive names (such as  $(E:$ )) may vary depending on the computer.

**4** Click **[FirstStepGuide].**

**5 Select the desired language and the model name of your camcorder** from **the pull-down menu.**

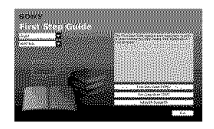

# **6 Click [FirstStepGuide(HTML)].**

Installation starts.

When [Save is complete] appears, click [OK] to finish the installation.

# **To view the** "First **Step Guide" in PDF**

In step 6, click [FirstStepGuide(PDF)].

# **To installthe software**"Adobe **Reader" to displaythe PDFfile**

In step **6,** click [Adobe(R) Reader(R)].

# Installing the software

- **1 Perform steps <sup>1</sup> to <sup>3</sup> in** "Installing **the** "First **Step Guide"" (p. 75).**
- **2 Click [Install].**
- **3 Select the language for the application to be installed, then click [Next].**

Installing the "First Step Guide" and software (Continued)

# **4 Check your area and country/ <sup>8</sup> region, then click [Next].**

The software to be installed will be configured according to your country/ region.

**Read [License Agreement], select [I accept the terms of the license agreement] when you agree, then click [Next].**

**Slide the POWER switch repeatedly to turn on the PLAY/ EDIT lamp after the connection confirmation display appears.**

**7 Connect your camcorder and computer with an i.LINK cable or USB cable.**

**When connecting with a USB cable, [USB SELECT] appears on the screen of your camcorder. Select [\_[] Memory Stick]. Click [Next] after connection is complete.**

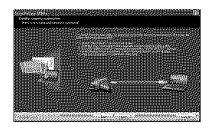

A message stating that you need to restart may appear, but you do not need to restart at this time. Restart the computer after the installation is complete.

# **Follow the on-screen instructions to install the software.**

Depending on the computer, you may need to install third party software (shown below). If the installation screen appears, follow the instructions to install the required software.

**• Microsoft DirectX 9.0c-Software** required to handle movies

**• Windows Media Format 9 Series** Runtime (Windows 2000 only)-Softwarc required to create a DVD

Restart the computer if required to complete the installation.

# **9 Remove the CD-ROM** from **the disc drive of your computer.**

The short-cut icons, such as  $\lceil \frac{20}{204} \rceil$ ("Picture Motion Browser"), appear on the desktop.

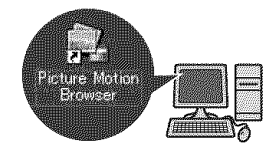

# "\_" **Tips**

• For the information about disconnecting the cable, refer to "First Step Guide."

# **Viewing**"First **Step Guide"**

To view "First Step Guide" on your computer, Microsoft Internet Explorer Ver.6.0 or later is recommended. Doubleclick the short-cut icon for your camcorder's "First Step Guide" on the desktop.

# "\_° **Tips**

- You can also start by selecting [Start]  $\rightarrow$ [Programs] ([All Programs] for Windows XP) -> [Sony Picture Utility] -> [FirstStepGuide] → Your camcorder's folder → "First Step Guide" in HTML.
- To view "First Step Guide" in HTML without installing, copy the desired language folder from the [FirstStepGuide] folder on the CD-ROM, and then double-click [Index.html].
- Refer to your camcorder's "First Step Guide" in PDF (p. 75) in the following cases:
	- When printing the desired topics of "First" Step Guide"
	- When "First Step Guide" is not displayed correctly due to the browser setting even in recommended environment.
	- When the HTML version of "First Step Guide" cannot be installed.

# **Usinga Macintosh computer**

You can copy the still images from the "Memory Stick Duo" to the Macintosh. Install "First Step Guide" in the supplied CD-ROM.

# **0 Notes**

- The supplied software "Picture Motion Browser" does not operate on Mac OS.
- You also need to make certain settings on your camcorder when importing movies to a computer with commercially available editing software. For details, refer to "First Step Guide."

# **System requirements**

### **To copy still images** from **a** "Memory **Stick Duo"**

- **OS:** Mac OS 9.1/9.2 or Mac OS X (v10.1/  $v10.2/v10.3/v10.4$ ).
- **Others:**  $\psi$  USB port (this must be provided as standard)

# **About "First Step Guide"**

The "First Step Guide" is an instruction manual you can refer to on your computer. This describes basic operations, from initial hookup of your camcorder and computer and making settings, to general operation the first time you use the software. Referring to "Installing the "First Step Guide"", start the "First Step Guide," then follow the instructions.

# **To install** "First Step **Guide"**

Copy "FirstStepGuide(PDF)," stored in the desired language folder in the [FirstStepGuide] folder, to your computer.

# **To view** "First Step **Guide"**

Double-click "FirstStepGuide(PDF)." If software to view PDF files is not installed on your computer, download Adobe Reader from their website, below: http://www.adobe.com/

m

# Troubleshooting **Troubleshooting**

If you run into any problems using your camcorder, use the following table to troubleshoot the problem. If the problem persists, disconnect the power source and contact your Sony dealer.

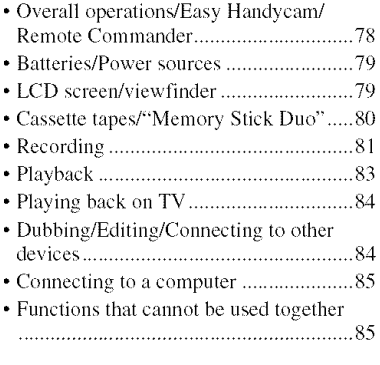

### **Overall operations/Easy Handycam/Remote Commander**

#### **The power does not turn on.**

- Attach a charged battery pack to the camcorder (p. 13).
- Use the AC Adaptor to connect to a wall outlet *(wall* socket) (p. 13).

#### **The camcorder does** not **operate even when the power is set to on.**

- Disconnect the **AC** Adaptor from the wall outlet (wall socket) or remove the battery pack, then reconnect it after about 1 minute.
- **Press** the **RESET** button **(p.** 104) **using** a sharp-pointed object (If you **press** the RESET button, all settings are reset, except Personal Menu items).

### **Buttons do not work.**

• During Easy Handycam operation, not all buttons are functional (p. 22).

### **Settings change during Easy Handycam operation.**

• During Easy Handycam operation, the settings of the functions that are not displayed on the screen return to their defaults **(p.** 22, 40).

#### **The menu item settings have changed unexpectedly.**

- The following settings return to the default settings automatically when you set the POWER switch to OFF (CHG) for more than 12 hours.
	- backlight
	- $-[SCENE SELECT]$
	- -[SPOT MTR·FCS]
	- $-[SPOT METER]$
	- $-$ [EXPOSURE]
	- [WHITE BAL.]
	- [SHUTTR SPEED]
	- [SPOT FOCUS]
	- **[FOCUS]**
	- **1\_{\_**AUDIO MIX] of **[DV** SET] DV
	- [MIC LEVEL]

#### **The camcorder gets warm.**

• The camcorder may get warmer while you use it. This is not a malfunction.

#### **The supplied Remote Commander does not** function.

- Set **[REMOTE**CTRLI to **[ON] (p.** 60).
- *Remove* any obstructions between the Remote Commander and the remote sensor.
- Keep strong light sources, such as sunlight or overhead lighting, away from the remote sensor, otherwise the Remote Commander may not function properly.
- Insert a fresh battery in the compartment with its  $+/-$  terminals matching those of the compartment (p. 106).

Troubleshooting

#### **Another VCR malfunctions when you use the supplied Remote Commander.**

- Select a commander mode other than VTR 2 for your VCR.
- *Cover* the sensor of your VCR **with** black **paper.**

# **Batteries/Power sources**

#### **The power abruptly turns off.**

- When approximately 5 minutes have elapsed while you do not operate your camcorder, the camcorder is automatically turned off (A.SHUT OFF). Change the setting of [A.SHUT OFF] (p. 61), or turn on the power again *(p.* 16), or use the AC Adaptor.
- Charge the battery pack (p. 13).

#### **The** \_/CHG **(charge) lamp does** not **light while the battery pack is being charged.**

- Slide the POWER switch to OFF (CHG) (p. 13).
- Attach the hattery pack to the camcorder correctly (p. 13).
- Connect Ihe power cord (mains lead) to the wall outlet (wall socket) properly.
- The battery charge is completed  $(p. 13)$ .

#### The  $\frac{1}{2}$ /CHG (charge) lamp flashes **while** the **battery pack is being charged.**

• Attach the battery *Dack* to the camcorder correctly (p. 13). If the problem persists, disconnect the AC Adaptor **from** the wall outlet **(wall** socket) and contact your Sony dealer. The battery pack may be damaged.

#### **The remaining battery time indicator does not indicate the correct time.**

• Ambient temperature is too high or too low, or the battery pack has not been charged enough. This is not a malfunction.

- Fully charge the battery again. If the problem persists, the battery may be wornout. *Replace* it with a new one (p. 13, 93).
- The indicated time may not be correct in certain circumstances. For example, when you open or close the LCD panel, it takes about 1 minute to display the correct remaining battery time.

### **The** battery **pack discharges too quickly.**

- Ambient temperature is too high or low, or the battery pack has not been charged enough. This is not a malfunction.
- Fully charge the hattery again. If the problem persists, the battery may be wornout. *Replace* it with a new one (p. 13, 93).

# **LCD** screen/viewfinder

#### **You cannot turn the LCD backlight off.**

• During Easy Handycam operation, you cannot turn the LCD backlight on/off by **pressing** and holding **DISPLAY/BATT INFO (p.** 22).

#### **You cannot turn off the indicator.**

• You cannot turn of  $\boxed{\bullet}$ . Touch  $\boxed{\bullet}$  to check the warning messages (p. 88).

#### **The buttons do** not **appear on the touch panel.**

- Touch the LCD screen lightly.
- Press DISPLAY/BATT **INFO** on your camcorder *(or* DISPLAY on the Remote Commander) (p. 18, 106).

#### **The buttons on the touch panel do not work correctly or do not work at all.**

• Adjust the touch panel ([CALIBRATION]) (p. 98).

#### **Menu items are grayed out.**

- You cannot select grayed items in the current recording/playback situation.
- Depending on the functions, you may not be able to use them together (p. 85).

#### **is not displayed.**

• During Easy Handycam operation, not all menu items are functional. Cancel Easy Handycam operation (p. 22).

#### **The picture in the viewfinder is** not **clear.**

• Move the viewfinder lens adjustment lever until the picture appears clearly (p. 18).

#### **The picture in the viewfinder has disappeared.**

• Close the LCD panel. The picture is not displayed in the viewfinder when the LCD panel is open (p. 18).

### **Cassette tapes/"Memory Stick**  $D<sub>II</sub>$

#### **The cassette cannot be ejected from the compartment.**

- Make sure the power source (battery pack or AC Adaptor) is connected correctly (p. 13).
- Moisture condensation has occurred inside the camcorder *(p.* 96).

#### **The Cassette Memory indicator or title display does** not **appear while using a cassette with Cassette Memory.**

• This camcordcr does not support *Cassette* Memory, so the indicator does not appear.

#### **The remaining tape indicator is not displayed.**

• Set **[co]** REMAINING] to [ON] to always display the remaining tape indicator  $(p. 60)$ .

#### **The cassette is noisier during rewinding or** fast-forwarding.

• When using the AC Adaptor, rewind/fast forward speed increases (compared with battery operation) and therefore increases noise. This is not a malfunction.

#### **You cannot operate functions using a** "Memory **Stick Duo," even if a** "Memory **Stick Duo" is inserted.**

- Slide the POWER switch to turn on the CAMERA-MEMORY or PLAY/EDIT lamp (p. 16).
- If you use a "Memory Stick Duo" formatted on a computer, format it again on your camcorder (p. 5I).

#### **You cannot delete the recorded picture on the tape.**

• You cannot delete a recorded picture on tape; you can only rewind the tape and record again. The new recording overwrites the existing one.

#### **You cannot delete pictures or** format **a** "Memory **Stick Duo."**

- Release the lock on the write-protect tab of the "Memory Stick Duo" if there is one (p. 92).
- Cancel image protection on the picture (p. 70).
- The maximum number of pictures that you can delete on the index screen at one time is 100.

#### **Image protection cannot be applied, or you cannot mark pictures** for **print.**

- Release the lock on the write-protect tab of the "Memory Stick Duo" if there is one (p. 92).
- Perform the operation again on the index screen (p. 29, 70).
- The maximum number of pictures you can mark for print is 999.

# your camcorder. This is not a malfunction. **You cannot record a smooth**

**The recording image view** looks

• The recording image view may look different depending on the condition of

**different.**

### **transition on a tape** from **the last recorded scene to the next.**

- Perform END SEARCH (p. 32).
- Do not remove the cassette *(The* picture will be recorded continuously without a break even when you turn the power off).
- Do not record pictures in the HDV and DV formats on the same tape.
- Do not record pictures in SP mode and *LP* mode on the same tape. **DV**
- Avoid stopping then recording a movie in the LP mode.  $\mathbb{N}$
- When [QUICK REC] is set to [ONI, **you** cannot **record** a smooth transition (p. 61). HDV1080i

### **The** flash **does** not **work.**

### **The data file name is not indicated correctly, or flashes.**

- *•* The file is damaged.
- Use the file format compatible with your camcorder (p. 92).

# **Recording**

Refer also to "Cassette tapes/"Memory Stick Duo'"' section (p. 80).

#### **The tape does not start when you** press **START/STOP.**

- Slide the POWER switch to turn on the CAMERA-TAPE lamp (p. *23).*
- The tape has reached the end. Rewind it, or insert a new cassette.
- Set the write-protect tab to REC or insert a new cassette (p. 91).
- The tape is stuck to the drum due to moisture condensation. Remove the cassette and leave your camcorder for at least 1 hour, then reinsert the cassette (p. 96).

### **You cannot record on the** "Memory **Stick Duo."**

- The **"Memory** Stick Duo" is fulh Insert another **"Memory** Stick **Duo"** or format the **"Memory** Stick **Duo" (p.** 51). *Or,* delete unnecessary pictures recorded on the **"Memory** Stick Duo" **(p.** 69).
- When the POWER switch is set to *CAMERA-TAPE,* you cannot **record** still images on the **"Memory** Stick Duo" **with:**
	- When [SHUTTR SPEED] is set between **1/725** to **1/10000** second
	- While executing [FADER]
	- $-[D.EFFECT]$
	- [PICT.EFFECT]
	- [SMTH SLW REC]
	- $-[COLOR BAR]$

• You cannot use the flash during tape recording.

#### • Even if auto flash or  $\odot$  (Auto redeye reduction) is selected, you cannot use the internal flash with:

- [TWlLIGHT], [CANDLE], [SUNRSE SUNSET], [FIREWORKS], [LANDSCAPE], [SPOTLIGHT], [BEACH] or [SNOW] of [SCENE SELECT]
- [SPOT MTR.FCS]
- $-[SPOT METER]$
- [MANUAL] of [EXPOSURE]

# [END **SEARCH] does** not **work.**

- Do not eject the cassette after recording (p. 32).
- There is nothing recorded on the cassette.
- There is a blank section hetween recorded sections of the tape. This is not a malfunction.

#### **[COLOR** SLOW S] **does** not **operate correctly.**

**•** [COLOR SLOW S] may not operate correctly in total darkness. Use NightShot or [SUPER NS].

#### **You** cannot **use** [SUPER NS].

• The **NIGHTSHOT** switch is not set to ON (p. 27).

#### **The auto focus does not function.**

- Set [FOCUS] to [AUTO] (p. 45).
- The recording conditions are not suitable for auto focus. Adjust the focus manually  $(p. 45)$ .

#### [STEADYSHOT] **does not** function.

• Set [STEADYSHOT] to [ON] (p. 48).

#### **The** backlight **function does not** function.

•The backlight fimction does not work during Easy Handycam operation (p. 22).

#### **The** [FLASH **LEVEL] cannot be changed.**

• [FLASH LEVEL] (p. 46) cannot be changed during Easy Handycam operation.

#### **Tiny spots in white, red, blue, or green appear on the screen.**

• The spots appear when the shutter speed is slow or when you are recording in [SUPER NS] or [COLOR SLOW S]. This is not a malfunction.

#### **The subjects passing** fast **by the frame might appear crooked.**

• This is called the focal plane phenomenon. This is not a malfimction. Because of the way the image device (CMOS sensor) reads out image signals, the subjects passing in front of the lens rapidly might appear crooked depending on the recording conditions.

#### **The color of the picture is not correctly displayed.**

• Deactivate the NightShot function (p. 27).

#### **The screen picture is bright, and the subject does not appear on the screen.**

• Set the **NIGHTSHOT** switch (p. 27) to OFF, or cancel the backlight *hmction (p.* 27).

#### **The screen picture is dark, and the subject does not appear on the screen.**

• Press and hold DISPLAY/BATT INFO for a few seconds to turn on the backlight /p. 18).

#### **Horizontal bands appear.**

- This may occur when recording pictures under lighting from a discharge tube, such as a fluorescent lamp, sodium lamp, or mercury lamp. This is not a malfunction.
- This may be alleviated by adjusting the shutter speed (p. 44).

#### **Black bands appear when you record a TV screen or computer screen.**

• Adjust [SHUTTR SPEED] (p. 44).

# Playback

Refer also to "Cassette tapes/"Memory Stick Duo'"' section (p. 80).

#### **You cannot play back a tape.**

- Slide the POWER switch to turn on the PLAY/EDIT lamp.
- Rewind the tape (p. 28).

#### **You cannot play back in reverse direction.**

• Reverse playback is not possible with the tape recorded in the HDV format.

#### **Image data stored on a** "Memory **Stick Duo" cannot** be **played** back.

- Image data cannot be played back if you have modified file names or folders, or have edited the data on a computer (In this case, the file name flashes). This is not a malfunction (p. 93).
- Pictures recorded on other devices may not be played back or may not appear in their actual size. This is not a malfunction (p. 93).

#### **Horizontal lines appear on the picture. The displayed pictures are not clear or do not appear.**

• Clean the head using the cleaning cassette (optional) (p. 97).

#### **You cannot hear the sound recorded with 4CH MIC REC on another camcorder.** DV

• Adjust [ $\Box$  AUDIO MIX] (p. 57).

#### **Fine patterns** flicker, **diagonal lines look jagged.**

• Adjust [SHARPNESS] to the  $\boxed{\phantom{1}}$  (soften) side (p. 44).

#### **No sound or only a low sound is heard.**

- Turn up the volume  $(p. 28)$ .
- Adjust **I AUDIO** MIX] from the [ST2] *(additional* sound) side until the sound is heard appropriately (p. 57).
- If you are using an S VIDEO plug or component video plug, make sure the red and white plugs of the A/V connecting cable are also connected (p. 34).
- Sounds cannot be recorded while shooting a 3 second-movie (approx.) using [SMTH SLW REC].

#### **The picture or sound breaks off.**

• The tape was recorded in both the HDV and DV formats. This is not a malfunction.

#### **The movies** freeze for **a while, or the sound breaks off.**

- This occurs if the tape or video head is dirty (p. 97).
- Use the Sony mini DV cassette.

#### "---" **is displayed on the screen.**

- The tape you are playing was recorded without setting the date and time.
- A blank section on the tape is being played.
- The data code on a tape with a scratch or noise cannot be read.

#### **Noises appear and ② or <mark>引</mark>] is displayed on the screen.**

• The tape was recorded in a TV color system other than that of your camcorder *(NTSC).* This is not a malfunction (p. 90).

#### **Date Search does not work correctly.**

• Be sure to record more than 2 minutes after the date changed. If one day's recording is too short, your cameorder may not accurately find the point where the recording date changes.

• There is a blank section between recorded sections of the tape. This is not a malfimction.

#### **No picture appears during [END SEARCH] or Rec Review.**

• The tape was recorded in both HDV and DV formats. This is not a malfunction.

#### **J\_4ch-12bappears on the LCD screen.**

• This appears when you play back a tape recorded on other recording devices using a 4ch microphone *(4CH* MIC REC). This camcorder does not comply with the 4ch microphone recording standard.

# **Playing back on TV**

#### **You cannot view the picture on the TV connected with the i.LINK cable.**

- You cannot view the picture in the HD (high definition) image quality on the TV which is not compatible with the HDV1080i specification (p. 34). Refer to the instruction manuals supplied with your TV.
- Down convert the pictures recorded in HDV format to DV format and play back in SD (standard definition) image quality **(p.** 59).
- Play back pictures using another connecting cable (p. 34).

#### **You cannot view the picture or hear the sound on the TV connected with the component video cable.**

- Set [COMPONENT] on the street */STANDARD* SET) menu according to the requirements of the connected device **(p.** 59).
- When you are using the component video cable, make sure the red and white plugs of the A/V connecting cable are connected (p. 34).

#### **You cannot view the picture or hear the sound on the TV connected with the HDMI cable.**

- Pictures in the DV format are not output fiom the HDMI OUT jack, if copyright protection signals are recorded in the pictures.
- DV format pictures input to the camcorder via i.LINK cable (p. 67) cannot be output.
- This occurs if you record on a tape in both HDV and DV formats. Disconnect and connect the HDMI cable, or slide the POWER switch to turn on your camcorder again.

#### **The picture appears distorted on a 4:3 TV.**

• This happens when viewing a picture recorded in the 16:9 *(wide)* mode on a 4:3 TV. Set [TV TYPE] on the sta  $(STANDARD SET)$  menu  $(p. 59)$  and play back the picture.

#### **Black bands appear at the top and bottom on a 4:3 TV.**

• This happens when viewing a picture recorded in 16:9 (wide) mode on a 4:3 TV. This is not a malfunction.

# **Dubbing/Editing/Connecting to** other devices

#### **Pictures from connected devices cannot be zoomed.**

• You cannot *zoom* pictures from connected devices on your camcorder (p. 30).

#### **Time code and other information appear on the display of the connected device.**

• Set [DISP OUTPUT] to [LCD PANEL] while connected with an A/V connecting cable (p. 61).

#### **You cannot dub correctly using the AN connecting cable.**

- You cannot input externally from a device connected with the A/V connecting cable.
- The A/V connecting cable is not connected properly.

Make sure that the A/V connecting cable is connected to the input jack of the other device for dubbing a picture from your camcorder.

#### **When connected using an i.LINK cable,** no **picture appears on the monitor screen or the picture is distorted during dubbing.**

- Set [VCR HDV/DV] on the state (STANDARD SET) menu according to the requirements of the connected device lp. 56).
- If the device to be connected is not compatible with HDV 1080i specification, you cannot dub in HD (high definition) image quality ( $p. 64$ ). For details, refer to the instruction manuals supplied with the device to be connected.
- Down convert the pictures recorded in HDV format to DV format and dub in SD (standard definition) image quality (p. 64).

#### **You cannot add sound to the recorded tape.**

• You cannot add sound to the recorded tape on this unit.

#### **You cannot dub correctly using the HDMI cable.**

• You cannot dub pictures using the HDMI cable.

#### **New sound added to a recorded tape on another camcorder is not heard.** DV

• Adjust  $[\mathbf{Q}$  AUDIO MIX] from the [ST1] (original sound) side until the sound is heard appropriately (p. 57).

#### **Still** pictures **cannot be dubbed from a tape to a** "Memory **Stick Duo."**

• You cannot record or a distorted picture may be recorded if the tape has been used repeatedly for recording.

# **Connecting to a computer**

#### **The computer does not recognize vour** camcorder. **USB** [ILINK]

- Install "Picture Motion Browser" (p. 73).
- Disconnect USB devices other than the keyboard, the mouse, and the camcorder from the  $\oint$  (USB) jack on the computer.
- Disconnect the cable from the computer and camcorder, restart the computer, then connect them again correctly.

#### **You cannot install the supplied software,** "Picture **Motion Browser," on a Macintosh computer.**

• You cannot use "Picture Motion Browser" on a Macintosh computer.

# **Functions that cannot be used** together

Depending on the functions, you may not be able to use them together. The following list shows examples of menu items and functions that cannot be used at the same time.

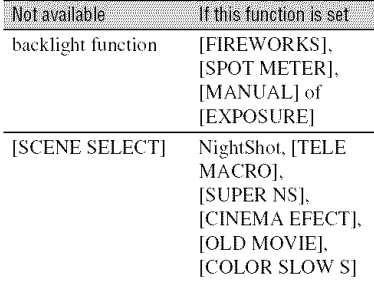

# **Troubleshooting (Continued)**

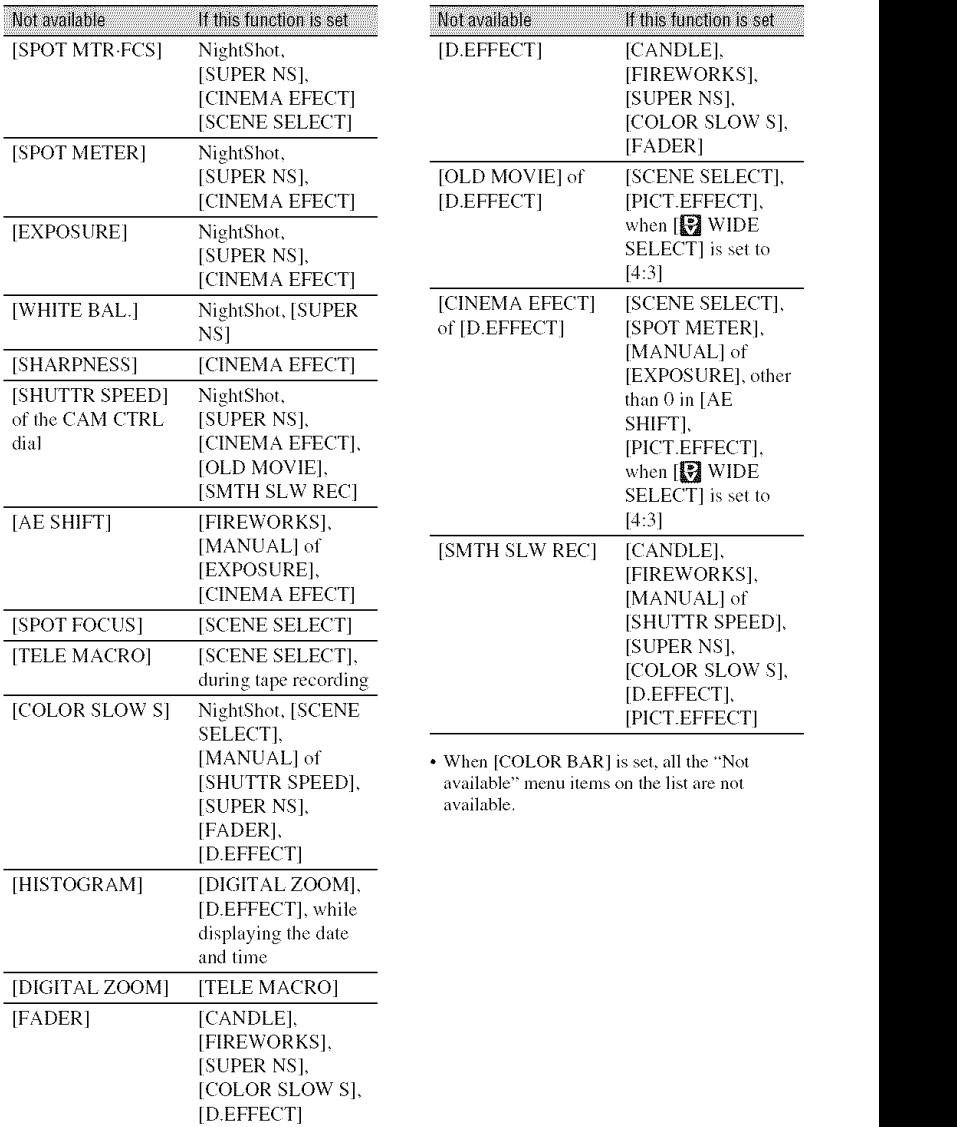

# **Warning indicators and messages**

# Self-diagnosis display/Warning indicators

If indicators appear on the LCD screen or in the viewfinder, check the following. Some symptoms you can fix by yourself. If the problem persists even after you have tried a couple of times, contact your Sony dealer or local authorized Sony service facility.

#### C:(or E:) **□□:**□□ (Self-diagnosis **display)**

#### C:04:□□

- The battery pack is not an "InfoLITHIUM" battery pack (H series). Use an **"InfoLITHIUM"** battery pack *(H* series) (p. 93).
- Connect Ihe DC plug of the AC Adaptor to the DC IN jack of your camcorder securely *(p.* 13).

#### $C:21: \square\square$

• Moisture condensation has occurred. Remove the cassette and leave your camcorder for at least 1 hour, then reinsert the cassette **(p.** 96).

#### **C:22:**□□

• Clean the head using a cleaning. cassette (optional) (p. 97).

#### C:31 **:E3D / C:32:r3D**

- Symptoms that are not described above have occurred. Remove and insert the cassette, then operate your camcorder again. Do not perform this procedure if moisture condensation has occurred (p. 96).
- Remove the power source. Reconnect it and operate your camcorder again.
- Change the cassette. Press RESET (p. 104), and operate your camcorder again.

#### **E:61 :r3D /** E:62:r3D **/** E:91 **:fin**

• Contact your Sony dealer or local authorized Sony service facility, lnform them of the 5-digit code, which starts from "E."

#### 101-1001 (Warning **indicator pertaining to** files)

- The file is damaged.
- The file is unreadable (p. 92).

#### c\n (Battery level **warning)**

- The battery pack is nearly used up.
- Depending on the operating, environment, or battery conditions,  $\infty$ may flash, **even** if there are approximately 5 to **10** minutes remaining.

#### [] (Moisture **condensation warning)\***

• Eject the cassette, remove the power source, and then leave it for about 1 hour with the cassette lid open **(p.** 96).

#### (Warning **indicator pertaining** to "Memory **Stick Duo")**

• A **"Memory** Stick Duo" is not inserted **(p.** 19).

#### g\_l (Warning **indicators pertaining to** "Memory Stick **Duo"** formatting)\*

- The **"Memory** Stick Duo" is damaged.
- The **"Memory** Stick Duo" is not formatted correctly (p. 51.92).

#### (Warning **indicator pertaining to incompatible** "Memory Stick **Duo")\***

• An incompatible **"Memory** Stick Duo" is inserted (p. 92).

#### $\infty$  (Warning indicators pertaining to **the tape)**

#### **Slow flashing:**

- **There** is less than **.5** minutes remaining'. on the tape.
- *•* No cassette is inserted.\*
- *•* The write-protect tab on the cassette is set to lock (p. 91).\*

### **Fast flashing:**

*•* The tape has run out.\*

### \_\_ **(Eiect cassette warning)\***

#### **Slow** flashing:

• The write-protect tab on the cassette is set to lock (p. 91).

### **Fast flashing:**

- Moisture condensation has *occurred* (p. 96).
- The sell-diagnosis display code is displayed (p. 87).

#### **o--, (Warning indicator pertaining to image deletion)\***

• The image is protected (p. 70).

#### **o-, (Warning** indicator pertaining **to the write-protect of the** "Memory **Stick Duo")\***

• The write-protect tab on the "Memory Stick Duo" is set to lock (p. 92).

#### **(Warning indicator pertaining to the flash)**

#### **Slow flashing:**

• Still charging

#### **Fast flashing:**

- The self-diagnosis display code is displayed (p. 87).\*
- There is something wrong with the flash.

\* You hear a melody when the warning indicators appear on the screcn (p. 61).

# **Description of warning** messages

If messages appear on the screen, follow the instructions.

# ี ซี Tips

• When  $\overline{OK}$  is displayed, the message can be turned into  $\boxed{\bullet}$  by touching  $\boxed{\text{OK}}$ . Touch  $\boxed{\bullet}$ to display the message again.

# **II Moisture condensation**

**[1]**\_**\_ Moisture condensation. Eject the cassette (p. 96)**

**Moisture condensation. Turn off for 1H. (p. 96)**

# $\blacksquare$  Cassette/Tape

#### A **Reinsert the cassette. (p. 19)**

• Check if the cassette is damaged.

#### \_,\_-- **The** tape is locked - **check the tab.** (p. **91)**

### • "Memory **Stick Duo"**

#### \_1 **Reinsert the Memory Stick.** (p. 19)

**•** Reinsert the "Memory Stick Duo" a few times. If even then the indicator flashes, the "Memory Stick Duo" might be damaged. Try with another "Memory Stick Duo."

#### \_l **This Memory Stick is** not formatted correctly.

• Check the format, then format the "Memory Stick Duo" as necessary (p. 51,92).

#### **Memory Stick** folders **are** full.

- You cannot create folders exceeding 999MSDCF. You cannot delete created folders using your camcorder.
- *You* will have to format the "Memory Stick Duo" (p. 51), or delete them using your computer.

### • **DualRec**

#### **Cannot save still picture.**

• Do not eject "Memory Stick Duo" while still images are being stored onto it (p. 25).

#### **• PictBridge compliant printer**

#### **Check the connected device.**

• Switch off the printer and switch it on again, then disconnect the USB cable and reconnect it.

#### **Cannot print. Check the printer.**

• Switch off the printer and switch it on again, then disconnect the USB cable and reconnect it.

# Additional Information **Using your camcorder abroad**

# **Powersupply**

You can use your camcorder in any country/region using the AC Adaptor supplied with your camcorder within the AC 100 V to 240 V, 50/60 Hz range. Use a commercially available AC plug adaptor [a], if necessary, depending on the design of the wall outlet (wall socket)  $[b]$ .

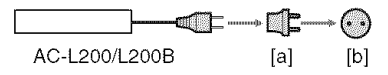

# **On TV color systems**

Your camcorder is NTSC system, so its picture can only be viewed on an NTSC system TV with an AUDIO/VIDEO input jack.

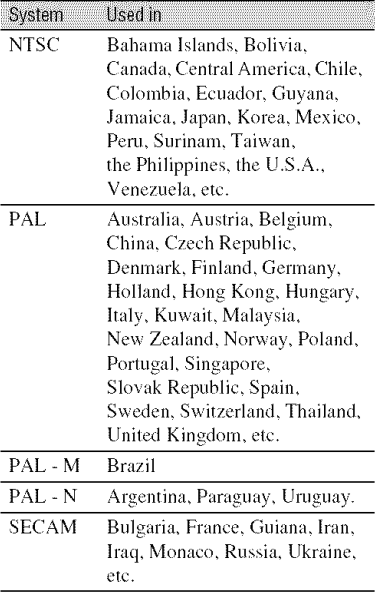

# **Viewing HDV format** pictures **recorded in HDV format HDV1080i**

You need an HDV 1080i compatible TV (or monitor) with a component jack and AUDIO/VIDEO input jack. A component video cable and A/V connecting cable are also needed.

# **Viewing DV format pictures recorded in DV** format  $\bigcap V$

You need a TV (or monitor) with the AUDIO/VIDEO input jack. A connecting. cable is also needed.

# **Simplesettingofthe clockbytime difference**

You can easily set the clock to the local time abroad by entering the time difference between where you live and where you are. Select [WORLD TIME] in the  $\circ$  (TIME/ LANGU.) menu. then set the time difference (p. 62).

# **Maintenance and precautions**

# Usable cassette tapes

Your camcorder is capable of recording in both HDV and DV formats. You can use mini DV format cassettes only. Use a cassette with the  $\text{Min}'\mathbb{N}$  mark. Your camcorder is not compatible with the Cassette Memory function.

# **What is the HDV format?**

The HDV format is a video format developed to record and play back digital high definition (HD) video signals on a DV cassette.

Your camcorder adopts the Interlace mode with 1.080 effective scan lines of screen ruling (1080i, number of pixels  $1,440 \times$ 1.080 dots).

The video bit rate for recording is about 25 Mbps.

i.LINK is adopted for the digital interface, enabling a digital connection with an HDV compatible TV or computer.

# **"\_° Tips**

• HDV signals arc compressed in MPEG2 *tormat* which is adopted in BS (broadcast satellite) digital, terrestrial digital HDTV broadcastings, in Blu-ray Disc recorders, etc.

# **Playback**

Your camcorder can play back pictures in both the DV format and HDV 1080i specification.

Your camcorder can play back pictures recorded in the HDV 720/30p format, but cannot output it from the  $\frac{1}{2}$  HDV/DV Interface (i.LINK).

# **To** prevent **a blank section from being created on the tape**

Go to the end of the recorded section using  $END$  SEARCH (p. 32) before you begin the next recording when you have played back the tape.

# **Copyright**signal

### I **Whenyou** play **back**

If the cassette you play back on your camcorder contains copyright signals, you cannot copy it to a tape in another video camera connected to your camcorder.

#### E **Whenyou record**

You cannot record software on your camcorder that contains copyright control signals for copyright protection of software. [Cannot record due to copyright protection.] appears on the *LCD* screen, or on the viewfinder if you try to record such software. Your camcorder does not record copyright control signals on the tape when it records.

### Notes **on use**

#### **I** When not using your camcorder for a **long time**

Remove the cassette and store it.

### **To prevent**accidental **erasure**

Slide the write-protect tab on the cassette to set it to SAVE.

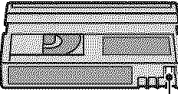

REC: The cassette can be REC<sub>man</sub><br>REC<sub>asse</sub><br>SAVE dem recorded.<br>SAVE: The cassette cannot be recorded (write-protected).

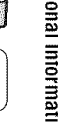

### When labeling the cassette

Be sure to place the label only on the locations shown in the following illustration so as not to cause a malfunction of your camcorder.

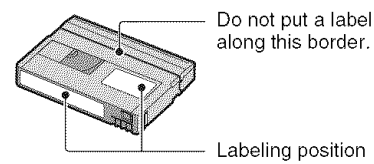

### After using the cassette

Rewind the tape to the beginning to avoid distortion of the picture or the sound. The cassette should then be put in its case, and stored in an upright position.

#### When cleaning the gold-plated connector

Generally, clean the gold-plated connector on a cassette with a cotton-wool swab after every 10 times it has been ejected. If the gold-plated connector on the cassette is dirty or dusty, the remaining tape indicator may not show correctly.

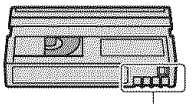

Gold-plated connector

# **About the "Memory Stick"**

A "Memory Stick" is a compact, portable IC recording medium with a large data capacity.

You can use the following types of "Memory Stick" in your camcorder. However, we do not guarantee the operation of all types of "Memory Stick" in your camcorder.

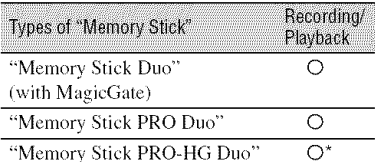

This product does not support 8-bit parallel data transfer but it supports 4-bit parallel data transfer the same as with Memory Stick PRO Duo.

- This product cannot record or play data that uses "MagicGate" technology. "MagicGate" is a copyright protection technology that records and transfers the contents in an encrypted format.
- This product is compatible with "Memory Stick Micro" ("M2"). "M2" is the abbreviation for the "Memory Stick Micro."
- Still image format: Your camcorder compresses and records image data in the JPEG (Joint Photographic Experts Group) format. The file extension is "JPG."
- File names of still images:
	- $-101-0001$ : This file name appears on the screen of your camcorder.
	- DSC00001.JPG: This file name appears on the display of a computer.
- A "Memory Stick Duo" formatted by a computer (Windows OS/Mac OS) does not have guaranteed compatibility with your camcorder.
- Data read/write speed may vary depending on the combination of the "Memory Stick" and "Memory Stick" compliant product you use.
- You can prevent accidental erasure of images when you slide the write-protect tab on the "Memory Stick Duo" with a small tapered object, to the write-protect position.
- · Damaged or lost image data will not be compensated for, and may occur in the following cases:
	- If you eject the "Memory Stick Duo," turn the power off on your camcorder, or remove the battery pack for replacement while your cameorder is reading or writing image files on the "Memory Stick Duo" (while the access lamp is lit or flashing).
	- If you use the "Memory Stick Duo" near magnets or magnetic fields.
- It is recommended you make a back-up of important data on the hard disk of a computer.
- Be careful not to apply excessive force when writing on a memo area on a "Memory Stick Duo."
- Do not attach a label or the like on a "Memory Stick Duo" or a Memory Stick Duo adaptor.
- When you carry or store a "Memory Stick Duo," put it in its case.
- Do not touch, or allow metallic objects to come into contact with the terminals.
- Do not bend, drop or apply strong torce to the "Memory Stick Duo."
- Do not disassemble or modify the "Memory Stick Duo."
- Do not let the "Memory Stick Duo" get wet.
- Be careful to keep "Memory Stick Duo" media out of the reach of small children. There is danger that a child might swallow it,
- Do not insert anything other than a "Memory" Stick Duo" into the Memory Stick Duo slot, Doing so may cause a malfunction.
- Do not use or keep the "Memory Stick Duo" in the following locations.
	- $-$  Places subject to extremely high temperature, such as a car parked outside in the summer.
	- Places under direct sunlight.
	- Places with extremely high humidity or subject to corrosive gases.

#### N On**theMemory**Stick **Duoadaptor**

- When using a "Memory Stick Duo" with a *'* Menlory Slick" colnpliallt dex ice, be stlre 10 insert the "Memory Stick Duo" into a Memory Stick Duo adaptor.
- When inserting a "Memory Stick Duo" into a Memory Stick Duo adaptor, make sure the "Memory Stick Duo" is inserted facing in the correct direction, then insert it all the way in. If you force the "Memory Stick Duo" into the Memory Stick Duo adaptor in the wrong direction or insert it incompletely, it may cause a malfunction.
- Do not insert a Memory Stick Duo adaptor without a *"Memory* Stick Duo" attached. Doing so may result in malfunctions of the unit.

#### N On**a** "Memory**StickPRODuo"**

• The maximum memory capacity of a "Memory Stick PRO Duo" that can be used on your camcorder is 8 GB.

# Notes **on using**"Memory **StickMicro"**

- To u\_ a *'Memory* Slick Micro" with the VCR, you need a Duo-sized M2 Adaptor. Insert the 'Memory Stick Micro" into tile Duo-sized M2 Adaptor, then insert the adaptor into the Memory Stick Duo slot. If you insert a "Memory Stick Micro" into the VCR without using a Duo-sized M2 Adaptor, you might not be able to remove it from the VCR.
- Do not leave the "Memory Stick Micro" within the reach of small children. They might accidentally swallow it.

# On **image data compatibility**

- Image data tiles recorded on a "Memory Stick Duo" by your camcorder conform to the "Design rule for Camera File system" universal standard established by the JEITA (Japan Electronics and Information Technology Industries Association).
- On your cameorder, you cannot play back still images recorded on other devices (DCR-TRV900 or DSC-D700/D770) that do not conform to the universal standard *(These*) models are not sold in some regions).
- If you cannot use a "Memory Stick Duo" that has been used with another device, format it with your camcorder  $(p, 51)$ . Note that formatting erases all information on the "Memory Stick Duo."
- You may not be able to play back images with your camcorder:
	- When playing back image data moditied on your computer.
	- When playing back image data recorded with other devices.

# About the "InfoLITHIUM" **battery pack**

This unit **is** compatible with an "InfoLITHIUM" battery pack (H series). Your camcorder operates only with an "InfoLITHIUM" battery pack. "InfoLITHIUM" H series battery packs have the **D**<sup>mour mu</sup> **(D** mark.

# **What is an** "InfoLITHIUIVI" **battery pack?**

An "InfoLITHIUM" battery pack **is** a lithium-ion battery pack that has functions for communicating information related to operating conditions between your camcorder and an optional AC Adaptor/ charger.

The "InfoLITHIUM" battery pack calculates the power consumption according to the operating conditions of your camcorder, and displays the remaining battery **time** in minutes.

With an **AC Adaptor/charger.** the remaining battery time and charging time appear.

# **To chargethe battery** pack

- Be sure to charge the battery pack before you start using your camcorder.
- We recommend charging the battery pack in an ambient temperature of between 10 °C to 30 °C  $(50 \text{ °F})$  to 86  $\text{ °F}$ ) until the  $\frac{1}{2}$  /CHG (charge) lamp turns off. If you charge the battery pack outside of Ibis temperature range, you may not be able to charge it efficiently.
- After charging is complete, disconnect the cable from the DC IN jack on your camcorder or remove the battery pack.

# **To use the battery packeffectively**

- Battery pack performance decreases when the surrounding temperature is 10 °C (50 °F) or below, and the length of time you can use the battery pack becomes shorter. In that case, do one of the following to use the battery pack for a longer time.
	- $-$  Put the battery pack in a pocket to warm it up, and insert it in your camcorder right before you start taking shots.
	- Use a large capacity battery pack: NP-FH70/ FH100 (optional).
- Frequent use of the LCD screen or a frequent playback, fast forward or rewind operation wears out the battery pack faster. We recommend using a large capacity battery pack: NP-FH70/FH100 (optional).
- Be sure to set the POWER switch to OFF (CHG) when not recording or playing back on your camcorder. The battery pack is also

consumed when your camcorder is in recording standby or playback pause.

- Have spare battery packs ready for two or three times the expected recording time. and make trial recordings before making the actual recording.
- Do not expose the battery pack to water. The battery pack is not water resistant.

# **Aboutthe remaining batterytime indicator**

- Whcn the power goes off even though the remaining battery time indicator indicates that the battery pack has enough power to operate, charge the battery pack ftflly again. *Remaining* battery time will be indicated correctly. Note, however, that the battery indication will not be restored if it is used in high temperatures for a long time. or if left in a fully charged state, or when the battery pack is frequently used. Use the remaining battery time indication as a rough guide only.
- The  $\Im$  mark that indicates low battery flashes even if there are still 5 to 10 minutes of battery time remaining, depending on the operating conditions or ambient temperature.

# **Aboutstorageof the battery pack**

- If the battery pack is not used for a long time, fully charge the battery pack and use it up on your camcorder once a year to maintain proper function. To store the battery pack, remove it from your camcorder and put it in a dry, cool place.
- To discharge the battery pack on your camcorder completely, set [A.SHUT OFF] to [NEVER] on the  $\mathcal{L}(STANDARD SET)$ **[llenll** and **leave** yollr camcorder in tape recording standby until the power goes off (p. 61).

# **About battery life**

- Battery capacity decreases over time and through repeated use. If decreased usage time between charges becomes significant, it is probably time to replace it with a new one.
- Each battery's life is governed by storage. operating and environmental conditions.

# **Ahnut i I INK**

The HDV/DV Interface on this unit **is** an i.LINK-compliant Interface. This section describes the i.LINK standard and its features.

# **What is i.LINK?**

i.LINK is a digital serial interface for transferring digital video, digital audio, and other data to other i.LINK-compatible devices. You can also control other devices using the i.LINK.

i.LlNK-compatible devices can be connected using an i.LINK cable. Possible applications are operations and data transactions with various digital AV devices.

When two or more i.LlNK-compatible devices are daisy-chained with the unit. operation becomes possible from any device in the chain. Note that operation method may vary, or data transactions may not be possible, depending on specifications and characteristics of the connected devices.

### O **Notes**

• Normally, only one device can be connected to this unit with an i.LINK cable. When connecting this unit to an HDV/DV compatible device having two or more **i**, HDV/DV Interfaces, refer to the operating instructions of the device to be connected.

# **"\_° Tips**

- i.LINK is a more familiar term for the IEEE1394 data transport bus proposed by Sony, and is a trademark approved by many corporations.
- IEEE1394 is an international standard standardized by the Institute of Electrical and Electronics Engineers.

# **About the i.LINK Baud rate**

i.LINK's maximum baud rate varies according to the device. There are 3 types.

*SI00/approx.* 100Mbps\*)

\$200 (approx. 200Mbps) \$400 (approx. 400Mbps)

The baud rate is listed under "Specifications" in the operating instructions of each piece of equipment. It is also indicated near the i.LINK interface on some devices.

The baud rate may differ from the indicated value when the unit is connected to a device with a different maximum baud rate.

#### \* **Whatis Nhps?**

Mbps stands for "megabits per second." or the amount of data that can be sent or received in one second. *For* example, a baud rate of 100 Mbps means that 100 megabits of data can be sent in one second.

# **To use i.LINK functionson this unit**

For details on how to dub when this unit is connected to other video devices having an i.LINK Interface. see page 64. This unit can also be connected to other i.LINK-compatible devices made by Sony (e.g. a VAIO series personal computer) as well as to video devices. Some i.L1NK compatible video devices. such as Digital Televisions. DVD. Some i.LINK compatible video devices,<br>such as Digital Televisions, DVD,<br>MICROMV or HDV recorders/players are<br>not compatible with this unit. Before<br>connecting to other devices, be sure to<br>confirm whether the device is comp not compatible with this unit. Before connecting to other devices, be sure to confirm whether *the* device is compatible with an HDV/DV device or not. For details on precautions and compatible application \_. software, refer *:dso* to the operating instructions for the device to be connected.

#### 0 Notes

• When connecting your cameorder to another i.LlNK-compafible device, be sure to turn off the power of the device and disconnect the AC Adaptor from the wall outlet (wall socket) before connecting or disconnecting the i.LINK cable.

# **About the required i.LINK cable**

Use the Sony i.LINK 4-pin-to-4-pin cable (during HDV/DV dubbing).

**About x.v.Color** 

- x.v.Color is a more familiar term for the xvYCC standard proposed by Sony, and is a trademark of Sony.
- xvYCC is an international standard for color space **in** video. This standard can express a wider color range than the currently used broadcast standard.

# On using your camcorder

### **On use and care**

- Do not use or store the camcorder and accessories in the following locations.
	- Anywhere extremely hot or cold. Never leave them exposed to temperatures above 60 °C (140 °F), such as under direct sunlight, near heaters or in a car parked in the sun. They may malfunction or become deformed.
	- Near strong magnetic fields or mechanical vibration. The camcorder may malfunction.
	- Near strong radio waves or radiation. The camcorder may not be able to record properly.
	- Near AM receivers and video equipment. Noise may occur.
	- On a sandy beach or anywhere dusty. If sand or dust gets in your camcorder, it may malfunction. Sometimes this malfunction cannot be repaired.
	- $-$  Near windows or outdoors, where the LCD screen, the viewfinder, or the lens may be exposed to direct sunlight. This damages the inside of the viewfinder or the LCD screen.
	- Anywhere very humid.
- Operate your camcorder on DC 6.8 V/7.2 V (battery pack) or DC 8.4 V (AC Adaptor).
- For DC or AC operation, use the accessories recommended in these operating instructions.
- Do not let your camcorder get wet, for example, from rain or sea water. If your camcorder gets wet, it may malfunction. Sometimes this malfunction cannot be repaired.
- If any solid object or liquid gets inside the casing, unplug your camcorder and have it

checked by a Sony dealer before operating it any further.

- Avoid rough handling, disassembling, modifying, physical shock, or impact such as hammering, dropping or stepping on the product. Be particularly careful of the lens.
- Keep the POWER switch setting to OFF (CHG) when you are not using your camcorder.
- Do not wrap your camcorder with a towel, for example, and operate it. Doing so might cause heat to build up inside.
- When disconnecting the power cord (mains) lead), pull it by the plug and not the cord.
- Do not damage the power cord (mains lead) such as by placing anything heavy on it.
- Keep metal contacts clean.
- Keep the Remote Commander and button-type battery out of children's reach. If the battery is accidentally swallowed, consult a doctor immediately.
- If the battery electrolytic liquid has leaked.
	- consult your local authorized Sony service facility.
	- wash off any liquid that may have contacted your skin.
	- $-$  if any liquid gets in your eyes, wash with plenty of water and consult a doctor.

#### I **Whennotusingyourcamcorderfora long time**

- Periodically turn on the camcorder and play a cassette for about 3 minutes.
- Use up the battery pack completely before storing it.

# **Moisture condensation**

If your camcorder is brought directly from a cold place to a warm place, moisture may condense inside your camcorder, on the surface of the tape, or on the lens. In this state, the tape may stick to the head drum and be damaged or your camcorder may not operate correctly. If there is moisture inside your camcorder, [ $\blacksquare$   $\blacktriangle$  Moisture condensation. Eject the cassette] or  $[$ Moisture condensation. Turn off for IH.] appears. The indicator will not appear when the moisture condenses on the lens.

#### **If moisture condensation has occurred**

None of the functions except cassette ejection will work. Eject the cassette, turn off your camcorder, and leave it for about one hour with the cassette lid open. Your camcorder can be used again when both of the following conditions are met:

- The warning message does not appear when the power is turned on.
- Neither  $\blacksquare$  or  $\blacktriangle$  flash when a cassette is inserted and video operation buttons are touched.

If moisture starts to condense, your camcorder sometimes cannot detect condensation. If this happens, the cassette is sometimes not ejected for 10 seconds after the cassette lid is opened. This is not a malfunction. Do not close the cassette lid until the cassette is ejected.

#### $\mathbb{R}$  Note on moisture condensation

Moisture may condense when you bring your camcorder from a cold place into a warm place (or vice versa) or when you use your camcorder in a humid place as shown below.

- When you bring your camcorder from a ski slope into a place warmed up by a heating device.
- When you bring your camcorder from an air conditioned car or room into a hot place outside.
- When you use your camcorder after a squall or a shower.
- When you use your camcorder in a hot and humid place.

#### N **How to avoid moisture condensation**

When you bring your camcorder from a cold place into a warm place, put your camcorder in a plastic bag and seal it tightly. Remove the bag when the air temperature inside the plastic bag has reached the surrounding temperature (after about one hour).

### **Videohead**

If you play back a tape recorded in HDV format, the image and sound may freeze for a while (about 0.5 seconds).

This occurs if the HDV signals cannot be recorded or played back correctly because of dirt on the tape or video head. Depending on the cassette, this fairly infrequently occurs even if the cassette is brand new or is not used a lot.

If this freezing point is created while playing back, you can solve this problem and see the pictures by rewinding afler slightly forwarding. Such a freezing point cannot be recovered if it was created while recording.

To prevent such a problem, use the Sony mini DV cassette. It is recommended you use a cleaning cassette (optional) before recording anything important.

- If the following problem occurs, clean the video heads for 10 seconds with the Sony DVM-12CLD cleaning cassette (optional).
	- Playback pictures do not move.
	- Playback pictures do not appear.
	- $-$  The sound breaks off.
	- $-$  [ $\otimes$   $\ddot{\otimes}$  Dirty video head. Use a cleaning cassette.] appears on the screcn during recording.
	- The following phenomenon occurs in HDV format.

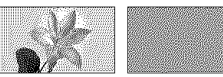

The playback The playback screen screen pauses, goes blank. *(Solid* blue screen)

- The following phenomenon occurs in DV Iormal.

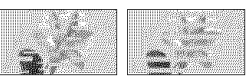

Block-noise appears.

# Naintenance and precautions (Continued)

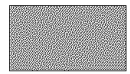

The playback screen goes blank. */Solid* blue screen/

• The video heads will degrade after long use. If you cannot obtain a clear image even after using a cleaning cassette (optional), it might be because the video heads are worn out. Please contact your Sony dealer or local authorized Sony service facility to have the video heads rcplaced.

# LCD**screen**

- Do not exert excessive pressure on the LCD screen, as it may cause damage.
- If your camcorder is used in a cold place, a residual image may appear on the LCD screen. This is not a malfunction.
- While using your camcorder, the back of the LCD screen may heat up. This is not a malfunction.

#### N **To** clean **the LCDscreen**

If fingerprints or dust make the LCD screen dirty, it is recommended you use a soft cloth to clean it. When you use the LCD Cleaning Kit (optional), do not apply the cleaning liquid directly to the LCD screen. Use cleaning paper moistened with the liquid.

#### $\blacksquare$  On adjustment of the touch panel **(CALIBRATION)**

The buttons on the touch panel may not work correctly. If this happens, follow the procedure below. It is recommended you connect your camcorder to the wall outlet (wall socket) using the supplied AC Adaptor during the operation.

- (\_) Slide the POWER switch repeatedly to turn on the PLAY/EDIT lamp.
- $\textcircled{2}$  Touch PMENU]  $\rightarrow$  [MENU]  $\rightarrow$   $\frac{2}{3}$ *(STANDARD SET) → [CALIBRATION]*  $\rightarrow$   $\boxed{\text{OK}}$ .

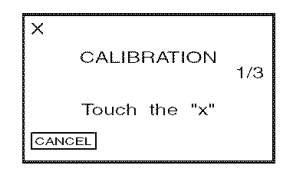

(\_) Touch the "x" displayed on the screen with the corner of the "Memory Stick Duo" or the like.

The position of the "x" changes.

To cancel, touch [CANCEL].

If you did not press the right spot. start from step @ again.

#### **0 Notes**

• You cannot calibrate the LCD screen if it is rotated.

# **Onhandling**the **casing**

- If the casing is soiled, clean the camcorder body with a soft cloth lightly moistened with water, and then wipe the casing with a dry soft cloth.
- Avoid the following to avoid damage to the finish.
	- Using chemicals such as thinner, benzine, alcohol, chemical cloths, repellent, insecticide and sunscreen.
	- Handling with above substances on your hands.
	- Leaving the casing in contact with rubber or vinyl objects for a long period of time.

# **About**care**andstorageofthelens**

- Wipe the surface of the lens clean with a soft cloth in the following instances:
	- When there are fingerprints on the lens surface.
	- $-$  In hot or humid locations
	- When the lens is exposed to salty air such as at the seaside.
- Store in a well-ventilated location subject to little dirt or dust.
- To prevent mold, periodically clean the lens as described above. It is recommended thai you operate your camcorder about once a month to keep it in optimum state for a long time.

# **On charging the pre-installed rechargeahlebattery**

Your camcorder has a pre-installed rechargeable battery to retain the date, time, and other settings even when the POWER switch is set to OFF (CHG). The preinstalled rechargeable battery is always charged while your camcorder is connected to the wall outlet (wall socket) via the AC Adaptor or while the battery pack is inserted. The rechargeable battery will be fully discharged in **about 3 months** if you do not use your camcorder at all without the AC Adaptor connected or the battery pack attached. Use your camcorder after charging the pre-installed rechargeable battery.

However, even if the pre-installed rechargeable battery is not charged, the camcorder operation will not be affected as long as you are not recording the date.

#### **■ Procedures**

Connect your camcorder to a wall outlet (wall socket) using the supplied  $AC$ Adaptor. and leave it with the POWER switch set to OFF (CHG) for more than 24 hours.

# **Specifications**

### **System**

Video recording system (HDV) 2 rotary heads. Helical scanning system Video recording system (DV) 2 rotary heads. Helical scanning system Still image recording system Exif Ver. 2.2<sup>\*</sup><sup>1</sup> Audio recording system (HDV) Rotary heads. MPEG- 1Audio *Layer* -2. Quantization: 16 bits (Fs 48 kHz. stereo) transfer rate: 384 kbps Audio recording system (DV) Rotary heads. PCM system Quantization: 12 bits (Fs 32 kHz. stereo 1.stereo 2), 16 bits (Es 48 kHz. stereo) Video signal NTSC color. EIA standards 1080/60i specification Usable **cassette** Mini DV cassette with the  $\frac{M_{\text{min}}}{N}$  mark printed Tape speed (HDV) Approx. 18.81 mm/s Tape speed (DV) SP: Approx. 18.81 mm/s LP: Approx. 12.56 mm/s **Recording/playback time** (HDV) 60 min (using a DVM60 cassette) **Recording/playback time** (DV) SP: 60 min (using a DVM60 cassette) LP: 90 min *(using a DVM60 cassette)* Fast forward/rewind time Approx. 2 min 40 s (using a DVM60 cassette and rechargeable battery pack) Approx. 1 min 45 s (using a DVM60 cassette and AC Adaptor) **Viewfinder** Electric viewfinder (color)

### **Image device**

6.3 mm (1/2.9 type) CMOS sensor Recording pixels (still, 4:3): Max. 6.1 mega (2 848  $\times$  2 136) pixels<sup>\*2</sup> Gross: Approx. 3 200 000 pixels Effective (movie, 16:9): Approx. 2 280 000 pixels Effective (movie, 4:3): Approx. 1710 000 pixels Effective (still, 16:9): Approx. 2 280 000 pixels Effective (still, 4:3): Approx. 3 040 000 pixels

#### Lens

Carl Zeiss Vario-Sonnar T\*  $10 \times$  (Optical),  $20 \times$  (Digital)

#### Focal length

 $f=5.4 \sim 54$  mm  $(7/32 \sim 2$  1/4 in.) When converted to a 35 mm still camera In CAMERA-TAPE:  $40 \sim 400$  mm

 $(1\ 5/8 \sim 15\ 3/4$  in.)  $(16:9)$ ,  $49 \sim 490$  mm  $(1\ 15/16 \sim 19\ 3/8\$ in.)  $(4:3)$  $In CAMERA-MEMORY: 40 ~- 400 mm$  $(1\ 5/8 \sim 15\ 3/4 \text{ in.})$   $(16:9)$ ,  $37 \sim 370 \text{ mm}$  $(1 1/2 \sim 145/8 \text{ in.})$  (4:3)  $F1.8 - 2.9$ 

Filter diameter: 37 mm (1 1/2 in.)

#### Color temperature

[AUTO], [ONE PUSH], [INDOOR]  $(3 200 K)$ ,

 $[OUTDOOR]$  $(5 800 K)$ 

## Minimum illumination

5 lx (lux) ([A1JTOSLW SHTRI [ON], Shutter speed 1/30 sec) 0 lx (lux) (during NightShot function)

\*<sup>1"</sup>Exif" is a file format for still images, established by the JEITA (Japan Electronics and Information Technology Industries Association). Files in this format can have additional information such as your camcorder's setting information at the time of recording.

\*2The unique pixel array of Sony's ClearVid CMOS sensor and image processing system (new Enhanced Imaging Processor) allows for still image resolution equivalent to the sizes described.

# **Input/Output connectors**

### **Audio/Video** output

10-pin connector Video signal: 1 Vp-p, 75  $\Omega$  (ohms) Luminance signal: 1 Vp-p, 75  $\Omega$ (ohms) Chrominance signal: 0.286 Vp-p, 75  $\Omega$ /ohms) Audio signal: 327 mV (at load impedance 47 k $\Omega$  (kilohms)), Output impedance with less than 2.2 k $\Omega$ (kilohms) COMPONENT OUT jack Y: 1 Vp-p, 75  $\Omega$ (ohms) PB/PR, CB/CR:  $\pm$  350 mV, 75  $\Omega$  (ohms) HDMI OUT jack Type $A(19-pin)$ Headphone jack Stereo minijack ( $\varnothing$  3.5 mm) LANC **jack** *Stereo mini-minijack (Ø 2.5 mm)* USB jack mini-B MIC (PLUG **IN POWER) ,jack** Stereo minijack ( $\varnothing$  3.5 mm) **[\_ HDV/DV** jack i.LINK Interface (IEEE1394, 4-pin connector S 100)

# LCD**screen**

### Picture

6.7 cm (2.7 **type,** aspect ratio 16:91 Total **dot** number

21 I 200 (960 x 220)

### **General**

Power requirements DC 6.8 V/7.2 V (battery pack) DC 8.4 V (AC Adaptor) Average **power consumption** During camera recording using the viewfinder with normal brightness: HDV recording 4.2 W DV recording 4.0 W During camera recording using the *LCD* with normal brightness: HDV recording 4.5 W DV recording 4.3 W Operating **temperature** 0 'C to **+** 40 *'C* (32 *'Fto* 104 *'F)* Storage **temperature**  $-20$  <sup>o</sup>C to  $+60$  <sup>o</sup>C (-4 <sup>o</sup>F to  $+140$  <sup>o</sup>F) Dimensions (approx.)  $82 \times 82 \times 138$  mm  $(3 \frac{1}{4} \times 3 \frac{1}{4} \times 5 \frac{1}{2} \text{ in.})$  (w/h/d) including the projecting parts  $82 \times 82 \times 138$  mm  $(3 \frac{1}{4} \times 3 \frac{1}{4} \times 5 \frac{1}{2} \text{ in.})$  (w/h/d) including the projecting parts with the supplied battery pack NP-FH60 attached Mass (approx.) 550 g (1 lb 3 oz) main unit only  $650$  g (1 lb 6 oz) including the NP-*FH60* rechargeable battery pack and DVM60 cassette. Supplied **accessories** *See* page 12. **ACAdaptorAC-L200/L200B** Power requirements AC 100 V - 240 V, 50/60 Hz Current consumption  $0.35 - 0.18$  A Power consumption 18W Output wdtage DC 8.4 V\*

Operating **temperature** 0 *'C* to+40 *'C (32* 'Fto IO4 *'F)* Storage **temperature**  $-20$  °C to  $+60$  °C ( $-4$  °F to  $+140$  °F) Dimensions (approx.)  $48 \times 29 \times 81$  mm (1 15/16  $\times$  1 3/16  $\times$  $3$  1/4 in.) (w/h/d) excluding the projecting parts Mass (approx.) 170 g (6.0 oz) excluding the power cord (mains lead) \* See the label on the AC Adaptor for other specifications. **Rechargeablebattery**pack(NP-FH60) Maximum output voltage DC 8.4 V Output voltage DC 7.2 V Capacity 7.2 Wh (1 000 mAh) Dimensions (approx.)  $31.8 \times 33.3 \times 45.0$  mm  $(1\ 5/16 \times 1\ 5/16 \times 1\ 13/16$  in.) (w/h/d) Mass (approx.) 80 g (2.9 oz) Operating **temperature** 0 *'C* to+40 *'C* (32 *'Fto* 104 *'F)* Type Lithium ion

Design and specifications arc subject to change

without notice.

# **On trademarks**

- "Handycam" and **HATIDYCATI** are registered trademarks of Sony Corporation.
- HDV and the HDV logo are trademarks of Sony Corporation and Victor Company of Japan, Ltd.
- "Memory Stick," "Memory Stick Duo," "MEMORY STICK DUO," "Memory Stick PRO Duo," "MEMORY STICK PRO DUO." "Memory Stick PRO-HG Duo," "MEMBRY STICK PRO-H6 Dun." "Memory Stick Micro," "MagicGate," "MAGICGATE," "MagicGate Memory Stick" and "MagicGate Memory Stick Duo" are trademarks of Sony Corporation.
- "InfoLITHIUM" is a trademark of Sony Corporation.
- i.LINK and **i** are trademarks of Sony Corporation.
- Video<br>Video<br>Cassette is a trademark. Mini<sup>1</sup>
- "x.v.Color" is a trademark of Sony Corporation.
- · Microsoft, Windows, Windows Media, Windows Vista, and DirectX are trademarks or registered trademarks of U.S. Microsoft Corporation in the U.S. and other countries.
- Macintosh and Mac OS are trademarks of Apple Inc. in the U.S. and other countries.
- HDMI, the HDMI logo, and High-Definition Multimedia Interface are trademarks or registered trademarks of HDMI Licensing LLC.
- Intel. Intel Core and Pentium are either registered trademarks or trademarks of Intel Corporation and its subsidiaries in the United States and/or other countries.
- Adobe and Adobe Reader are either registered trademarks or trademarks of Adobe Systems Incorporated in the United States and/or other countries.

All other product names mentioned herein may be the trademarks or registered trademarks of their respective companies. Furthermore, <sup>TM</sup> and "®" are not mentioned in each case in this manual.

### **Notes on the License**

ANY USE OF THIS PRODUCT OTHER THAN CONSUMER PERSONAL USE IN ANY MANNER THAT COMPLIES WITH THE MPEG-2 STANDARD FOR ENCODING VIDEO INFORMATION FOR PACKAGED MEDIA IS EXPRESSLY PROHIBITED WITHOUT A LICENSE UNDER APPLICABLE PATENTS IN THE MPEG-2 PATENT PORTFOLIO, WHICH LICENSE IS **AVAILABLE FROM MPEG LA, L.L.C., 250** STEELE STREET, SUITE 300, DENVER. COLORADO 80206.

# **Ouick Reference Identifying parts and controls**

The numbers in  $($   $)$  are reference pages.

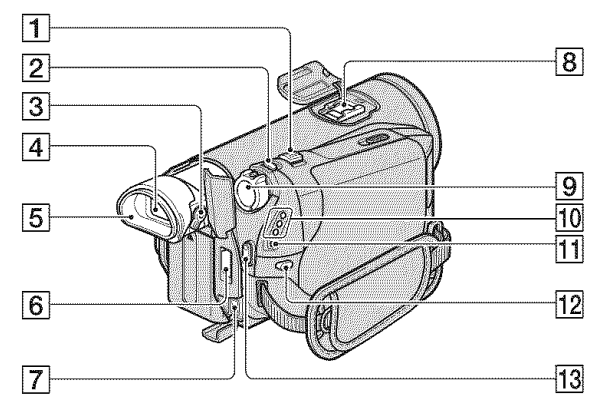

- $\boxed{1}$  Power zoom lever (25)
- $\boxed{2}$  PHOTO button (24)
- 3 Viewfinder lens adjustment lever (18)
- $\sqrt{4}$  Viewfinder (18)
- $\boxed{5}$  Eyecup
- $|6|$  HDMI OUT jack (Output only) (34)
	- The available video signals are read, and the appropriate output format is selected and output automatically.
	- You can check the setup value of HDMI OUTPUT on [STATUS CHECK] (p. 59).
- $\boxed{7}$  DC IN jack (13)
- **8** Active Interface Shoe *in* Metastake Shoe The Active Interface Shoe supplies power to optional accessories such as a video light, a flash, or a microphone. The accessory can be turned on or off as you operate the POWER switch on your camcorder. Refer to the operating instructions supplied with your accessory for details.
	- When you connect an accessory, open the shoe cover.
- The Active Interface Shoe has a safety device for fixing the installed accessory securely. To connect an accessory, press down and push it to the end, and then tighten the screw. To remove an accessory, loosen the screw, and then press down and pull out the accessory.
- Connecting with an external device wears out the battery pack faster.
- When you are recording movies with an external flash (optional) connected to the accessory shoe, turn off the power of the external flash to prevent charging noise being recorded.
- You cannot use an external flash (optional) and the built-in flash at the same time.
- $\left| \mathbf{9} \right|$  POWER switch (16)
- 10 CAMERA-TAPE, CAMERA-MEMORY, PLAY/EDIT mode lamps  $(16)$
- $11 \nvert 4$  /CHG (charge) lamp (13)
- $\overline{12}$   $\overline{4}$  (flash) button (26)
- **13** START/STOP button (23)

# Identifying parts and controls (Continued)

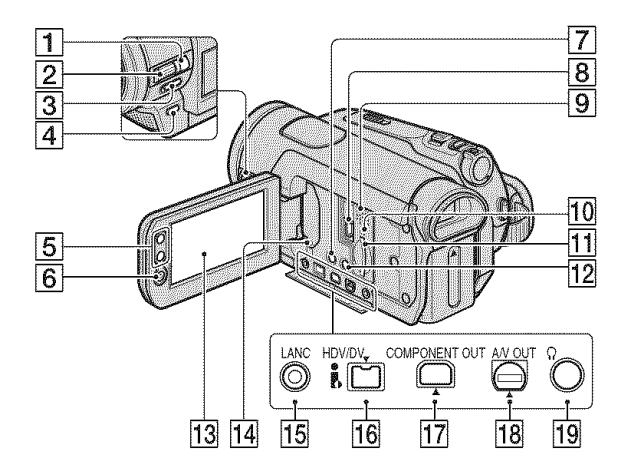

- [] MANUAL button (26)
- $[2]$  CAM CTRL dial (26)
- [] **NIGHTSHOT** switch (27)
- $\boxed{4}$   $\boxed{3}$  (back light) button (27)
- $\overline{5}$  Zoom buttons (25)
- **6** START/STOP button (23)
- [7] DISPLAY/BATT INFO button (14)
- $\boxed{8}$   $\sqrt[4]{$  (USB) jack (71)
- **9** Speaker Playback sounds come out from the speaker. For how to adjust the volume, see page 28.
- [10] Access lamp (19, 92)
- **11** Memory Stick Duo slot (19)
- [] EASY button *(21)*
- **13** LCD screen/touch panel (6, 18)

### 14 RESET button

Initializes all the settings, including the setting of the date and time (Menu items customized on Personal Menu are not initialized).

- **15 & LANC** jack (blue) The LANC control jack is used for controlling the tape transport of video devices and peripherals connected to it.
- $\overline{16}$  & HDV/DV Interface (i.LINK) (34, 65. 67.75)
- **[17] COMPONENT OUT** jack (34)
- $[18]$  A/V (audio/video) OUT jack (34, 65)
- $[19]$   $\Omega$  (Headphone) jack (green).

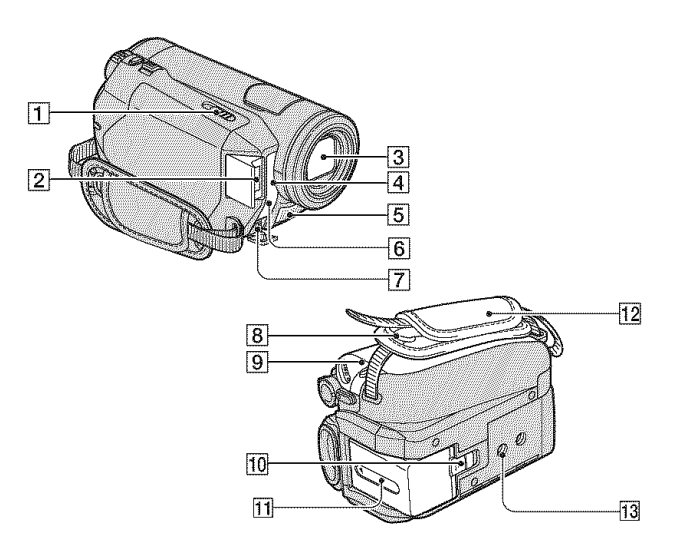

- $\boxed{1}$   $\boxed{ }$  OPEN/EJECT lever (19)
- $\sqrt{2}$  Flash
- [] Lens (Carl Zeiss Lens) *(7)*
- **4** Remote sensor/Infrared port Point the Remote Commander (p. 106) towards the remote sensor to operate your camcorder.
- **5** Microphone An Active Interface Shoe compatible microphone (optional) will take precedence when connected.
- **6** REC lamp (Camera recording lamp)
	- The REC lamp lights up in red during recording  $(p. 61)$ .
	- The REC lamp flashes if the remaining tape or battery power is low.
- **7** MIC (PLUG IN POWER) jack When an external microphone (optional) is connected, it takes precedence over the internal microphone (p. 105).
- **[8]** Hook for the Shoulder belt Attach the Shoulder belt (optional).
- $\boxed{9}$  Cassette compartment lid (19)
- [10] BATT (battery release) lever (14)
- **11** Battery pack (13)
- $[12]$  Grip belt (18)
- **13** Tripod receptacle Attach the tripod (optional: the length of the screw must be less than 5.5 mm (7/ 32 in.)) to the tripod receptacle using a tripod screw.

# **Attaching the supplied lens hood**

Place the lens hood against the lens hood receptacle of the camcorder, and turn it in the direction of the arrow.

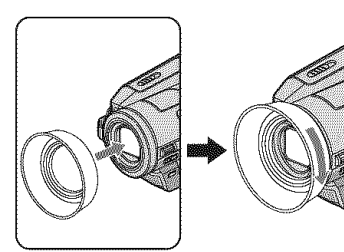

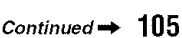

# To remove the lens hood

Loosen the lens hood by turning it in the opposite direction of the arrow in the illustration above.

• Remove the lens hood when you use the flash, Nightshot or SuperNightshot, or its shadow will appear in the picture.

# **Remote Commander**

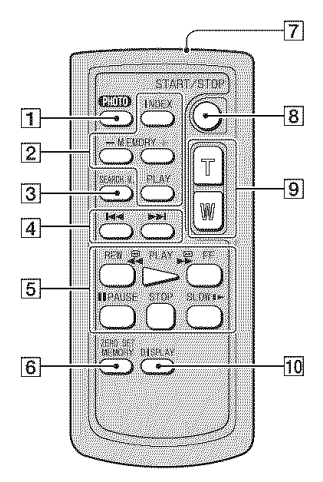

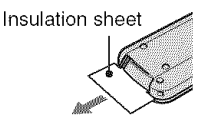

 $\vert$  PHOTO button (24)

The on-screen image when you press this button will be recorded onto the "Memory Stick Duo" as a still image.

- **2** Memory control buttons (Index<sup>\*</sup>,  $-\frac{1}{7}$ , Memory playback) (29)
- $\overline{3}$  SEARCH M. button<sup>\*</sup> (33)
- 4 **I III** (Previous/Next) buttons<sup>\*</sup>  $(33)$
- 5 Video control buttons (Rewind, Playback, Fast-forward, Pause, Stop,  $Slow(28)$
- 6 ZERO SET MEMORY button<sup>\*</sup> (32)
- 7 Transmitter
- **8** START/STOP button (21, 23)
- $\boxed{9}$  Power zoom buttons (25, 30)
- 10 DISPLAY button (18)
- \* These buttons are not available during Easy Handycam operation.

### **3** Notes

- Remove the insulation sheet before using the Remote Commander.
- Aim the Remote Commander towards the remote sensor to operate your camcorder  $(p. 105)$ .

# To change the battery of the Remote Commander

- ① While pressing on the tab, inset your fingernail into the slit to pull out the battery case.
- $\circled{2}$  Place a new battery with the + side facing up.
- **3** Insert the battery case back into the Remote Commander until it clicks.

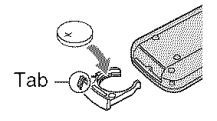

# **WARNING**

Battery may explode if mistreated. Do not recharge, disassemble or dispose of in fire.

### 63 Notes

• When the lithium battery becomes weak, the operating distance of the Remote Commander may shorten, or the Remote Commander may not function properly. In this case, replace the battery with a Sony CR2025 lithium battery. Use of another battery may present a risk of fire or explosion.

# **Indicators displayed during recording/playback**

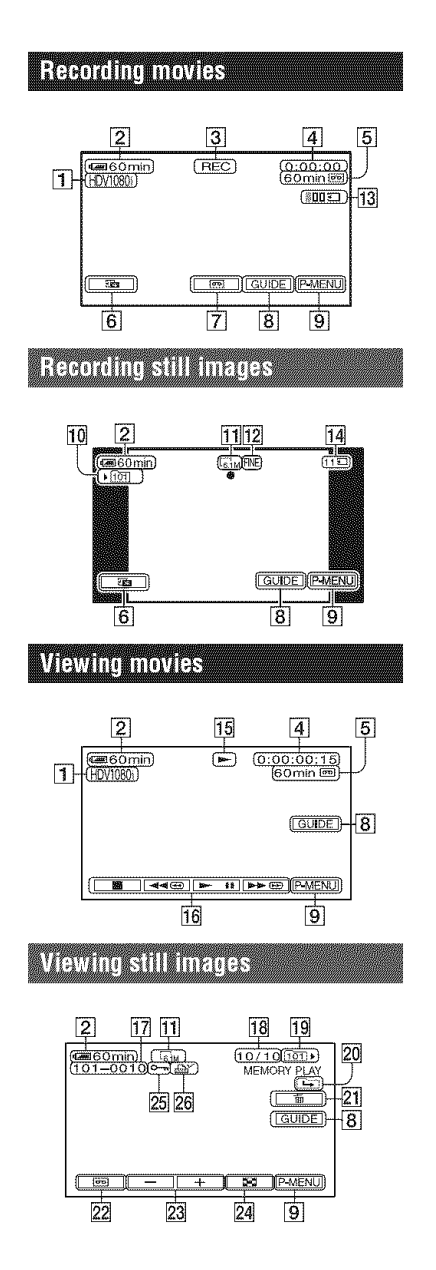

- **1** Recording format  $(HDV1080i$  or DV) (57) Recording mode ( $\overline{SP}$  or  $\overline{LP}$ ) is also displayed in the DV format.
- [2] Remaining battery (approx.)
- **[3]** Recording status ([STBY] (standby) or [REC] (recording))
- **4** During recording: Tape counter (hour: minute: second) During playback: Time code *(hour: minute: second:* frame)
- $\overline{5}$  Recording capacity of the tape (approx.) (60)
- **6** Review button for still images on the "Memory Stick Duo" (24) Appears when *'Memory* Stick Duo" is insertcd.
- **[7] END SEARCH/Rec review display** switch button  $(32)$
- [] GUIDE button *(110)*
- **[9]** Personal Menu button (39)
- $[10]$  Recording folder (51)
- $\overline{11}$  Image size (49)
- $[12]$  Quality ([FINE] or  $[STD]$ ) (49)
- **[13**] Number of recorded still images (25)
- **[14]** "Memory Stick Duo" indicator and the number of images that can be recorded (approx.)

# "\_° **Tips**

- **•** The date/time during recording and the camera setting data will be recorded automatically. They do not appear on the screen during recording, but you can check lhem as [DATA CODE] during playback (p. 60).
- [15] Tape transport indicator
- **16** Video operation buttons (28)
- **[17]** Data file name
- **18** Picture number/Total number of recorded pictures in the current playback folder

# $Indicators$  displayed during recording/playback (Continued)

#### 19 Playback folder (51)

20 Previous/Next folder icon The following indicators appear when the first or last picture ot the current folder is displayed and when there are muhiple tolders on the same "Memory Stick Duo."

- $\boxed{\rightarrow}$  : Touch  $\boxed{\rightarrow}$  to move to the previous folder.
- *U*<sub>→</sub> : Touch  $\boxed{+}$  to move to the next folder.
- $\frac{2\pi}{1+\pi}$  : Touch  $\boxed{-}$  / $\boxed{+}$  to move to either the previous or the next folder.
- $[21]$  Image delete button (69)
- 22 Tape playback select button (29)
- 23 Previous/Next image button (29)
- **24** Index screen display button (29)
- 25 Image protection mark (70)
- $[26]$  Print mark  $(70)$
# Indicators when you made changes Upper left Upper right

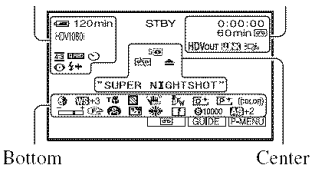

## **Upperleft**

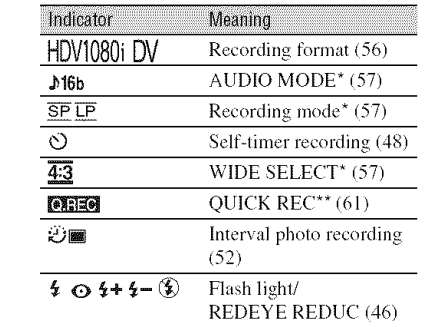

## **Upper right**

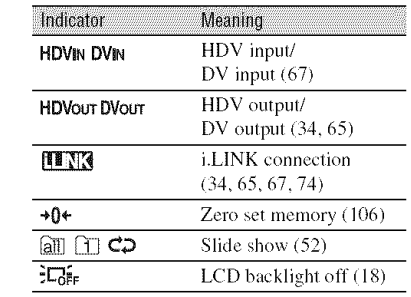

## **Center**

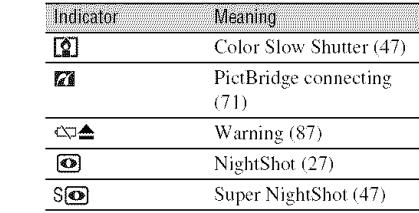

## Bottom

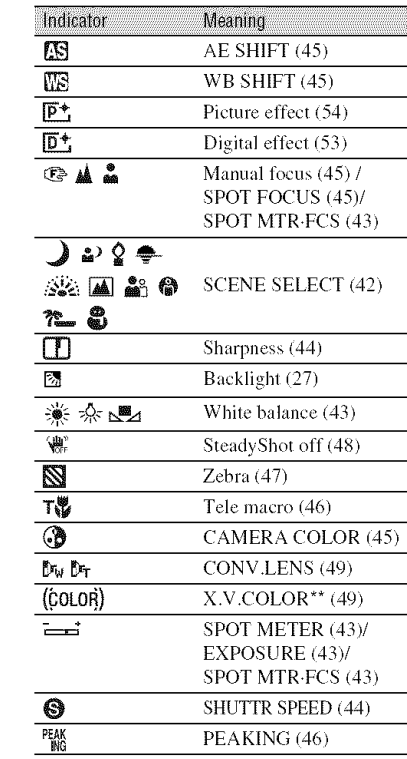

\* The settings can be made only for the pictures in the DV format.

\*\* The setting can be made only for the pictures in the HDV format.

## **Other indicator**

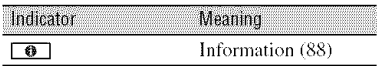

#### **(3 Notes**

• Indicators and their positions are approximate and differ from what you actually see.

## **Checking the screen indicators** (Display guide)

You can easily check the meaning of each indicator that appears on the LCD screen.

 $\textcircled{1}$  Touch [GUIDE]  $\rightarrow$  [DISP GUIDE].

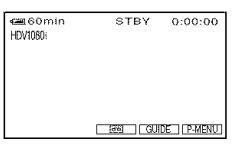

2 Touch the area including the indicator that you want to check.

The meanings of the indicators in the area are listed on the screen. If you cannot find the indicator you want to check, touch  $\boxed{\triangle}$  / $\boxed{\triangleright}$  to toggle.

To finish the operation, touch [END].

## (2) Notes

• Some screen displays cannot be checked with [DISP GUIDE].

## ΰ Tips

• You can also operate by touching  $\overline{P\text{-MEMO}} \rightarrow$ [DISP GUIDE].

# **Index**

# **Numeric**

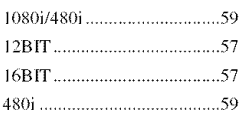

# $\mathbf{A}$

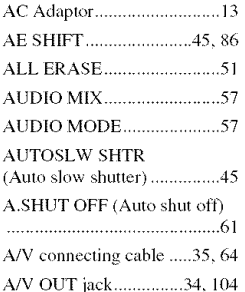

# $\overline{\mathbf{B}}$

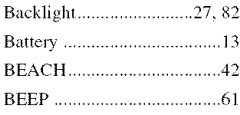

# $\mathbf{C}$

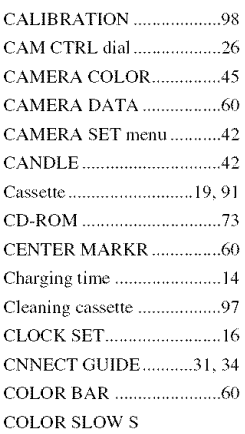

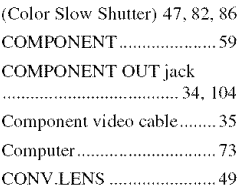

## D

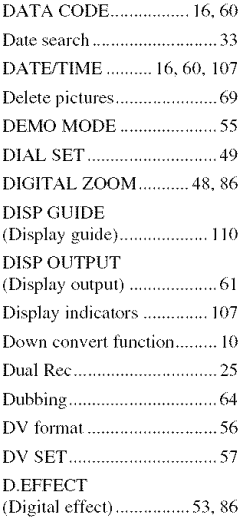

## E

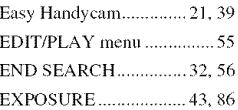

## F

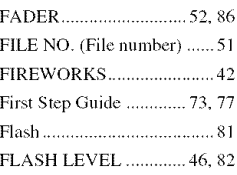

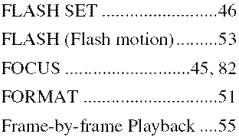

# $\mathbf G$

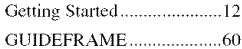

# $\pmb{\mathsf{H}}$

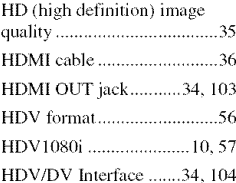

# $\mathbf{I}$

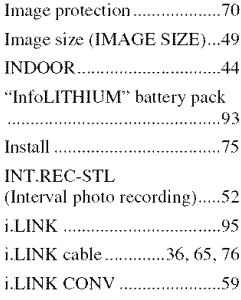

## $\mathbf{L}$

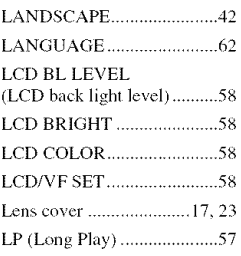

# **Index (Continued)**

# **IVi**

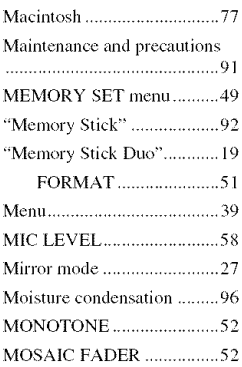

# **N**

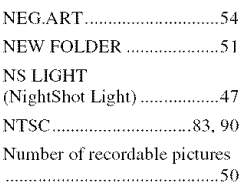

## 0

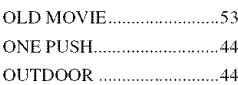

## p

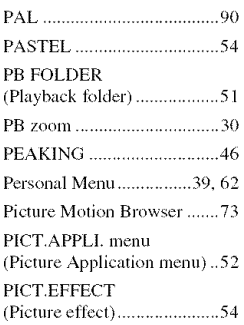

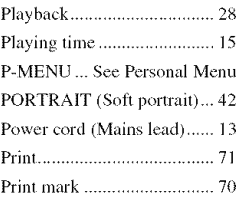

# **Q**

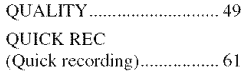

# **R**

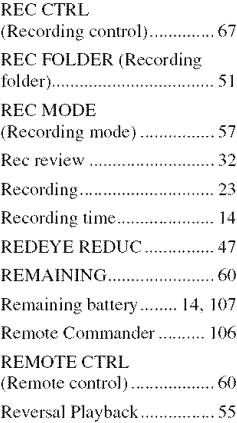

# **s**

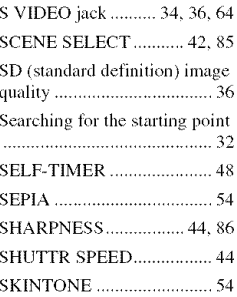

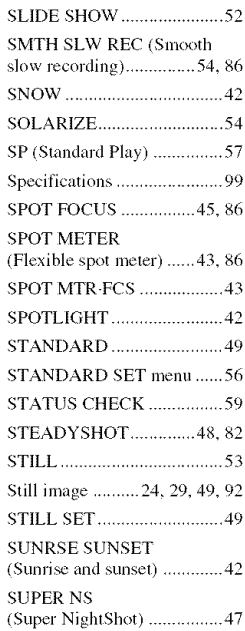

# T

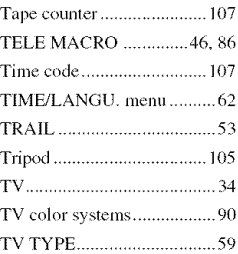

# **u**

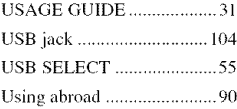

# **V**

VAR.SPD PB (Various speed playback) .....55 VF B.LIGHT (Viewfinder brightness)........58 VOLUME ............................. 58

## W

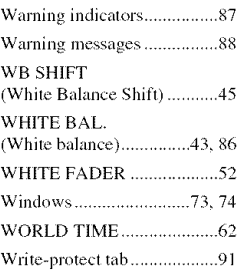

# x

X.V.COLOR ................... 49, 96

## Z

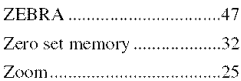

# **Paso1: Comprobaci6nde loselementos suministrados**

Asegúrese de que su videocámara contiene los siguientes elementos. El número entre paréntesis indica la cantidad del elemento.

#### Adaptador de alimentación de ca (1)

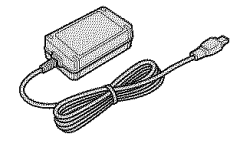

Cable de alimentación (1)

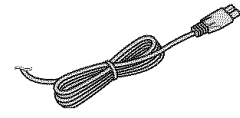

Control remoto inalámbrico (1)

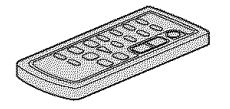

Tiene instalada una pila de litio tipo botón.

Cable de conexión de A/V (1)

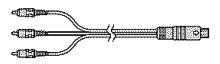

Cable de video componente (1)

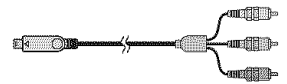

Cable i.LINK (1)

 $\square$  ...  $\square$ 

Cable USB (1)

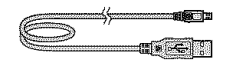

Bateria recargable NP-FH60 (1)

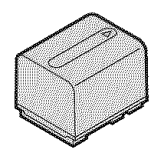

Protector del objetivo (1)

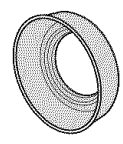

Extraiga el protector del objetivo si utiliza el flash, Nightshot o SuperNightshot, o cuando aparece su sombra en la imagen.

CD-ROM "Handycam Application Software" (1)

Guia de operaciones (este manual) (1)

# **Paso2: Cargade la bateria**

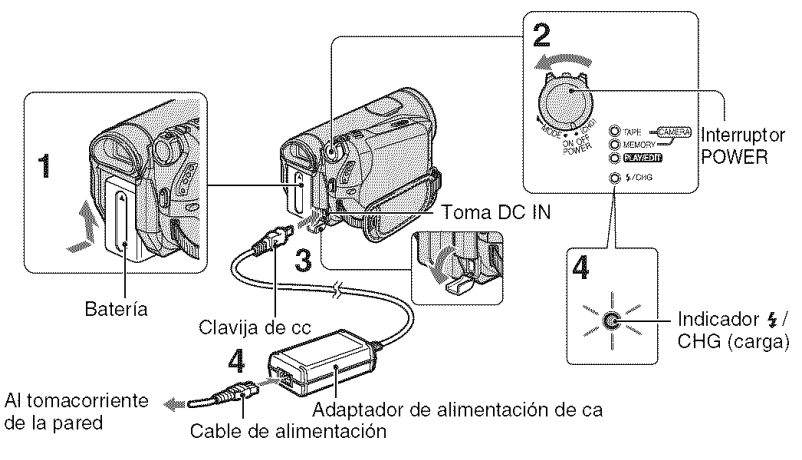

#### **Para cargar** la **bater{a** "InfoLITHIUM" **(serie H), condctela a** la **videocamara.**

#### **O Notas**

• No puede conectar ninguna batería "InfoLITHIUM" que no sea de la serie H a la videocámara.

## **Instale** la **bateria en** la **videocamara.**

Deslice la baterfa en el sentido de la flecha hasta que calce para colocarla.

**2 Deslice el interruptor POWER** hasta la posición OFF (CHG) (el ajuste predeterminado).

**3 Conecte el** adaptador **de** alimentacibn **de ca** a la **toma DO IN** de la videocámara, Asegúrese **de que** la **marca** • **de** la **clavija de cc est\_ orientada hacia a** la **marca** • **de** la **videocamara,**

#### 4 **Conecte el cable de** alimentaci6n al **adaptador de alimentaci6n** de ca **y** al tomacorriente de **pared.**

El indicador  $/$ CHG (carga) se enciende y se inicia el proceso de carga. E1 indicador §/CHG (carga) se apaga cuando la baterfa est\_i completamente cargada.

#### O **Notas**

• Desconecte el adapt\_Jdor de alimenlacidn de ca de la toma DC IN sujetando a la vez la videocámara y la clavija de cc.

#### **"\_°** Sugerencias

• Puede utilizar su videocfimara conectada a una fuente de alimentación como un tomacorriente de pared tal como se muestra en la ilustración. La batería no perderá la carga en este caso.

## **Pararetirarla bateria**

Deslice el interruptor POWER hasta la posición OFF (CHG). Deslice la palanca BATT (liberación de la batería) y retire la baterfa.

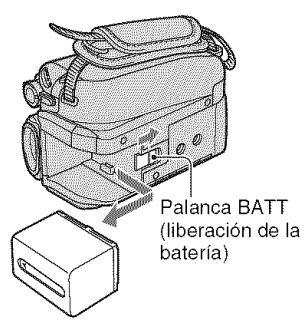

#### Cuando**guardela bateria**

Descargue completamente la batería antes de guardarla durante un perfodo prolongado.

## Para comprobar la carga restante de **la bateria (Informaci6nsobre la bateria)**

Ajuste el interruptor POWER en OFF(CHG) y, a continuación, presione DISPLAY/BATT INFO.

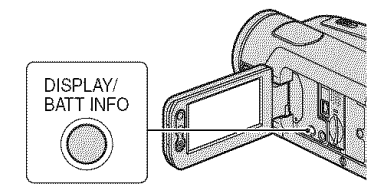

Despuds de cierto tiempo, el tiempo disponible para grabación y la información sobre la batería aparecen durante aproximadamente 7 s (segundo). Puede vet la información sobre la batería durante 20 s (segundo) presionando nuevamente DISPLAY/BATT INFO mientras se visualiza la información.

Carga restante de la batería *(aprox.)* 

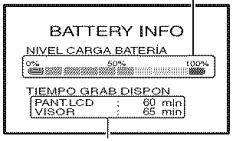

Capacidad de grabación (aprox.)

Puede comprobar la carga restante de la baterfa en la pantalla LCD.

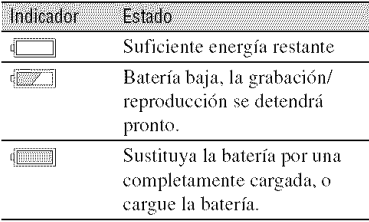

#### **Tiempodecarga**

Tiempo aproximado (min) necesario para cargar totahnente una baterfa descargada por completo.

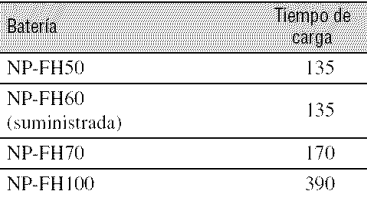

## **Tiempo de grabación**

Tiempo aproximado (min) disponible cuando utiliza una batería completamente cargada.

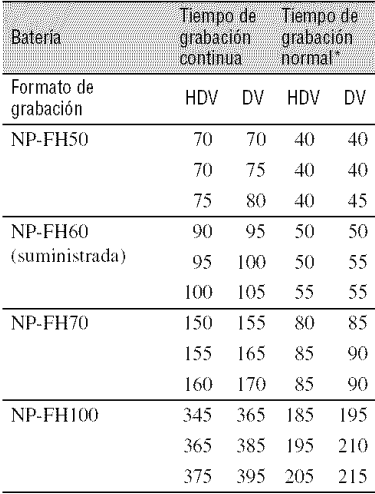

\* E1 tiempo de grabaci6n normal muestra la hora cuando se repite la operación de inicio/ detención de la grabación, al conectar y desconectar la alimentación y al usar la función de zoom.

#### **fO Notas**

• Todo los tiempos se calcularon en las siguientes condiciones:

Superior: Con la luz de fondo de la pantalla LCD encendida.

Medio: Con la luz de fondo de la pantalla LCD apagada.

Inferior: Grabación con el visor mientras el panel LCD se encuentra cerrado.

## **Tiempo de reproducción**

Tiempo aproximado *(rain)* disponible cuando utiliza una baterfa completamente cargada.

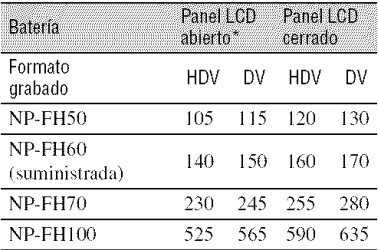

\* Con la luz de *hmdo* de la panlalla LCD encendida.

#### **Acerca de la** bateria

- Antes de cambiar la batería, deslice el interruplor POWER a la posicidn OFF (CHG).
- El indicador  $\frac{1}{2}$  /CHG (carga) parpadeará durante la carga o la información de la batería no se mostrará correctamente en las siguientes condiciones.
	- La batería no está correctamente conectada.
	- La batería está dañada.
	- La batería está agotada (sólo para la información de la batería).
- Cuando el adaptador de alimentaci6n de ca esld conectado a la toma DC IN de la videocámara. la batería no suministrará alimentación, aunque el cable de alimentación esté desconectado del tomacorriente de pared.
- Si instala una luz de video opcional, es recomendable que utilice los modelos de baterfa NP-PH70 o NP-PH 100.

#### **Acerca del tiempo de carga/grabacion/ reproducci6n**

- Tiempos medidos con la videocámara a una temperatura de 25 °C *(se recomienda una temperatura de 10 a 30 °C).*
- El tiempo de grabación y de reproducción será más corto cuando use la videocámara a bajas temperaturas.
- El tiempo de grabaci6n y de rcproducci6n serfi más corto en función de las condiciones de uso de la videocámara.

#### **Acerca del adaptador de alimentaci6n de ca**

- Si utiliza el adaptador de alimentación de ca conéctelo a un tomacorriente de pared cercano. Si se produce alguna falla de funcionamiento al utilizar la videocámara, desconecte el adaptador de alimentación de ca del tomacorriente de inmediato.
- No utilice el adaptador de alimentación de ca colocado en un espacio angosto, tal como entre una pared y los nmebles.
- Evite la formación de cortocircuitos en la clavija de cc del adaptador de alimentación de ca o en el terminal de la batería con objetos metálicos. Podría provocar una falla de funcionamiento.
- Aunque la videocámara esté apagada, seguirá recibiendo adaptador de alimentación de ca (corriente doméstica) mientras esté conectada a la toma de parcd mediante el adaptador de alimentación de ca

# **Paso3: Encendidoy ajustede la fecha y la hora**

Ajuste la fccha y la hora cuando use la videocámara por primera vez. De lo contrario, la pantalla [AJUS.RELOJ] aparecerá cada vez que encienda la videocámara o cambie la posición del interruptor POWER.

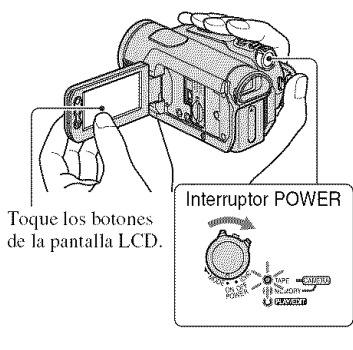

**Mientras presiona el botdn verde, deslice el interruptor POWER** en **el sentido de la** flecha **para que se encienda el indicador correspondiente.**

**CAMERA-TAPE:** para grabar en una cinta.

CAMERA-MEMORY: para grabar en un "Memory Stick Duo'.

**PLAY/EDIT:** para reproducir o editar imágenes.

Aparecerá la pantalla [AJUS.RELOJ].

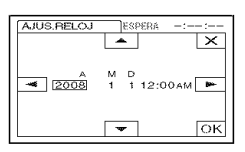

## **2** Aiuste [A] (año) con  $\boxed{\cdot}$   $\boxed{\cdot}$ .

Puede seleccionar cualquier año hasta el afio 2079.

- $\bf 3$  <code>Vaya</code> hasta [M] (mes) con  $\equiv$  , y aiústelo con **[**Al/l<sup>o</sup>.
- **4 Vaya hasta [D]** (dia) **con [2\_, ajl\_stelo con 1\_3/[\_ y repita la operaci6n para ajustar las horas y los minutos.**

Ajuste la medianoche a las 12:00 AM. Ajuste el mediodfa alas 12:00 PM.

#### $\bf 5$  Aseqúrese de que los ajustes de **fecha y hora son correctos y, a continuación, toque OK**.

E1reloj se pone en funcionamiento.

## Para**apagarla vide0c\_mara**

Deslice el interruptor POWER hasta la posición OFF (CHG).

#### Para**restablecerla** fecha**y la h0ra**

Para ajustar la fecha y la hora deseadas, toque  $\overline{PMRNU} \longrightarrow \overline{Q}/\overline{Z} \longrightarrow$ [AJUS.RELOJ].

#### O **Notas**

- Si no usa la videocámara durante aproximadamente **3** meses, la batcrfa recargable incorporada se descarga y es posible que los ajustes de la fecha y la hora se borren de la memoria. En este caso, cargue la baterfa recargable y ajuste la fecha y la hora nuevamente.
- Al momento de la compra, la alimentación se ajusta para desconectarse automáticamente si no se opera la videocámara durante unos 5 min (minuto) para ahorrar energía de la batería ([APAGADO AUTO]).

#### "\_° **Sugerencias**

- La fecha y hora no aparecen durante la grabación, pero se graban automáticamente en la cinta y pueden visualizarse durante la reproducci6n ([CODIGO DATOSI (durante el funcionamiento de Easy Handycam, sdlo puede ajustar [FECHA/HORA])).
- La tapa del objetivo se abre automáticamente al ajustar el interruptor POWER en CAMERA-TAPE o CAMERA-MEMORY.
- Si los botones del panel sensible al tacto no funcionan correctamente, ajuste el panel sensible al tacto (CALIBRACIÓN).

## Cambio del ajuste de idioma

Puede cambiar las indicaciones en pantalla para que muestren mensajes en un idioma en particular.

Toque  $\overline{P$ MENU  $\rightarrow$  [MENU]  $\rightarrow \odot$  $(HORA/LANGU.) \rightarrow [LANGUAGE], y$ luego seleccione el idioma deseado.

# **Paso4: Ajustesantesde grabar**

## Panel LCD

Abra el panel LCD 90 grados con respecto a la videocámara  $(①)$  y luego gírelo hacia el mejor ángulo para grabar o reproducir  $(Q)$ ).

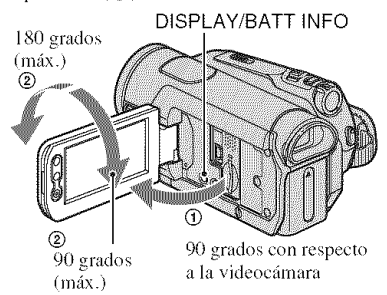

## **Para desactivarla luz de fondode la pantalla LCDy prolongarla duraci6n de la hateria**

Mantenga presionado DISPLAY/BATT **INFO** durante unos s (segundo) hasta que aparezca  $\exists \Box_{\mathbf{F}}$ .

Este ajuste es práctico cuando utiliza la videocámara en lugares muy luminosos o cuando desea ahorrar energfa. Este \_{iuste no afectará a la imagen grabada. Para encender la luz de fondo de la pantalla LCD. mantenga presionado DISPLAY/ BATT INFO durante unos s (segundo) hasta que  $\exists \Box_{\text{FF}}$  desaparezca.

## 0 **Notas**

• No presione los botones del panel LCD por error al abrirlo o ajustarlo.

## "\_° **Sugerencias**

- Si gira el panel LCD 180 grados hacia el lado del objetivo, podrá cerrarlo con la pantalla LCD hacia afuera. Esto resulta conveniente para las operaciones de reproducción.
- Consuhe [AJ LCD/VISOR] [BRILLO LCD] para ajustar el brillo de la pantalla LCD.
- Presione DISPLAY/BATT INFO para activar o desactivar los indicadores de pantalla (como la información sobre la batería).

## Visor

Puede ver imágenes utilizando el visor para evitar el desgaste de la batería o cuando la imagen en la pantalla LCD sea deficiente.

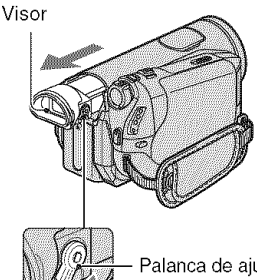

Palanca de ajuste del objetivo del visor Muévala hasta que la imagen aparezca nítida.

## **"\_"** Sugerencias

• Puede \_tjustar el brillo de **|ondo** del visor seleccionando [AJ LCD/VISOR] - [LUZ F.VISOR].

Correa de sujeción

Ajuste la correa de sujeción y sostenga la cámara correctamente.

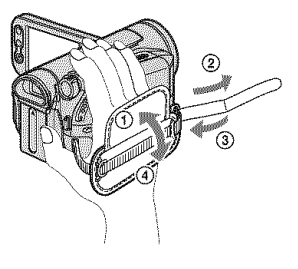

# **Paso5: Inserci6nde una cinta o un**"Memory **Stick Duo"**

## Cinta de videocasete

Solamente puede utilizar videocasetes mini  $DV$  Mini $\mathbf{N}$ .

## **O Notas**

• E1 tiempo disponible para *grabaci6n* varfa en función del [[,] MODO GRAB.]. DV

#### 1 **Deslice <sup>y</sup> sostenga la palanca** F- **OPEN/EJECT en el sentido de la** flecha **y abra la tapa.**

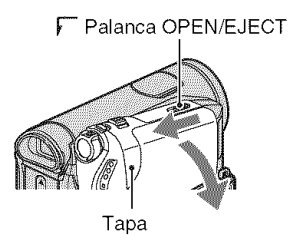

El compartimiento del videocasete sale automáticamente y se abre.

## **2 Inserte un videocasete con la cara de la ventanilla hacia afuera y**, a continuación, presione PUSH.

Presione ligeramente el centro de la parte posterior del videocasete.

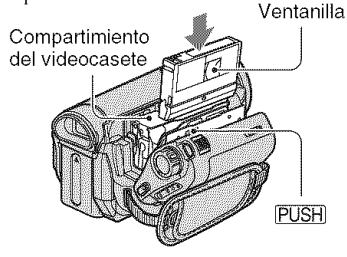

**El compartimiento del videocasete se desliza automaticamente hacia adentro.** **3 Cierre la tapa.**

## Para **expulsar el vide0casete**

Abra la tapa realizando el mismo procedimiento que se describe en el paso **1** y extraiga el *videocasete.*

#### **O Notas**

• **No fuerce el compartimiento del videocasete presionando** la **parte con la** marca (Do NOT PUS@ **mientras se desliza hacia adentro. Podria provocar una** falla **de funcionamiento.**

## "Memory Stick Duo"

Puede utilizar "Memory Stick" que presenten el logotipo que aparece a continuación.

- **-MEMORY STICK DUO** ("Memory Stick Duo")
- **MEMORY**5TIC\_<**PRD**Duo ("Memory Stick PRO Duo")
- -MEMORY STICK PRO-HG Bun ("Memory Stick PRO-HG Duo')

## "\_" Sugerencias

• El número y la duración de las imágenes que se pueden grabar varfa en fimci6n de la calidad o del lamafio de la **imagen.**

## **1 Abra el panel LCD.**

**," Inserte el** "Memory **Stick Duo" en la ranura para Memory Stick Duo en el sentido correcto hasta que calce.**

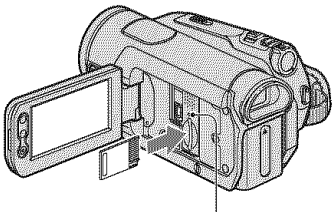

Indicador de acceso

#### **Para expulsarun** "Memory **StickDuo"**

Empuje suavemente el "Memory Stick Duo" hacia dentro una vez.

#### **0 Notas**

- Cuando el indicador de acceso se enciende o parpadea, la videocámara está leyendo o grabando datos. No sacuda ni golpee la videocámara, no la apague, ni extraiga el *"Memory* Stick Duo" ni retire la baterfa. De 1o contrario, se podrían dañar los datos de imágenes.
- Si tuerza el *"Memory* Slick Duo" en la ranura cn la direcci6n incorrccta, puede dafiarse el "Memory Stick Duo", la ranura para el Memory Stick Duo o los datos de imágenes.
- AI insertar o expulsar el *"Memory* Stick Duo", procure que el "Memory Stick Duo" no salte y se caiga.

# Grabación

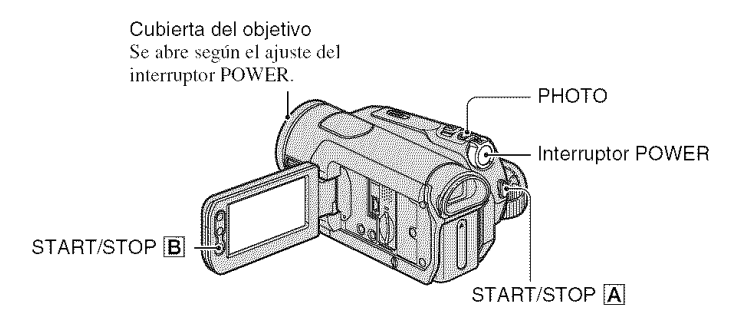

## Grabación de películas

Las películas se graban en una cinta.

## Deslice el interruptor POWER varias veces en el sentido de la flecha para que se encienda el indicador CAMERA-TAPE.

Si el interruptor POWER está ajustado en la posición OFF (CHG), deslícelo mientras presiona el botón verde.

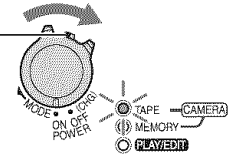

 $\overline{\sigma}$ 

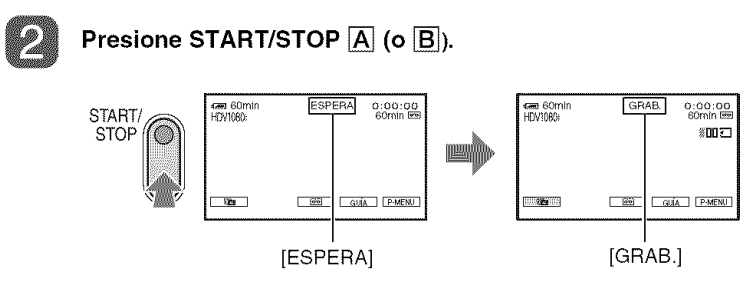

Para detener la grabación, presione START/STOP  $\boxed{A}$  (o  $\boxed{B}$ ) nuevamente.

## ζ Sugerencias

· Las imágenes se graban en formato HDV con el ajuste predeterminado.

## Grabación de imágenes fijas

Las imágenes fijas se graban en el "Memory Stick Duo".

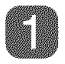

## **Deslice el interruptor POWER varias veces en el sentido de la** flecha **para que se encienda el indicador CAMERA-MEMORY.**

Si el interruptor POWER está ajustado en la posición<br>OFF (CHG), deslícelo mientras presiona el botón verde.

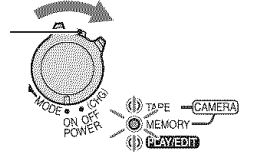

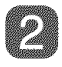

**Mantenga presionado ligeramente PHOTO para ajustar el enfoque y luego presionelo completamente para grabar.**

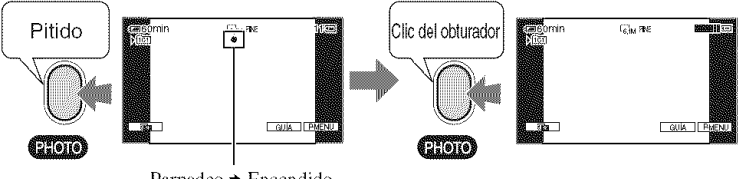

Parpadeo → Encendido

Se escucha el sonido del obturador. Cuando **IMU** desaparezca, la imagen se habrá grabado.

## Para**verificar**la **ultimagrabaci6nenun**"MemoryStick**Duo"**

Toque  $\sqrt{2\pi/7}$ . Para borrar la imagen, toque  $\sqrt{2\pi/7}$   $\rightarrow$  [SI].

# **Reproducción**

## Deslice el interruptor POWER en el sentido de la flecha varias veces para encender el indicador PLAY/EDIT.

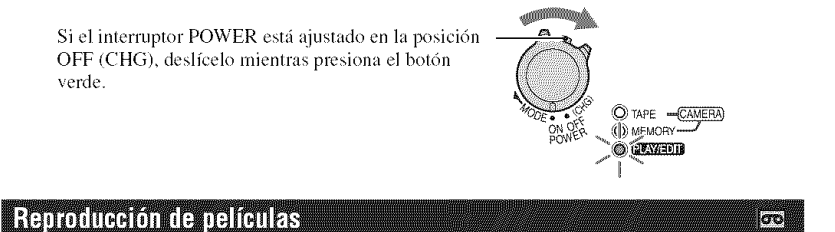

### Toque < para rebobinar hasta la escena deseada y luego toque ► II para iniciar la reproducción.

Alterna entre Reproducir o Pausa cada vez que lo toca\*

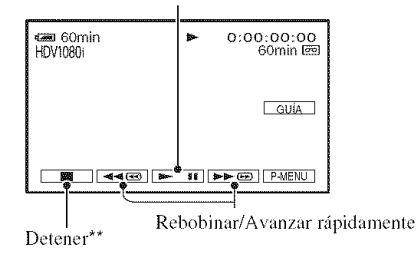

- \* La reproducción se detiene automáticamente si la pausa permanece accionada durante más de 3 min (minuto).
- \*\* Se visualiza MEMORY en lugar de **1888** cuando se inserta un "Memory Stick Duo" con imágenes grabadas y no se está reproduciendo una cinta.

## Para ajustar el volumen del sonido

Gire el selector CAM CTRL para ajustar el volumen manualmente.

#### ΰ Sugerencias

· También puede ajustar el volumen desde el menú.

#### Para buscar una escena durante la reproducción

Mantenga presionado  $\blacktriangleright \blacktriangleright \blacktriangleright$ / $\blacktriangleright$  durante la reproducción (Búsqueda de imágenes), o → durante el avance rápido o rebobinado de la cinta (Exploración con salto).

#### ζ Sugerencias

• Puede reproducir en diversos modos ( $\sqrt{|\sigma\sigma|}$ REP VL VAR]).

## Visualización de imágenes fijas

## **Toque <b>MEMORY**.

Se visualiza la imagen grabada más recientemente.

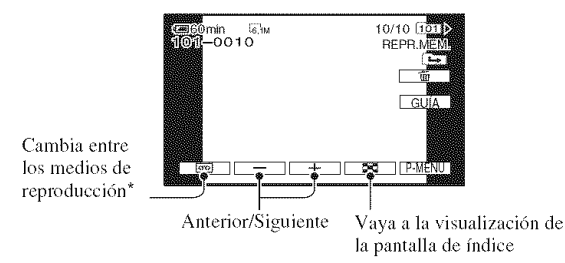

\* MEMORY aparece en la pantalla de reproducción de cintas.

## Para**visualizarim;igenesde un**"MemoryStick**Duo"enla** pantalla**de**indice

Toque  $\boxed{3}$ . Toque una de las imágenes para regresar al modo de presentación sencilla.

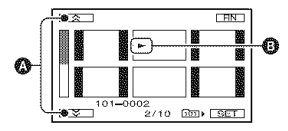

O 6 imfigenes anteriores o siguientes

O hnagen mostrada antes de cambiar a la pantalla de fndice

Para ver imágenes de otras carpetas, toque  $\boxed{32} \rightarrow \boxed{SET} \rightarrow [REPR. CARP.]$ , seleccione una carpeta con  $\boxed{\mathbf{v}}$  / $\boxed{\mathbf{a}}$  y luego toque  $\boxed{\mathbf{0}\mathbf{K}}$ .

 $\overline{S}$ 

**ONDR** 

Additional information on this product and answers to frequendy asked questions can be found at our Cuslomer Supporl Website.

### http://www.sony.net/

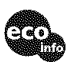

Printed on 70% or more recycled paper using VOC (Volatile Organic Compound) free vegetable oil based ink.

Printed in Japan

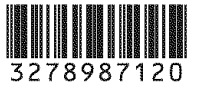